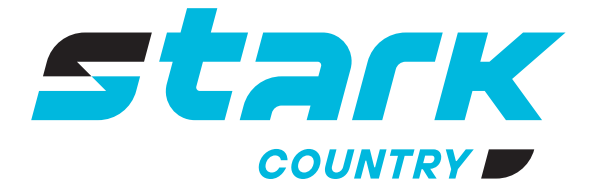

**ИСТОЧНИКИ** БЕСПЕРЕБОЙНОГО ПИТАНИЯ ДЛИТЕЛЬНОЙ АВТОНОМИИ

## *MORE LIFE WITH STARK*

# **РУКОВОДСТВО ПОЛЬЗОВАТЕЛЯ**

## **STARK COUNTRY 8000 INV SOLAR X**

**Гибридный источник бесперебойного питания**

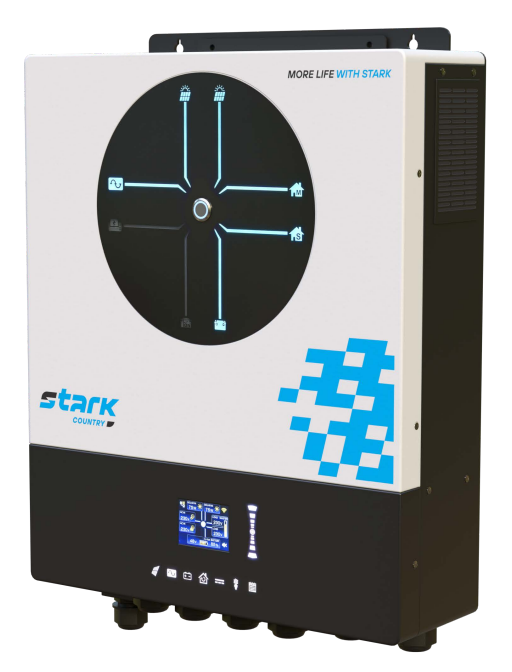

*stark-ups.ru*

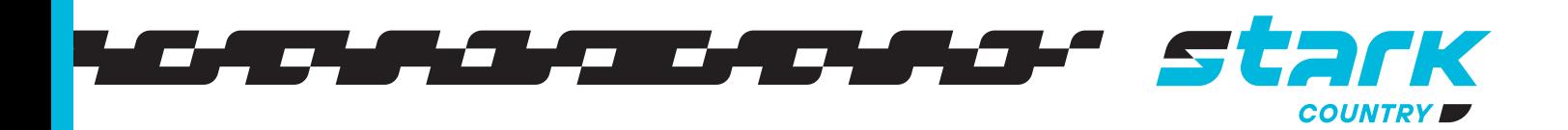

## **СОДЕРЖАНИЕ**

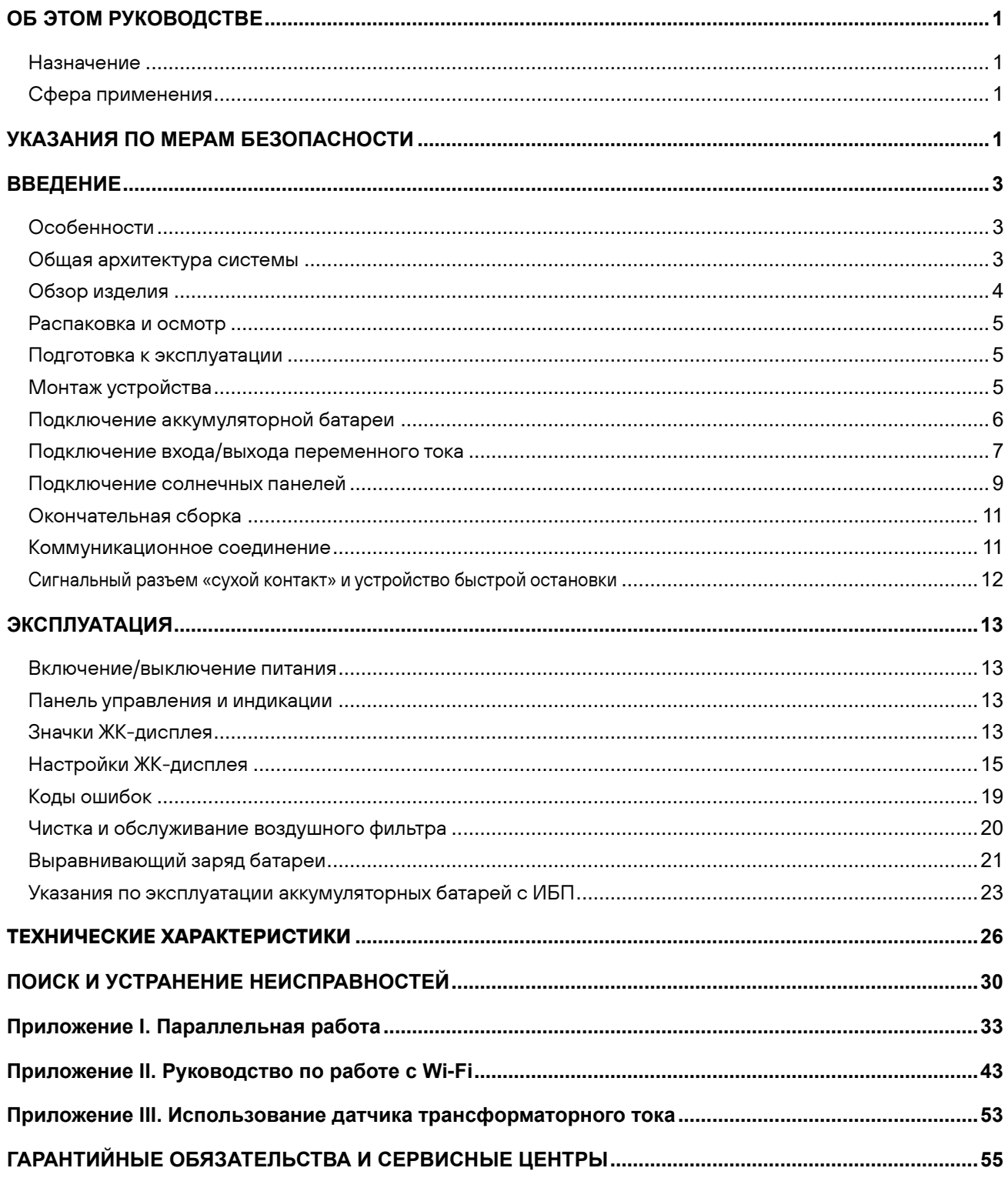

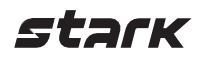

## <span id="page-2-0"></span>**ОБ ЭТОМ РУКОВОДСТВЕ**

#### <span id="page-2-1"></span>**Назначение**

В настоящем руководстве описываются монтаж, установка, эксплуатация и устранение неисправностей данного устройства. Внимательно прочитайте настоящее руководство перед установкой и эксплуатацией. Сохраните это руководство для дальнейшего использования.

#### <span id="page-2-2"></span>**Сфера применения**

В настоящем руководстве приведены указания по технике безопасности и установке, а также информация о требуемых инструментах и кабелях для подключения.

## <span id="page-2-3"></span>**УКАЗАНИЯ ПО МЕРАМ БЕЗОПАСНОСТИ**

⚠ **ВНИМАНИЕ! В данном разделе приводятся важные указания по мерам безопасности и работе с устройством. Внимательно прочитайте настоящее руководство и сохраните его для последующего использования в справочных целях.**

1. Перед началом использования прочитайте все указания и предостерегающие надписи, нанесенные на устройстве, аккумуляторных батареях, а также приведенные во всех разделах настоящего руководства.

**ВНИМАНИЕ!** Для снижения риска получения травмы необходимо использовать устройство только для заряда свинцово-кислотных аккумуляторных батарей, поддерживающих работу в циклическом режиме. Батареи других типов могут взорваться, причинив травмы и вызвав повреждение оборудования.

- 2. Запрещается разбирать данное устройство! Если необходимы ремонт или техническое обслуживание, устройство следует отдать в авторизованный сервисный центр. Неправильная сборка может привести к поражению электрическим током или вызвать пожар.
- 3. Чтобы снизить риск поражения электрическим током, перед тем как выполнять техническое обслуживание или чистку устройства, от него необходимо отключить все проводные соединения. Простое выключение устройства не устраняет риск поражения. **ВНИМАНИЕ!** Устанавливать данное устройство с аккумуляторными батареями должен только квалифицированный персонал.

**КАТЕГОРИЧЕСКИ ЗАПРЕЩАЕТСЯ** заряжать аккумуляторную батарею, принесенную в помещение с мороза.

- 4. Для оптимальной работы инвертора/зарядного устройства выбирайте соответствующий диаметр кабеля с учетом приведенных указаний. Очень важно правильно эксплуатировать устройство.
- 5. Будьте внимательны при работе с металлическими инструментами на аккумуляторных батареях или вблизи них. При падении на них инструмента существует возможность образования искр или короткого замыкания аккумуляторной батареи или других частей оборудования, находящихся под напряжением, что, в свою очередь, может привести к взрыву.
- 6. Строго следуйте руководству при отключении кабелей от клемм переменного или постоянного тока. См. подробное описание в разделе «УСТАНОВКА» настоящего руководства.
- 7. Предохранитель обеспечивает защиту от перегрузки по току цепей питания от аккумуляторной батареи.
- 8. **УКАЗАНИЯ ПО ЗАЗЕМЛЕНИЮ.** Инвертор/зарядное устройство необходимо подключить к постоянной системе заземления. При установке инвертора необходимо обязательно выполнять местные требования и нормы.

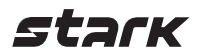

**КАТЕГОРИЧЕСКИ ЗАПРЕЩАЕТСЯ** закорачивать выходные цепи переменного тока

и входные цепи постоянного тока. Устройство ЗАПРЕЩАЕТСЯ подключать к сети электропитания, если закорочен вход постоянного тока.

**ВНИМАНИЕ!** Обслуживание данного устройства может производить только квалифицированный персонал. Если после выполнения указаний, приведенных в таблице поиска и устранения неисправностей, неисправность продолжает присутствовать, инвертор/зарядное устройство необходимо вернуть продавцу или отдать в сервисный центр для выполнения технического обслуживания.

**ВНИМАНИЕ!** Ввиду того что ИБП не изолирован, можно использовать только три типа солнечных панелей: монокристаллические, поликристаллические класса А и CIGS-панели. Во избежание неисправностей в работе не подключайте солнечные панели с возможной утечкой тока к ИБП. Например, заземленные солнечные панели вызовут утечку тока на ИБП. При использовании CIGS-панелей убедитесь, что они не заземлены.

**ВНИМАНИЕ!** Используйте распределительную коробку солнечных панелей с защитой от перенапряжений. В противном случае ИБП будет поврежден при попадании молнии в солнечную панель.

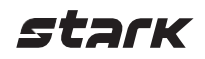

## <span id="page-4-0"></span>**ВВЕДЕНИЕ**

Данный многофункциональный ИБП сочетает в себе функции инвертора, солнечного зарядного устройства и зарядного устройства аккумуляторной батареи для обеспечения бесперебойного питания. Его многофункциональный ЖК-дисплей позволяет настраивать такие параметры, как зарядный ток батареи, приоритет питания от сети переменного тока или от солнечных панелей, а также допустимое входное напряжение в зависимости от различных применений и многое другое.

#### <span id="page-4-1"></span>**Особенности**

- Чистое синусоидальное напряжение.
- Встроенный LED-индикатор для отображения используемого источника питания и его мощности.
- Семистраничный ЖК-экран с сенсорным управлением.
- Встроенный Wi-Fi модуль для мониторинга с помощью мобильного устройства и обновлений «по воздуху» (необходимо установить приложение).
- Поддержка функции USB On-the-Go.
- Встроенный датчик трансформаторного тока для отслеживания уровня заряда батареи и количества выработанной энергии.
- Два выхода для интеллектуального распределения нагрузки.
- Подключение и автоматическое переключение между двумя независимыми источниками переменного тока.
- Настраиваемый таймер работы и приоритет выбора источника питания.
- Настраиваемый приоритет выбора зарядного устройства.
- Настраиваемый ток заряда батареи.
- Зарезервированные последовательные порты для BMS (RS485, CAN-BUS).
- Возможность установки датчика температуры батареи (BTS).
- Опциональная установка УЗО, устройства быстрого отключения и прерывателя цепи дугового замыкания.
- Воздушный фильтр.

#### <span id="page-4-2"></span>**Общая архитектура системы**

На рисунке ниже приведена общая схема использования данного ИБП. В системе имеются также следующие устройства, которые совместно с инвертором составляют полную систему электропитания:

- Генератор или сеть переменного тока.
- Солнечные панели.

В случае необходимости иной схемы системы обратитесь к одному из авторизованных партнеров.

Данный ИБП способен обеспечивать электроэнергией любые виды бытовой и офисной техники, включая люминесцентные светильники, а также оборудование с электродвигателями, вентиляторы, холодильники и кондиционеры воздуха.

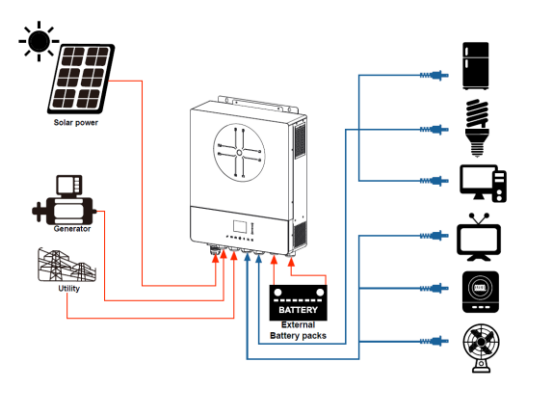

**Общая схема питания**

#### <span id="page-5-0"></span>**Обзор изделия**

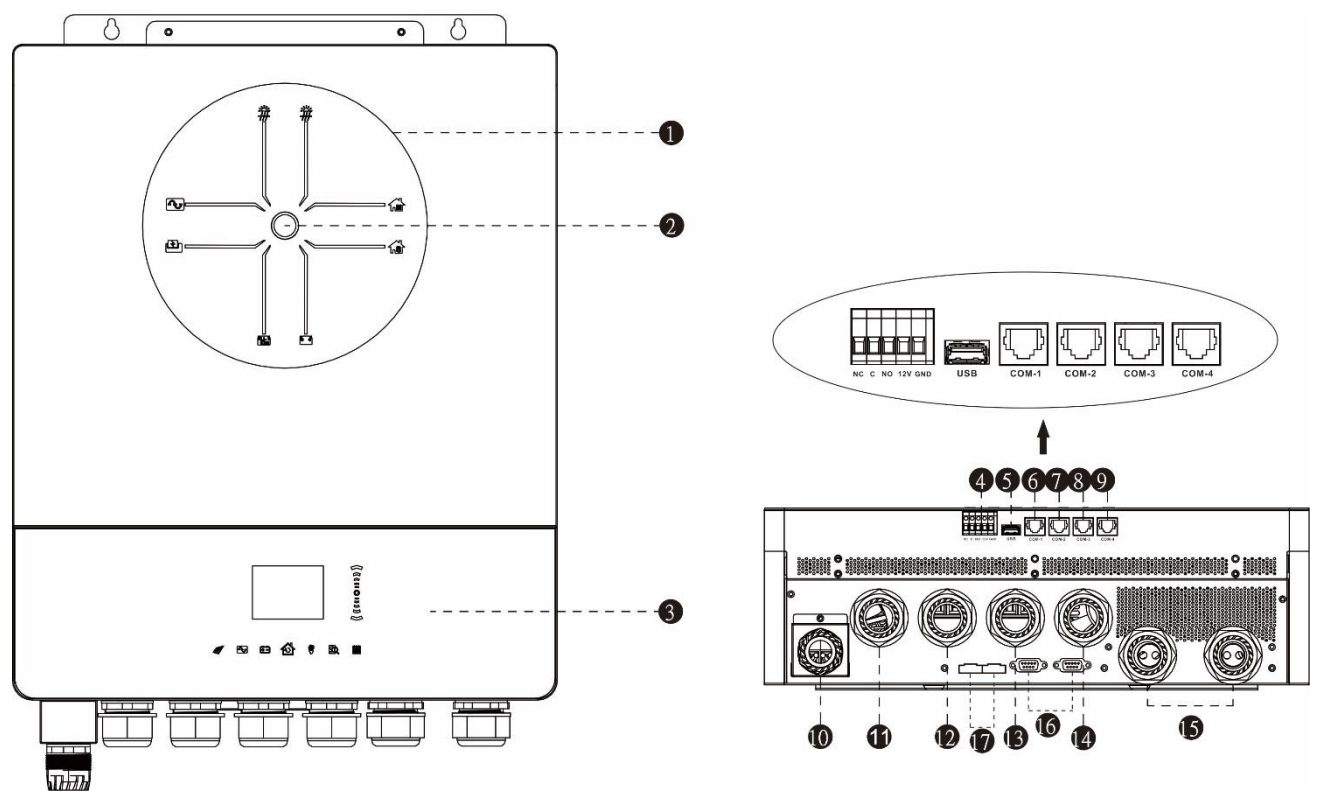

**Примечание.** Установка и использование в параллельном режиме описаны в Приложении I.

- 1. LED-панель с индикацией.
- 2. Клавиша включения/выключения.
- 3. ЖК-дисплей и сенсорные кнопки управления.
- 4. Порт для сухого контакта и резервный порт для быстрого отключения.
- 5. Разъем для подключения USB-A.
- 6. COM1: внешний порт BTS.
- 7. COM2: порт BMS.
- 8. COM3: порт RS232.
- 9. COM4: зарезервированный порт для УЗО, прерывателя цепи дугового замыкания.
- 10. Входы 1 и 2 для подключения солнечных панелей.
- 11. Вход генератора.
- 12. Вход сети.
- 13. Выход переменного тока 1.
- 14. Выход переменного тока 2.
- 15. Вход для подключения батареи.
- 16. Последовательный порт для параллельного подключения.
- 17. Последовательный порт для параллельного подключения.

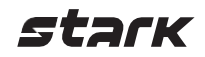

### **УСТАНОВКА**

#### <span id="page-6-0"></span>**Распаковка и осмотр**

Осмотрите устройство перед установкой. Убедитесь, что внутри упаковки ничего не повреждено. Внутри упаковки должно находиться следующее:

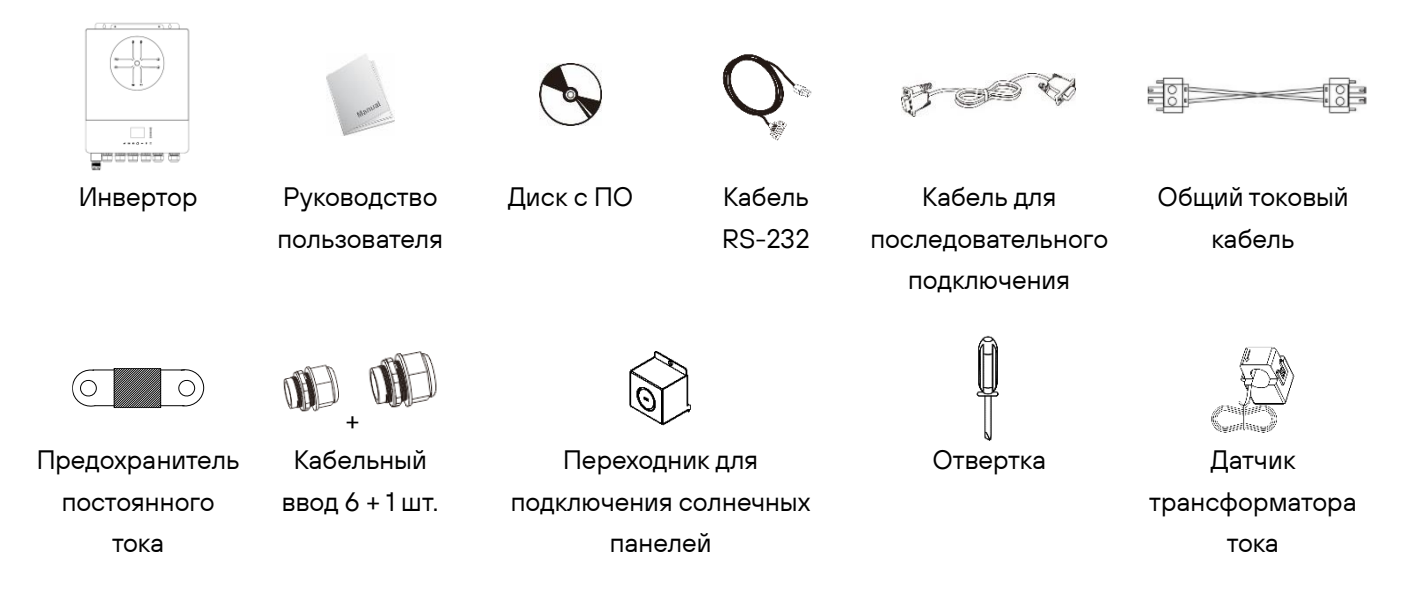

#### <span id="page-6-1"></span>**Подготовка к эксплуатации**

Перед подключением кабелей к устройству снимите верхнюю крышку, открутив пять винтов. При снятии нижней крышки аккуратно уберите два кабеля, как показано на рисунке ниже.

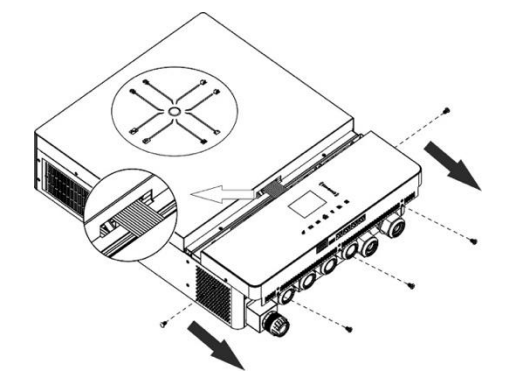

#### <span id="page-6-2"></span>**Монтаж устройства**

При выборе места установки устройства необходимо учитывать следующее:

- Не устанавливайте ИБП на легковоспламеняющихся строительных материалах.
- Осуществляйте установку на твердой поверхности.
- Устанавливайте инвертор на уровне глаз, чтобы можно было легко считывать показания ЖК-дисплея,
- Для обеспечения оптимальной работы устройства температура окружающей среды должна быть в диапазоне от 0 до 55 °C.
- Рекомендуем устанавливать устройство в вертикальном положении.
- Убедитесь, что другие объекты и поверхности удалены от устройства на расстояния, показанные на рисунке справа; это необходимо для отвода тепла и прокладки проводов.

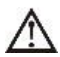

**ДАННОЕ УСТРОЙСТВО МОЖЕТ БЫТЬ УСТАНОВЛЕНО ТОЛЬКО НА БЕТОННЫХ ИЛИ ДРУГИХ НЕГОРЮЧИХ ПОВЕРХНОСТЯХ.**

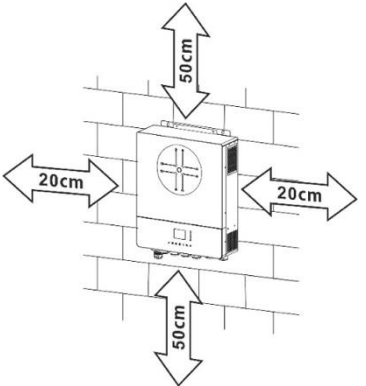

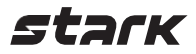

Установите устройство, закрепив четыре винта. Рекомендуется использовать винты M4 или M5.

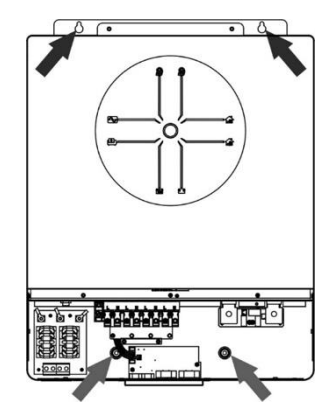

### <span id="page-7-0"></span>**Подключение аккумуляторной батареи**

**ВНИМАНИЕ!** Для безопасной эксплуатации и соблюдения нормативных требований установите отдельную защиту от перегрузки по постоянному току или автоматический выключатель между аккумулятором и инвертором. В некоторых применениях выключатель-разъединитель может не понадобиться, но защитное устройство по максимальному току должно быть обязательно.

Воспользуйтесь таблицей ниже, чтобы подобрать правильный предохранитель или автоматический выключатель.

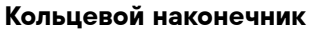

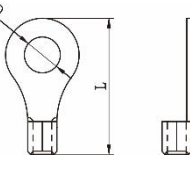

**ВНИМАНИЕ!** Все электромонтажные работы должны выполняться квалифицированным персоналом. **ВНИМАНИЕ!** Для безопасности системы и ее эффективной работы очень важно использовать соответствующий кабель для подключения аккумуляторной батареи. Для снижения риска получения травм используйте кабель и клеммы рекомендованного размера, как указано ниже.

#### **Рекомендуемое сечение кабеля**

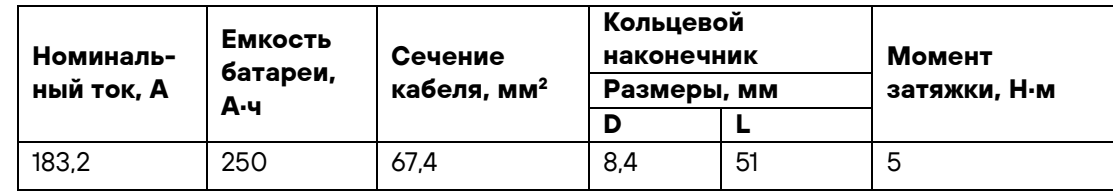

При подключении аккумуляторной батареи необходимо выполнить следующие действия:

- 1. Обожмите соответствующий таблице кабель кольцевым наконечником для присоединения к аккумулятору.
- 2. Установите два кабельных ввода напротив аккумуляторных клемм инвертора.
- 3. Убедитесь, что полярность подключения аккумуляторной батареи к инвертору правильная. Прикрутите кольцевой наконечник к соответствующей аккумуляторной клемме и затяните гайки с моментом затяжки 5 Н·м.

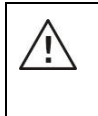

#### **ВНИМАНИЕ! Опасность поражения электрическим током!**

Установку следует производить с особой осторожностью, поскольку при последовательном соединении аккумуляторных батарей создается высокое напряжение

**ОСТОРОЖНО!** Не помещайте ничего между клеммой инвертора и кольцевым наконечником. В противном случае может произойти перегрев.

**ОСТОРОЖНО!** Не наносите антикоррозийную смазку на клеммы до их присоединения.

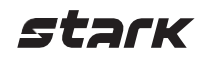

**ОСТОРОЖНО!** Перед подключением к сети постоянного тока или включением автоматического выключателя необходимо проверить, чтобы положительная клемма (+) была соединена с положительным выводом АКБ (+), а отрицательная клемма (–) была подключена к отрицательному выводу АКБ (–)

### <span id="page-8-0"></span>**Подключение входа/выхода переменного тока**

**ВНИМАНИЕ!** Перед подключением устройства к сети электропитания переменного тока необходимо установить между ИБП и входной сетью **отдельный** автоматический выключатель. Это позволит безопасно отключать устройство от сети переменного тока во время обслуживания и полностью защитит от перегрузки по переменному току.

**ВНИМАНИЕ!** На данном устройстве имеются две клеммные колодки с маркировкой IN (ВХОД) и OUT (ВЫХОД). НЕ ПЕРЕПУТАЙТЕ входные и выходные контакты.

**ВНИМАНИЕ!** Все электромонтажные работы должны выполняться квалифицированным персоналом. **ВНИМАНИЕ!** Для безопасности и эффективной работы системы очень важно для входного подключения использовать соответствующий кабель. Для снижения риска получения травм используйте кабель рекомендованного сечения, как указано ниже.

**Рекомендуемое сечение кабеля для подключения к сети электропитания переменного тока**

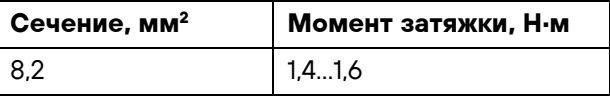

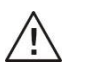

### **ВНИМАНИЕ!**

Перед началом подключения входа по переменному току необходимо убедиться, что сеть электропитания переменного тока отключена.

При подключении входа/выхода сети электропитания переменного тока необходимо выполнить следующие шаги:

- 1. Перед тем как выполнять подключение входа/выхода переменного тока, необходимо проверить, чтобы выключатель цепи постоянного тока был выключен или цепь была разорвана.
- 2. Зачистить провода от изоляции на 10 мм. При этом провода фазы L и нейтрали N следует укоротить на 3 мм.
- 3. Установить три кабельных ввода со стороны входа и выхода.
- 4. Вставить провода во входные клеммы, соблюдая полярность, и затянуть винты клемм. Провод защитного заземления  $(\bigcup)$  необходимо подключать первым.
	- **→ Земля (желто-зеленый)**
	- **L1→ Электросеть (коричневый или черный)**
	- **N1→ Нейтраль (синий)**
	- **L2→ Генератор (коричневый или черный)**
	- **N2→ Нейтраль (синий)**

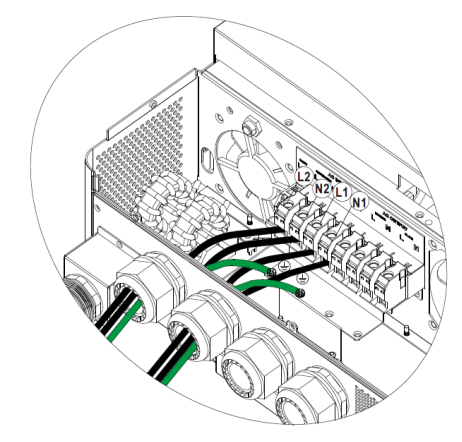

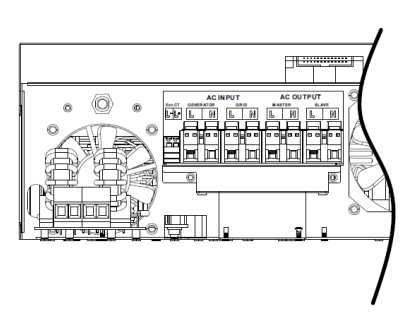

- 
- 5. Вставить провода в выходные клеммы, соблюдая полярность и затянуть винты клемм. Провод защитного

заземления  $(\overleftrightarrow{\Leftrightarrow})$  необходимо подключать первым.

- **→ Земля (желто-зеленый)**
- **L1→ Фаза (коричневый или черный)**
- **N1→ Нейтраль (синий)**
- **L2→ Фаза (коричневый или черный)**
- **N2→ Нейтраль (синий)**

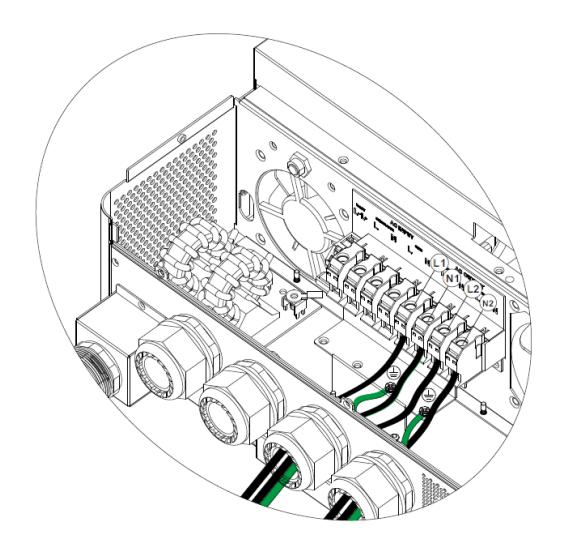

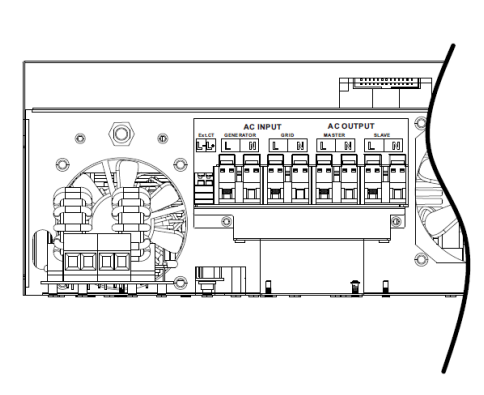

6. Убедитесь, что все провода надежно зафиксированы.

#### **ВНИМАНИЕ!**

Убедитесь в правильном соблюдении полярности при подключении проводов электросети переменного тока. В противном случае может произойти короткое замыкание при работе данных инверторов в параллельном режиме

**ВНИМАНИЕ!** Для бытовой техники (например, кондиционера) требуется не менее 2…3 мин для перезапуска, поскольку для выравнивания давления газообразного хладагента в контуре требуется некоторое время. Если происходит прекращение подачи питания и возобновление работы в течение короткого промежутка времени, это приведет к повреждению подключенных устройств. Во избежание таких повреждений перед установкой необходимо уточнить у изготовителя кондиционера, предусмотрена ли в нем функция задержки времени на включение. В противном случае в данном инверторе/зарядном устройстве включится защита от перегрузки и будет отключено питание на выходе для защиты подключенных устройств, но в некоторых случаях такая ситуация все равно приводит к повреждениям кондиционера

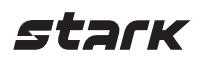

#### <span id="page-10-0"></span>**Подключение солнечных панелей**

**ВНИМАНИЕ!** Перед подключением солнечных модулей необходимо установить **отдельный** автоматический выключатель постоянного тока между инвертором и солнечными модулями.

**Примечание 1.** Используйте автоматический выключатель номиналом 600 В DC/30A на каждом входе солнечных панелей.

**Примечание 2.** Входы солнечной панели относятся ко II категории перенапряжения.

Выполните следующие шаги, чтобы подключить модули солнечных панелей.

**ВНИМАНИЕ!** Ввиду того что ИБП не изолирован, можно использовать только три типа солнечных панелей: монокристаллические, поликристаллические класса А и CIGS-панели. Во избежание неисправностей в работе не подключайте солнечные панели с возможной утечкой тока к ИБП. Например, заземленные солнечные панели вызовут утечку тока на ИБП. При использовании солнечных панелей CIGS убедитесь в ОТСУТСТВИИ заземления.

**ОСТОРОЖНО!** Используйте распределительную коробку солнечных панелей с защитой от перенапряжения. В противном случае ИБП будет поврежден при попадании молнии в солнечную панель

**Шаг 1.** Снимите крышку, закрывающую вход для подключения солнечных панелей.

**ВНИМАНИЕ!** Не снимайте крышку, если не планируете подключать солнечные панели. **ВНИМАНИЕ!** Превышение максимального входного напряжения может привести к поломке устройства! Проверьте напряжение перед подключением проводов

**Шаг 2.** Установите КАБЕЛЬНЫЙ ВВОД на переходник для подключения солнечных панелей и закрепите его на устройстве.

**Шаг 3.** Проверьте полярность на клеммах, чтобы избежать ошибок при сборке.

#### **Подготовьте кабель и следуйте инструкции по сборке.**

Зачистите один кабель на 8 мм с обоих концов. Будьте осторожны, чтобы не повредить провода.

**Шаг 4.** Проверьте полярность кабеля подключения, идущего от модулей солнечных панелей, и входных клемм подключения солнечных панелей. Затем подключите положительный контакт (+) кабеля солнечных панелей к положительной клемме (+) входа солнечных панелей устройства. Далее подключите отрицательный контакт (–) кабеля солнечных панелей к отрицательной клемме (–) входа солнечных панелей устройства.

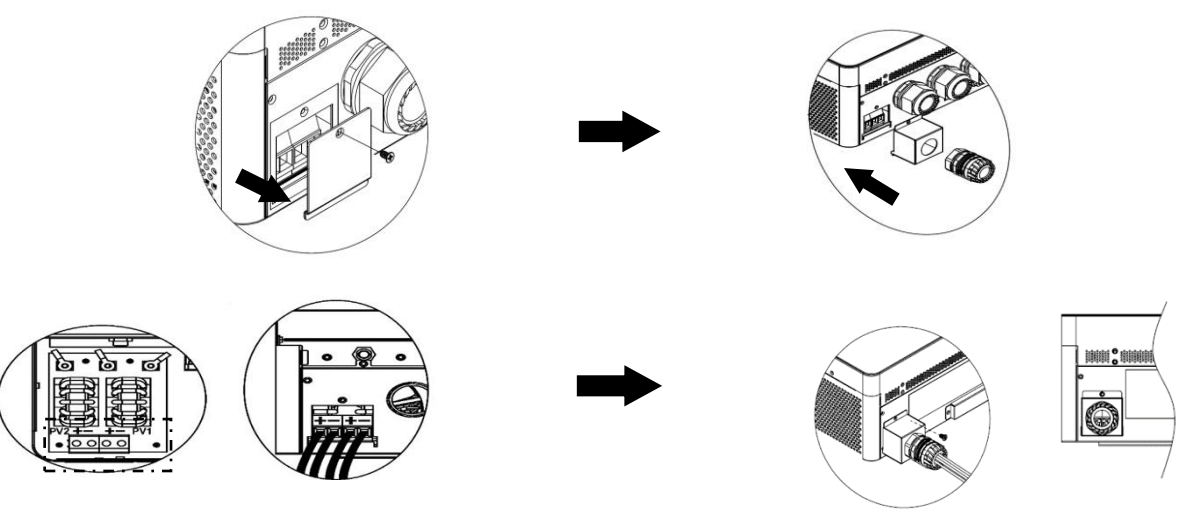

**ВНИМАНИЕ!** Для безопасной и эффективной работы системы очень важно использовать соответствующие кабели для подключения солнечных модулей. Чтобы снизить риск получения травмы, следует использовать рекомендуемые кабели, приведенные в таблице ниже.

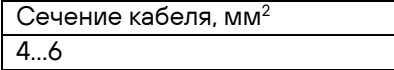

**ОСТОРОЖНО! Никогда** не касайтесь клемм ИБП. Это может привести к поражению электрическим током.

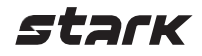

#### **Выбор солнечных панелей**

При выборе подходящих солнечных панелей обязательно учитывайте следующие параметры:

- 1. Напряжение разомкнутой цепи (холостого хода) (Uхх) солнечных модулей не должно превышать максимального напряжения разомкнутой цепи (холостого хода) солнечной батареи ИБП.
- 2. Напряжение разомкнутой цепи (холостого хода) (Uхх) солнечных модулей должно быть выше пускового напряжения.

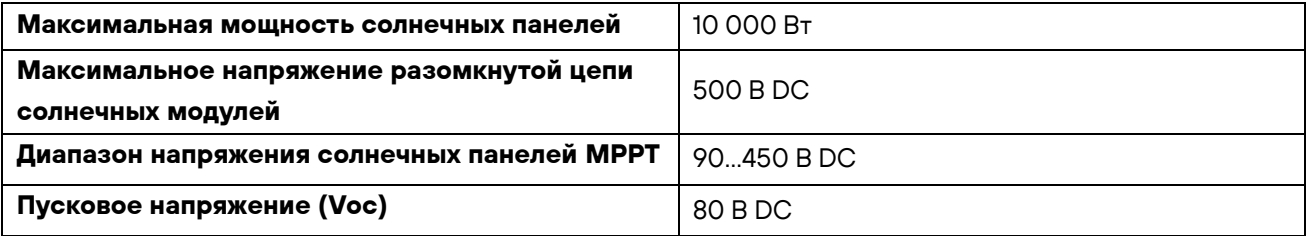

#### **Рекомендуемые конфигурации солнечных панелей**

Возьмем в качестве примера солнечную панель мощностью 555Wp. Учитываем параметры из таблицы выше и получаем следующую конфигурацию панелей:

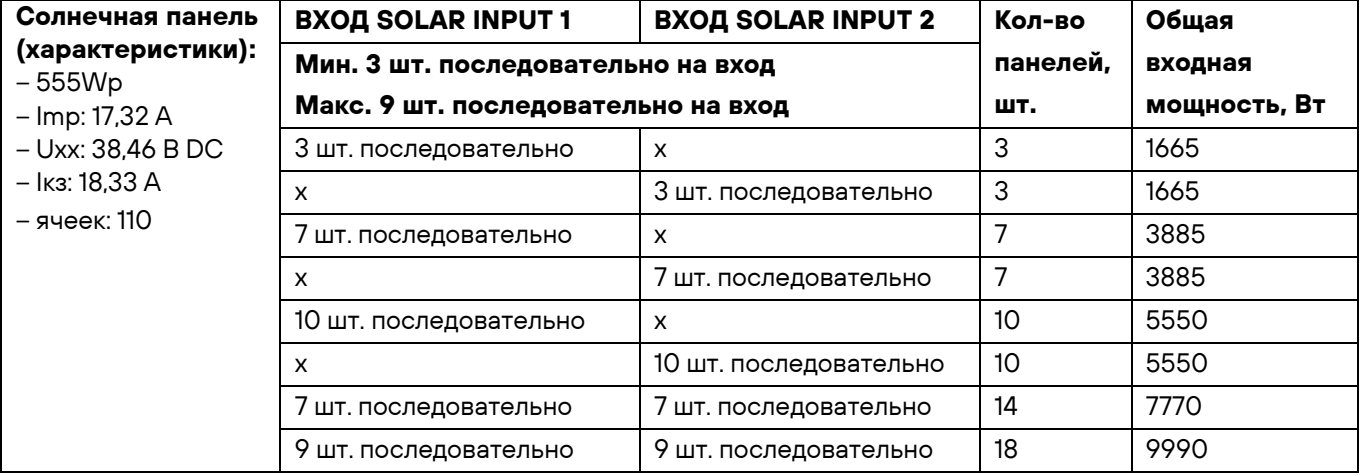

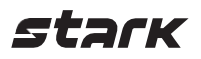

#### <span id="page-12-0"></span>**Окончательная сборка**

После подключения всех кабелей подключите шлейф, установите крышку на место и закрутите пять винтов,

как показано на рисунке ниже.

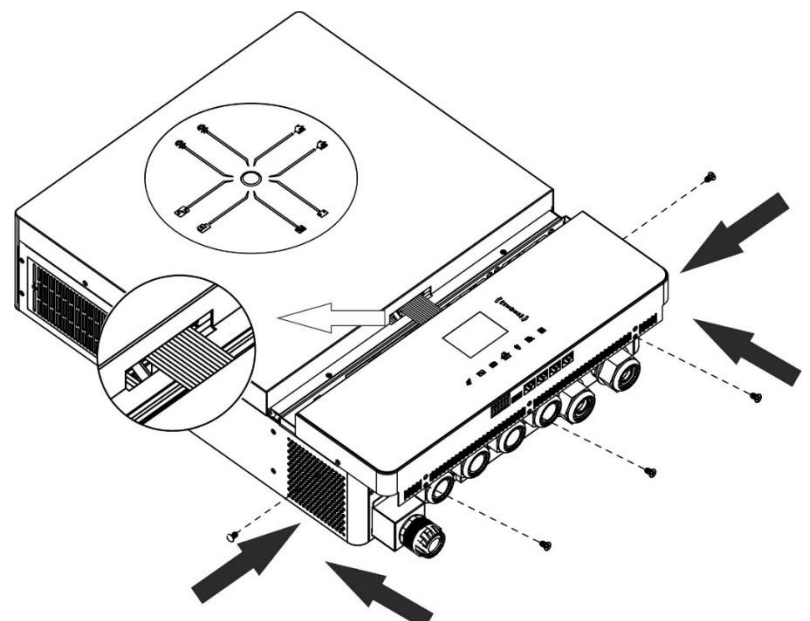

### <span id="page-12-1"></span>**Коммуникационное соединение Подключение по Wi-Fi**

Данное устройство оснащено Wi-Fi-передатчиком, позволяющим осуществлять беспроводную связь между инвертором и платформой мониторинга. Пользователи могут осуществлять удаленный мониторинг и управление инвертором посредством специального приложения i.Solar, которое можно скачать в магазинах приложений Apple® Store или Google® Play Store. Все регистраторы данных и параметры сохраняются в iCloud. Подробные сведения о быстрой установке и эксплуатации см. в Приложении II.

#### **Последовательное подключение (COM1)**

Данный порт зарезервирован для подключения внешнего датчика температуры для термокомпенсации параметров зарядного тока и оптимизации срока службы аккумуляторной батареи. За более подробной информацией о технических характеристиках опционального датчика температуры батареи обратитесь к вашему поставщику.

#### **Подключение BMS (COM2)**

Рекомендуем приобрести специальный коммуникационный кабель при использовании литий-ионных батарей.

#### **Последовательное подключение (COM3)**

Используйте прилагаемый кабель передачи данных для подключения инвертора к ПК. Вставьте компакт-диск из комплекта в компьютер и следуйте инструкциям, чтобы установить программное обеспечение для мониторинга. Для получения подробной информации о работе ПО обратитесь к руководству пользователя на компакт-диске.

#### **Последовательное подключение (COM4)**

Данный порт зарезервирован для подключения внешних устройств, таких как устройство защиты от замыканий на землю (GFCI) и прерыватель цепи дугового замыкания (AFCI), для улучшения безопасности работы с инвертором. За более подробной информацией о технических характеристиках защитных устройств обратитесь к вашему поставщику.

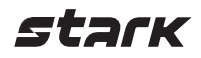

#### <span id="page-13-0"></span>**Сигнальный разъем «сухой контакт» и устройство быстрой остановки**

## Клеммная коробка устройства оснащена одним сухим контактом (3 A/250 В AC). Его можно использовать для

подачи сигнала на внешнее устройство, когда напряжение батареи достигает уровня предупреждения.

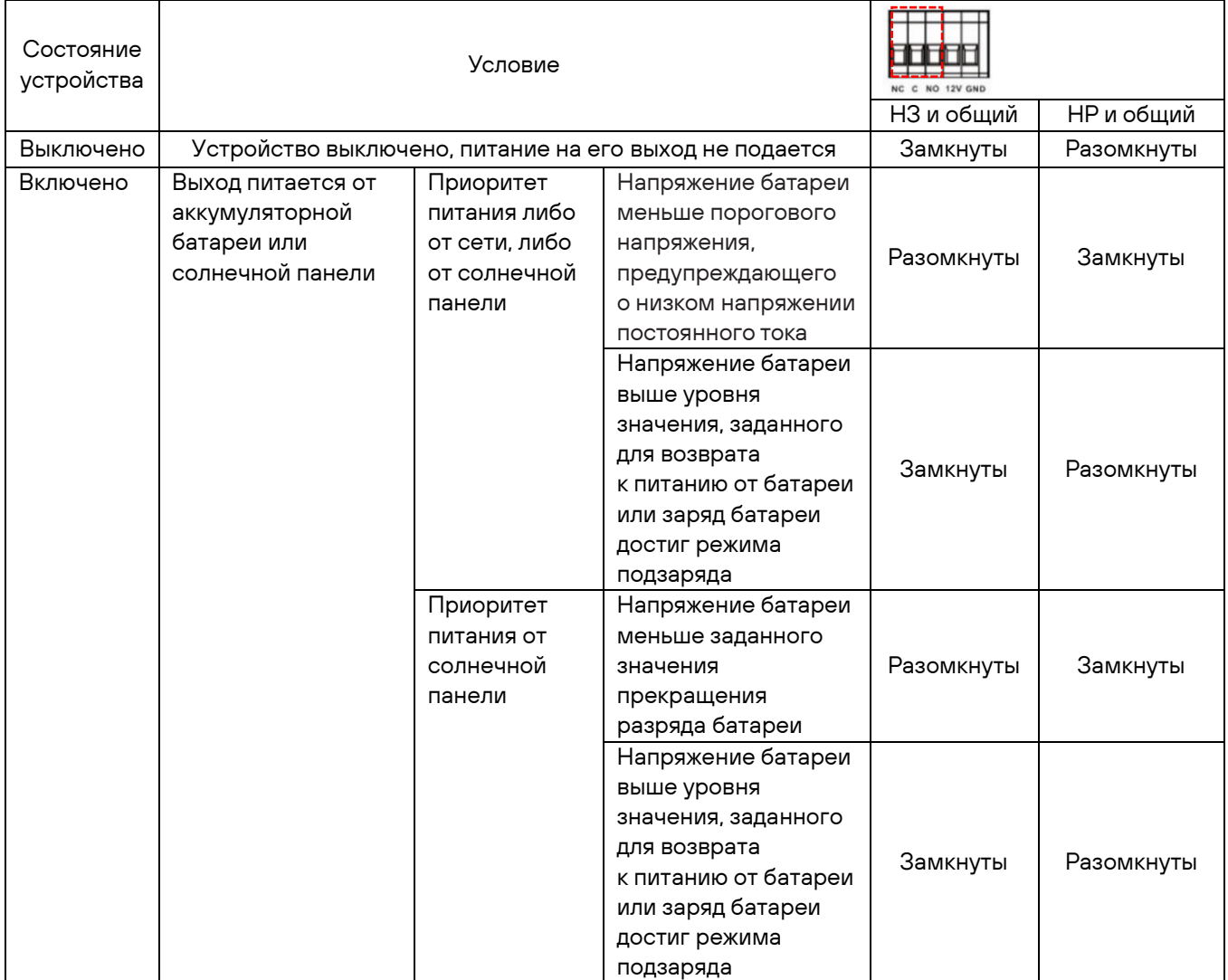

В клеммной коробке находится еще один порт управления выходом, зарезервированный для управления внешним устройством коммутации. Данное устройство позволяет отключить подачу питания от солнечных панелей в случае возникновения чрезвычайных ситуаций. За более подробной информацией о технических характеристиках устройства быстрой остановки обратитесь к вашему поставщику.

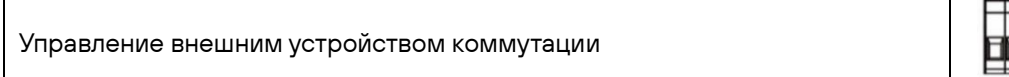

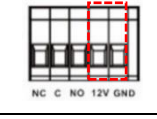

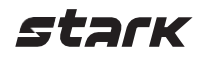

## <span id="page-14-0"></span>**ЭКСПЛУАТАЦИЯ**

#### <span id="page-14-1"></span>**Включение/выключение питания**

После правильной установки устройства и надежного подключения аккумуляторных батарей нажмите кнопку включения/выключения, чтобы включить устройство.

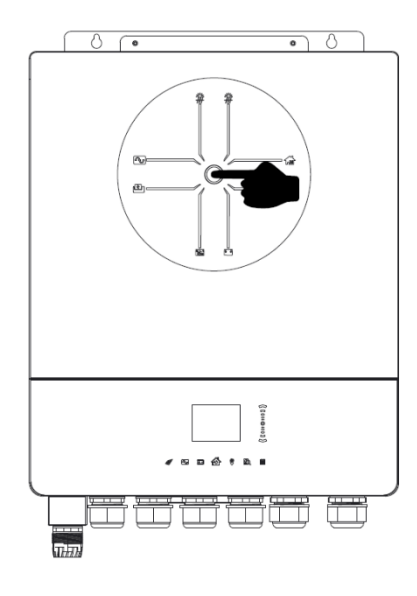

#### <span id="page-14-2"></span>**Панель управления и индикации**

Панель управления и индикации, представленная на рисунке ниже, расположена на передней панели устройства. Она включает в себя семистраничный цветной ЖК-дисплей, сенсорные кнопки управления и графические элементы, отображающие рабочее состояние и информацию о входной/выходной мощности.

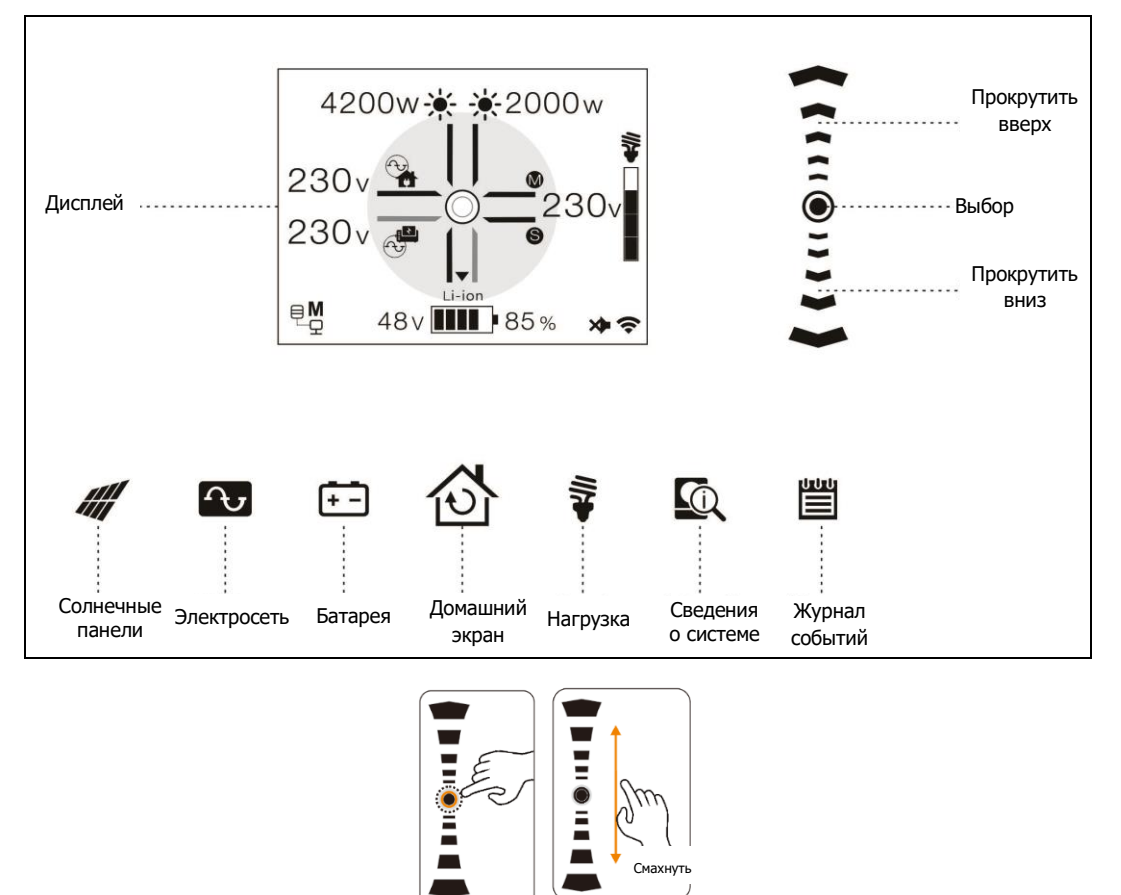

#### <span id="page-14-3"></span>**Значки ЖК-дисплея**

После включения инвертора спустя несколько секунд на дисплее отобразится домашний экран.

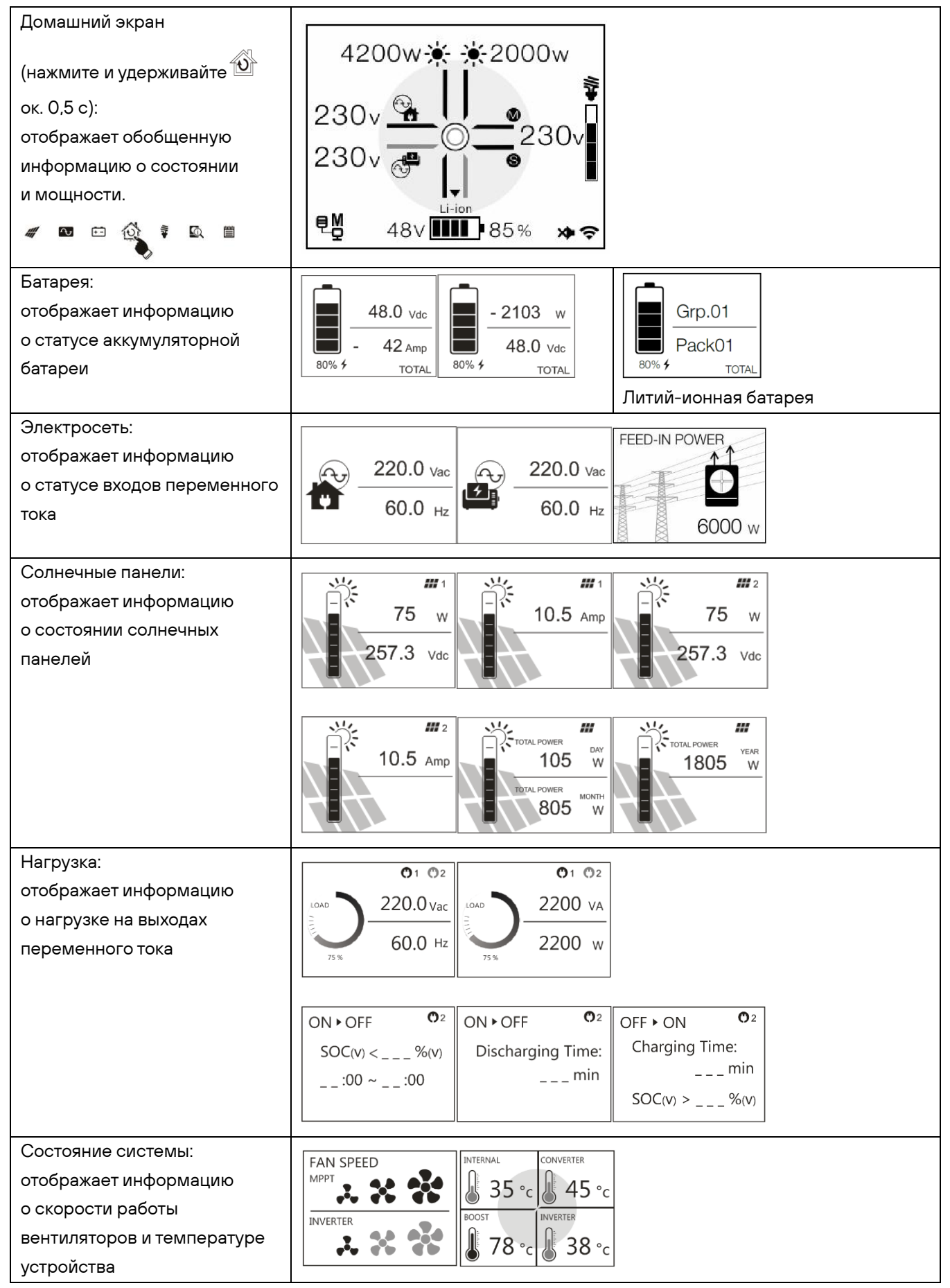

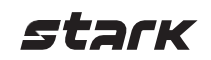

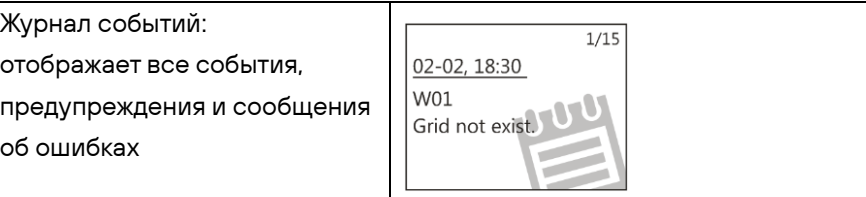

## <span id="page-16-0"></span>**Настройки ЖК-дисплея**

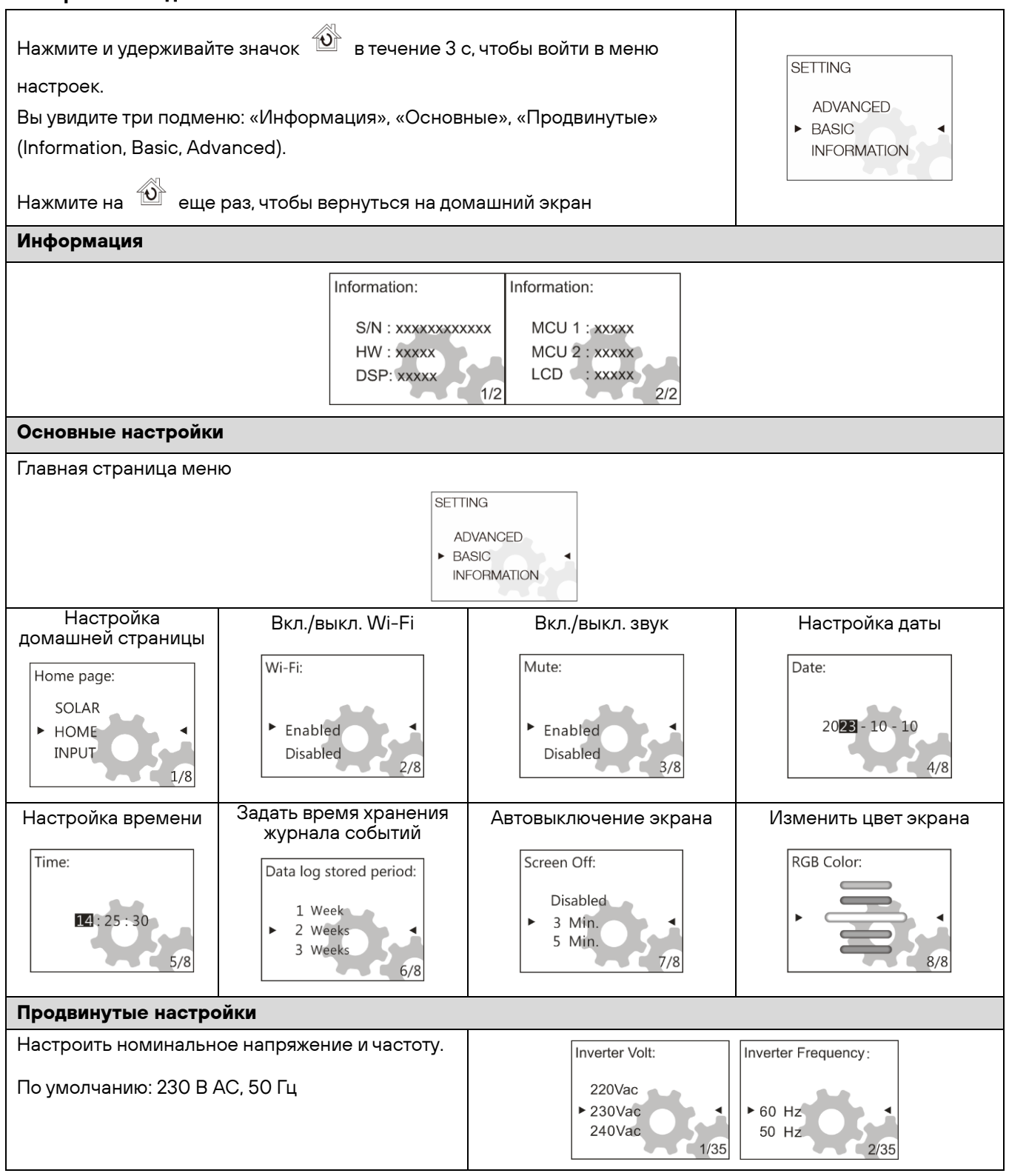

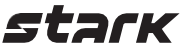

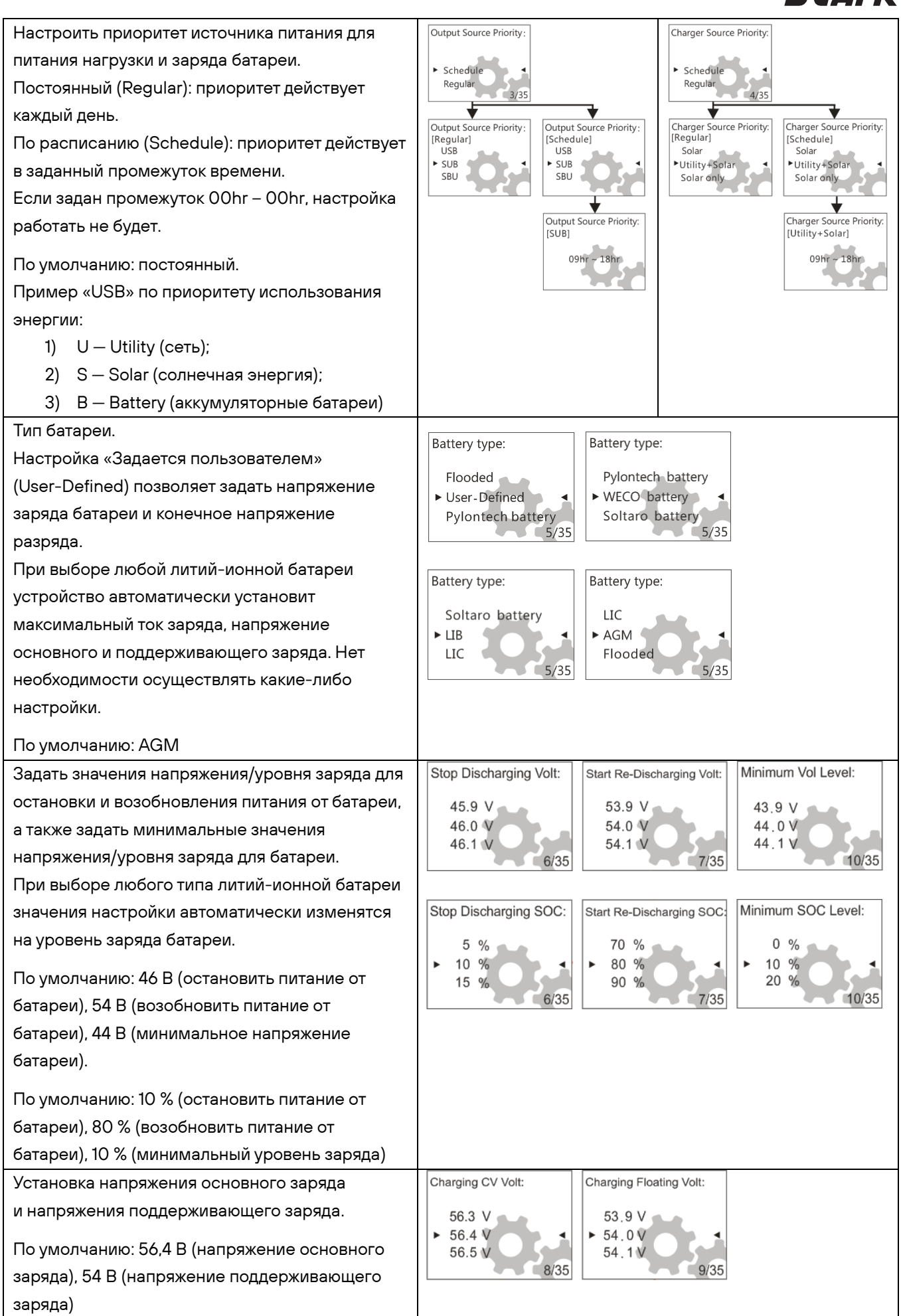

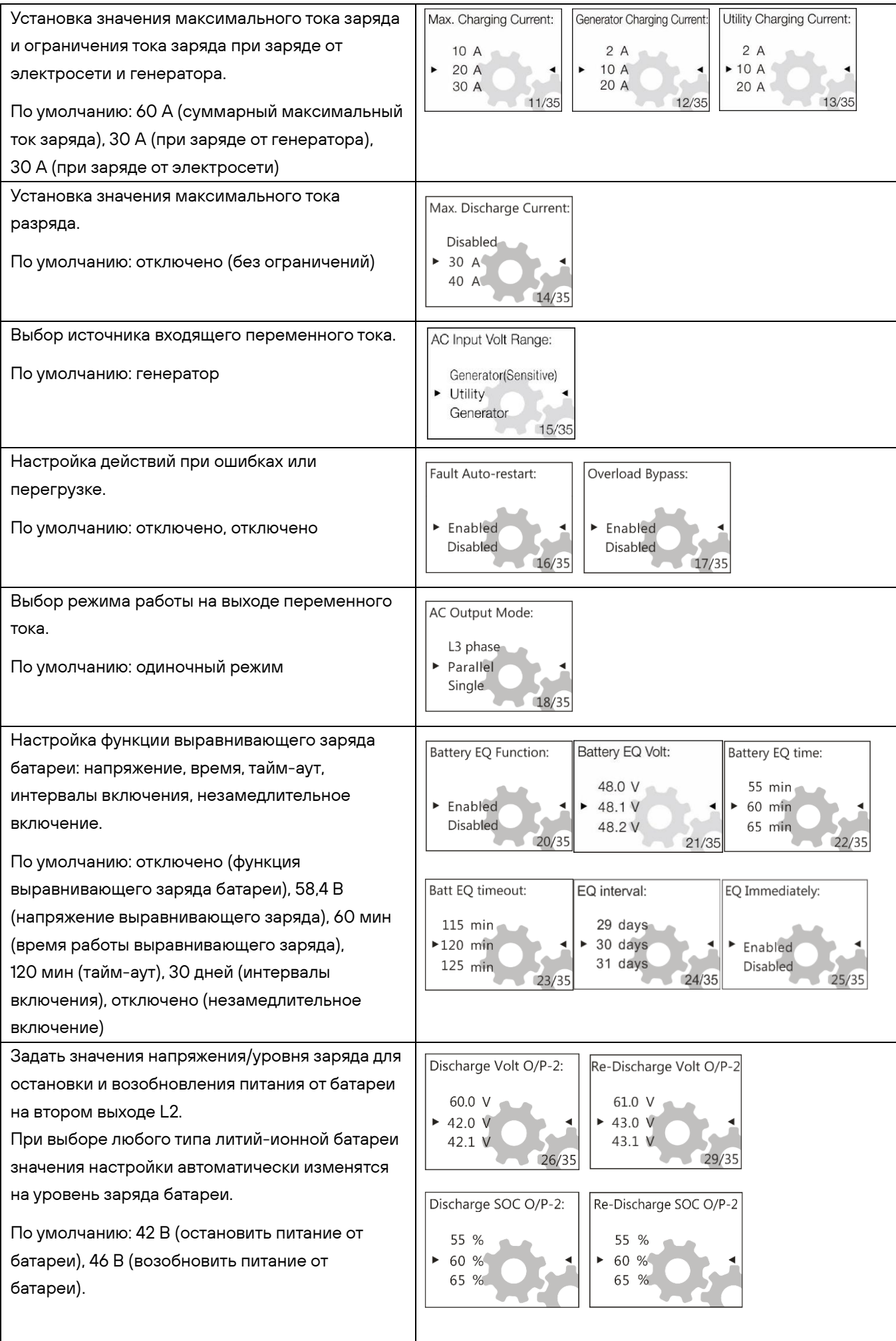

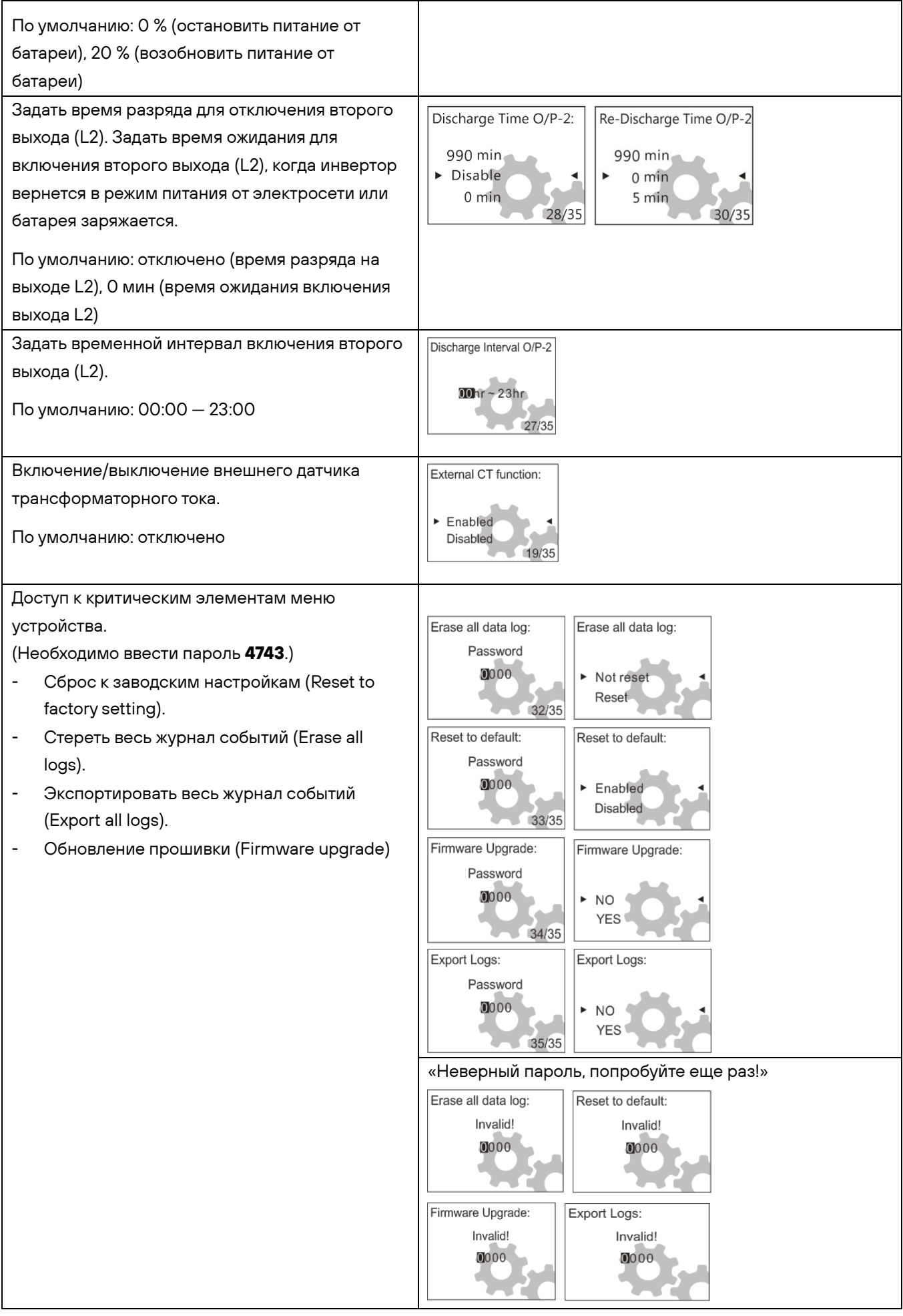

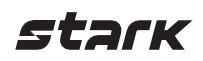

## <span id="page-20-0"></span>**Коды ошибок**

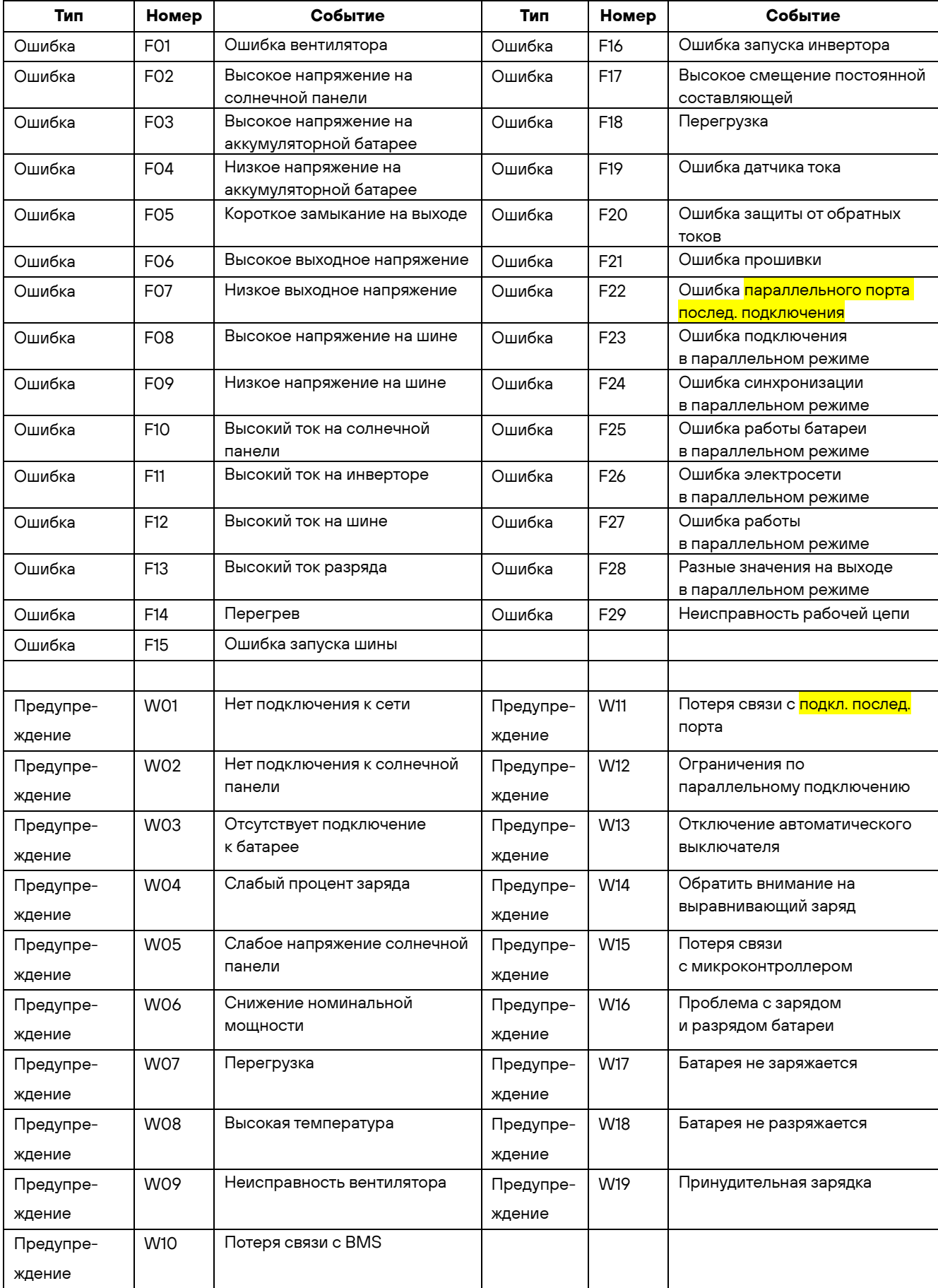

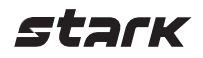

#### <span id="page-21-0"></span>**Чистка и обслуживание воздушного фильтра**

#### **Обзор**

Каждый инвертор по умолчанию комплектуется воздушным фильтром на фабрике. Фильтр защищает ваш инвертор от пыли и повышает надежность изделия в суровых условиях.

### **Чистка и обслуживание**

**Шаг 1.** Выкрутите винты со стороны фильтра.

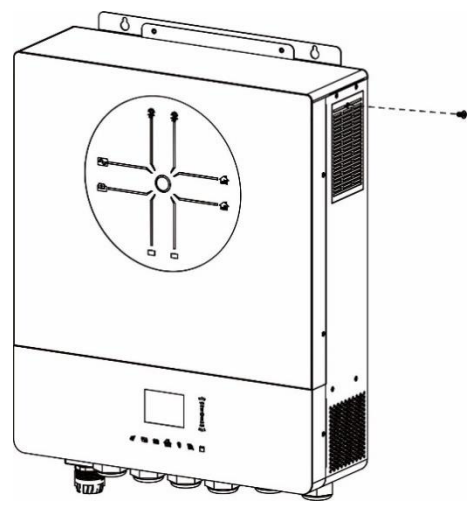

**Шаг 2.** Снимите решетку и достаньте поролоновый воздушный фильтр, как показано на рисунке ниже.

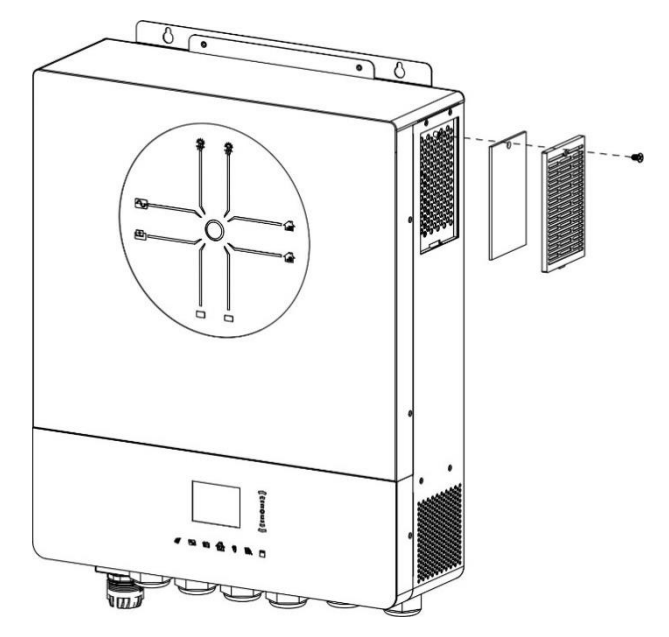

**Шаг 3.** Очистите фильтр и решетку от пыли, а затем соберите все в обратном порядке.

**Примечание.** Осуществляйте чистку воздушного фильтра не реже одного раза в месяц.

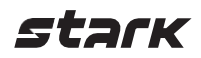

### <span id="page-22-0"></span>**Выравнивающий заряд батареи**

Функция выравнивания добавлена в контроллер заряда. Она обращает вспять накопление отрицательных химических эффектов, таких как стратификация – условие, при котором концентрация кислоты в нижней части батареи больше, чем в верхней. Выравнивание также помогает удалить кристаллы сульфатов, которые могли образоваться на пластинах. Если это оставить без внимания, возникает химический процесс, называемый сульфатацией, который уменьшает общую емкость батареи. Поэтому рекомендуется периодически производить выравнивающий заряд батареи.

#### • **Как применить функцию выравнивания**

Включите функцию выравнивающего заряда в настройках инвертора при помощи ЖК-дисплея. Затем вы можете применить данную функцию одним из двух способов:

1. Установить временной интервал проведения процедуры выравнивания заряда.

2. Провести незамедлительную процедуру выравнивания заряда.

#### • **Когда производить выравнивание**

В режиме поддерживающего заряда при наступлении часа проведения выравнивания (выравнивание через заданные интервалы времени) или при активации немедленного включения выравнивания контроллер начинает переходить в стадию выравнивающего заряда.

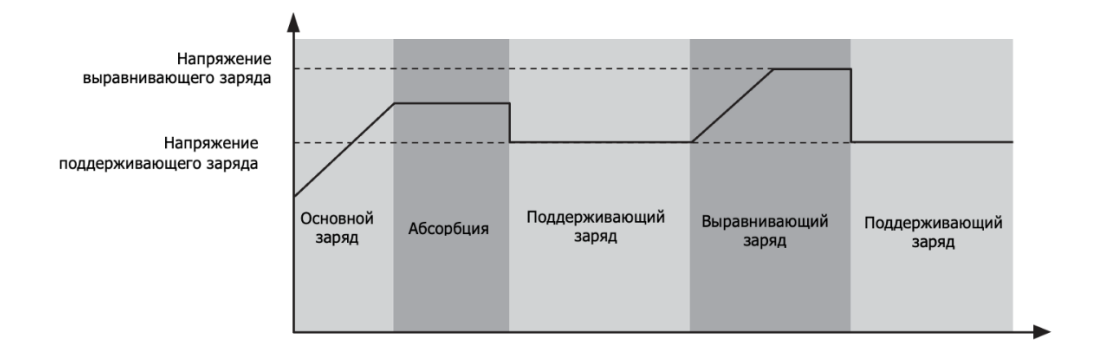

#### • **Время выравнивающего заряда и тайм-аут**

На этапе выравнивания контроллер будет увеличивать напряжение до тех пор, пока напряжение батареи не достигнет напряжения выравнивающего заряда батареи и будет поддерживать заданное значение. Выравнивающий заряд будет продолжаться до тех пор, пока не закончится отведенное под выравнивающий заряд время.

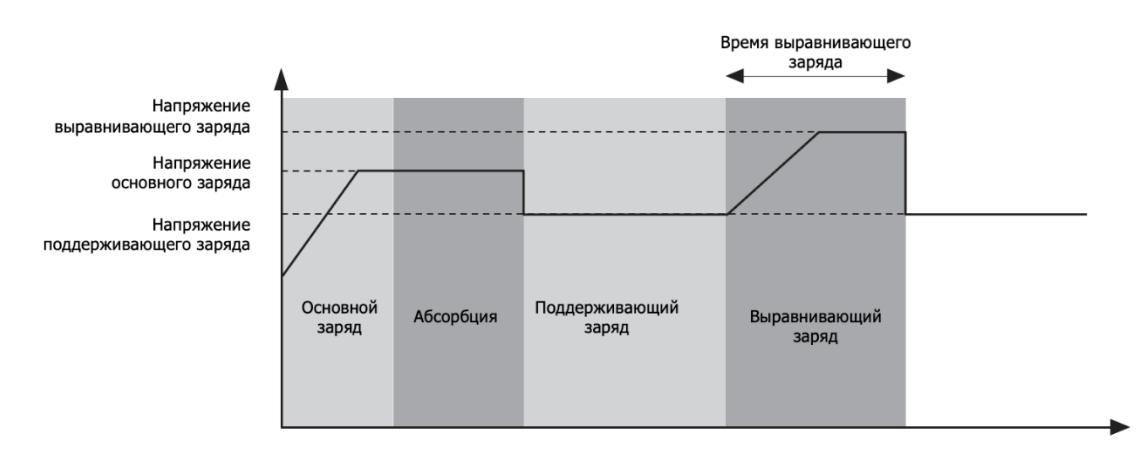

Тем не менее, если на этапе выравнивания напряжение на батарее не успело достигнуть напряжения выравнивающего заряда за установленное время, выравнивающий заряд будет продлен, но не далее

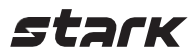

времени установленного тайм-аута. Таким образом, если напряжение батареи все еще ниже, чем напряжение выравнивающего заряда, а время тайм-аута уже истекло, контроллер заряда остановит выравнивающий заряд и вернется к режиму поддерживающего заряда.

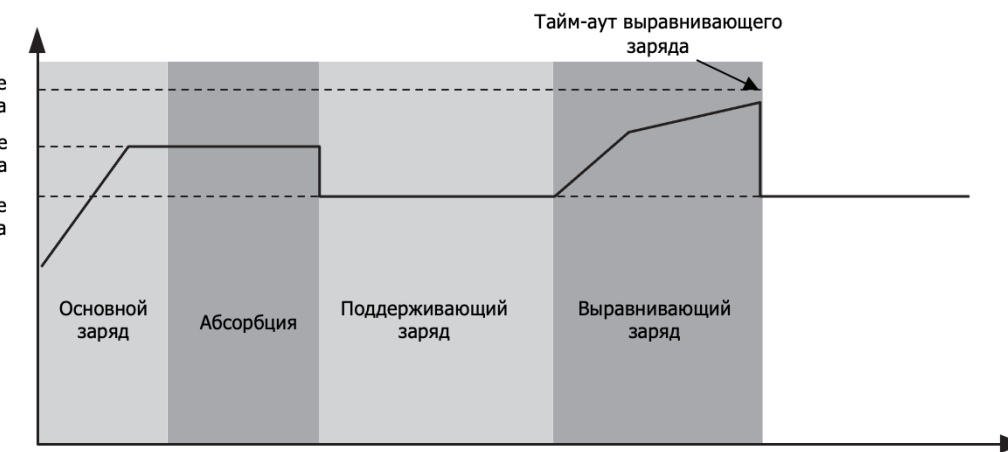

Напряжение<br>выравнивающего заряда Напряжение<br>основного заряда

Напряжение поддерживающего заряда

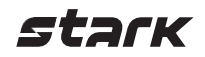

#### <span id="page-24-0"></span>**Указания по эксплуатации аккумуляторных батарей с ИБП**

Аккумуляторная батарея (АБ) является компонентом системы бесперебойного питания и имеет ограниченный ресурс, заложенный производителем. По мере эксплуатации АБ происходит безвозвратная потеря этого ресурса – максимальной емкости АБ, измеряемой в А\*ч, и количества циклов заряда-разряда. Ресурс АБ зависит от конструктивных и эксплуатационных факторов. Конструктивные факторы закладываются производителем АБ и определяют характеристики АБ, такие как: расчетный срок службы, технология изготовления, напряжение разряда и прочие. Эксплуатационные факторы указаны в руководстве по эксплуатации АБ и влияют на срок службы АБ.

При несоблюдении правил эксплуатации и хранения срок службы АБ может стать ниже расчетного срока службы, заявленного производителем. Основные факторы, сокращающие срок службы АБ, приведены ниже. Чем больше присутствует факторов, тем быстрее происходит износ АБ.

#### **ОСНОВНЫЕ ПРИЧИНЫ ИЗНОСА АБ:**

- **1. Естественный износ временем** это естественный непрерывный процесс старения АБ, который происходит за счет коррозии пластин при эксплуатации; скорость старения зависит от температуры и конструкции АБ;
- **2. Циклическая эксплуатация**  процесс, при котором каждый переход ИБП в режим работы от АБ сокращает ресурс АБ;
- **3. Сульфатация пластин**  химический процесс, который является следствием неправильной эксплуатации, возникает по причине глубоких разрядов АБ или длительного хранения АБ в режиме неполного заряда. Сульфатация может привести к быстрой безвозвратной потери емкости АБ.

Оптимальные условия эксплуатации и хранения АБ указаны в инструкции по эксплуатации АБ. Ниже приведены общие указания по хранению, вводу в эксплуатацию и эксплуатации, которые следует соблюдать и учитывать при использовании АБ в составе ИБП.

*Время автономной работы источника бесперебойного питания (ИБП) зависит от типа подключенных АБ, их состояния, количества, остаточной емкости, температуры окружающей среды и величины нагрузки. ИБП прекращает питать нагрузку, когда напряжение подключенных АБ падает ниже определенного значения.* 

#### **ВВОД В ЭКСПЛУАТАЦИЮ**

#### **Общие указания**

- В случаях, когда напряжение шины постоянного тока ИБП выше номинального значения напряжения одного аккумулятора, необходимо обеспечить электрическое соединение нескольких АБ последовательно, чтобы увеличить их суммарное напряжение. Группа последовательно соединенных АБ должна состоять из АБ одного типа, года производства, одинаковой емкости, одного производителя и одной серии АБ данного производителя.
- Убедитесь, что АБ надежно соединены между собой. Момент затяжки резьбовых соединений аккумуляторов должен соответствовать требованиям производителя АБ.
- Убедитесь, что напряжение между крайней положительной и крайней отрицательной клеммой блока АБ соответствует напряжению шины постоянного тока ИБП.
- При первом включении системы бесперебойного питания убедитесь, что характеристики зарядного устройства ИБП соответствуют подключаемым аккумуляторам. Проверьте следующие настройки зарядного устройства ИБП, если они доступны: напряжение заряда, напряжение подзаряда, максимальный ток заряда и глубина разряда АБ.
- Не подключайте к ИБП стартерные и прочие типы АБ, не предназначенные для работы с ИБП.
- При подключении блока АБ к ИБП следуйте руководству по эксплуатации ИБП.
- При эксплуатации АБ с жидким электролитом периодически выполняйте выравнивающий заряд, чтобы избежать стратификации электролита.

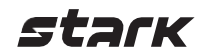

#### **ВНЕШНИЕ ФАКТОРЫ, ВЛИЯЮЩИЕ НА РАСХОД РЕСУРСА АБ:**

#### **1. Напряжение постоянного заряда**

Низкое напряжение постоянного заряда ведет к недозаряду АБ, сульфатации пластин и потери емкости АБ. Высокое напряжение постоянного заряда ведет к перезаряду АБ, повышенному нагреву, ускоренному процессу коррозии пластин.

*Устанавливайте в ИБП правильное напряжение постоянного заряда АБ. Напряжение постоянного заряда АБ (float voltage) указано на корпусе АБ, либо в руководстве по эксплуатации АБ.*

#### **2. Зарядный ток**

В ИБП встроены зарядные устройства, которые предназначены для работы с АБ определенного диапазона емкости в А\*ч. Если к таким ИБП подключить блок АБ слишком малой или слишком большой емкости, это приведет к преждевременному выходу из строя АБ ввиду слишком высокого или недостаточного зарядного тока.

*Убедитесь, что выбранный вами ИБП поддерживает выбранные АБ. Если ИБП поддерживает настройку уставки максимального зарядного тока, выберите правильное значение исходя из максимального допустимого тока заряда АБ (см. корпус АБ, руководство по эксплуатации АБ).*

#### **3. Температура эксплуатации**

Эксплуатации при температурах ниже номинальной (20 или 25°С) снижает отдаваемую емкость АБ, кроме этого, при температурах окружающей среды ниже 0°С существует риск замерзания электролита, что может привести к выходу АБ из строя.

Эксплуатации АБ при температурах выше номинальной (20 или 25°С) сокращает срок службы аккумулятора в связи с ускорением процесса коррозии пластин. Увеличение температуры окружающей среды на 10 °С от номинальной (>20 или 25°С) ведет к сокращению срока службы в 2 раза. Пример: 20°С – 10 лет (номинальный срок службы), 30°С – 5 лет, 40°С – 2,5 года и т.д.

Не рекомендуется эксплуатировать АБ при температурах выше 50° С в связи с риском возникновения терморазгона.

*Рекомендуемый диапазон эксплуатации АБ: от 5 до 30 °С. При других температурах эксплуатации смотрите руководство по эксплуатации АБ. Не устанавливайте АБ вблизи нагревательных приборов и исключайте попадания прямых солнечных лучей.* 

#### <span id="page-25-0"></span>**4. Циклический режим работы системы бесперебойного питания**

Аккумуляторная батарея, в зависимости от типа, имеет определенное производителем количество циклов заряда-разряда до окончания срока службы. Количество циклов зависит от глубины разряда (снятой емкости) и типа АБ.

При отключении сетевого напряжения или выходе его из рабочего входного диапазона ИБП, при котором он может работать и обеспечивать питание нагрузки от сети, происходит переключение питания нагрузки на работу от АБ и расход циклического ресурса АБ. Чем более глубокие циклы разряда, тем меньше циклов сможет отдать АБ.

*При эксплуатации АБ в циклическом режиме или частых отключения электроэнергии отдавайте предпочтение АБ с высоким циклическим ресурсом или большей емкости. Например, АБ с технологией TRUE GEL имеет повышенное количество циклов заряда-разряда, а самый высокий ресурс заряда-разряда у литиевых АБ.*

#### **5. Нестабильное сетевое напряжение**

Если диапазон стабилизации сетевого напряжения ИБП меньше, чем диапазон возможного изменения

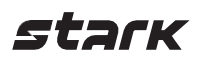

сетевого напряжения, это может привести к преждевременному износу АБ. Частые скачки и провалы сетевого напряжения приводят к частым переключениям ИБП в режим работы от АБ, в результате чего АБ израсходует свой циклический ресурс (см. п[. 4\)](#page-25-0).

*При выборе ИБП учитывайте диапазон изменения сетевого напряжения в течение суток. Например, ИБП с топологией online имеют широкий диапазон стабилизации напряжения, чем ИБП без стабилизации (back ups) и будут реже переключать нагрузку на работу от АБ. Альтернативным решением также может стать установка стабилизатора напряжения перед ИБП.*

#### <span id="page-26-0"></span>**6. Консервация или временный вывод ИБП из эксплуатации**

В случае вывода ИБП из эксплуатации, например на летний или зимний сезон, либо консервации на длительный период времени, отключайте все элементы системы бесперебойного питания друг от друга.

Отключение сетевого напряжения от ИБП или нажатие кнопки выключения ИБП недостаточно для консервации системы, так как в таком состоянии ИБП продолжает потреблять небольшое количество энергии от подключенных АБ. При длительном хранении системы бесперебойного питания это может привести к глубокому разряду и выходу из строя АБ, в результате безвозвратной потери емкости за счет сульфатации.

*При консервации системы или временного вывода из эксплуатации системы бесперебойного питания отключите все нагрузки от ИБП, выключите ИБП, отключите ИБП от сети, отключите аккумуляторные батареи от ИБП, обеспечив видимый разрыв электрического соединения (например, отсоединением одной из клемм АБ). В процессе хранения отключенных АБ следует руководствоваться указаниями из раздела ХРАНЕНИЕ.*

#### **7. Хранение АБ в разряженном состоянии после аварийного разряда**

После пропадания сетевого напряжения ИБП переходит в режим работы от АБ с последующим полным разрядом. Если сетевое напряжение не восстанавливается, то АБ длительно находится в разряженном состоянии. Длительное нахождение АБ в разряженном состоянии является неблагоприятным состоянием для АБ в связи с опасностью развития сульфатации и необратимого уменьшения емкости.

*После появления сетевого напряжения убедитесь, что ИБП включился и батарея заряжается. Если известно, что отключение сетевого напряжение длительное (более 3 дней) отключите АБ от ИБП, обеспечив видимый разрыв соединения во избежание глубокого разряда АБ (см. п [6\)](#page-26-0). Как только сетевое напряжение появится подключите АБ обратно к ИБП на заряд.*

#### **ХРАНЕНИЕ АККУМУЛЯТОРНЫХ БАТАРЕЙ**

В зависимости от типа и производителя АБ условия хранения могут различаться. Изучите руководство по эксплуатации АБ для уточнения условий хранения АБ.

#### **Общие указания по хранению аккумуляторов:**

- Храните аккумуляторы в сухом, крытом, непромерзающем месте. Избегайте помещений со значительными перепадами температур и высокой влажностью
- Аккумуляторы следует хранить в вертикальном положении
- Храните аккумуляторы в помещениях с температурой от +5 до +45 °С
- Аккумуляторы следует помещать на хранение в заряженном состоянии. Зарядите аккумуляторы с помощью ИБП в течение не менее 16 часов.
- Каждые 6 (шесть) месяцев хранения при температуре хранения до +20°С и каждые 3 (три) месяца при температуре хранения более +20°С следует заряжать аккумулятор (не менее 16 часов)
- Не допускайте попадания на аккумулятор прямых солнечных лучей, воды и металлических предметов
- Каждые 3 месяца протирайте аккумуляторы влажной ветошью

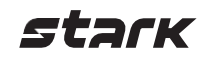

## <span id="page-27-0"></span>**ТЕХНИЧЕСКИЕ ХАРАКТЕРИСТИКИ**

Таблица 1. Технические характеристики в режиме работы от сети

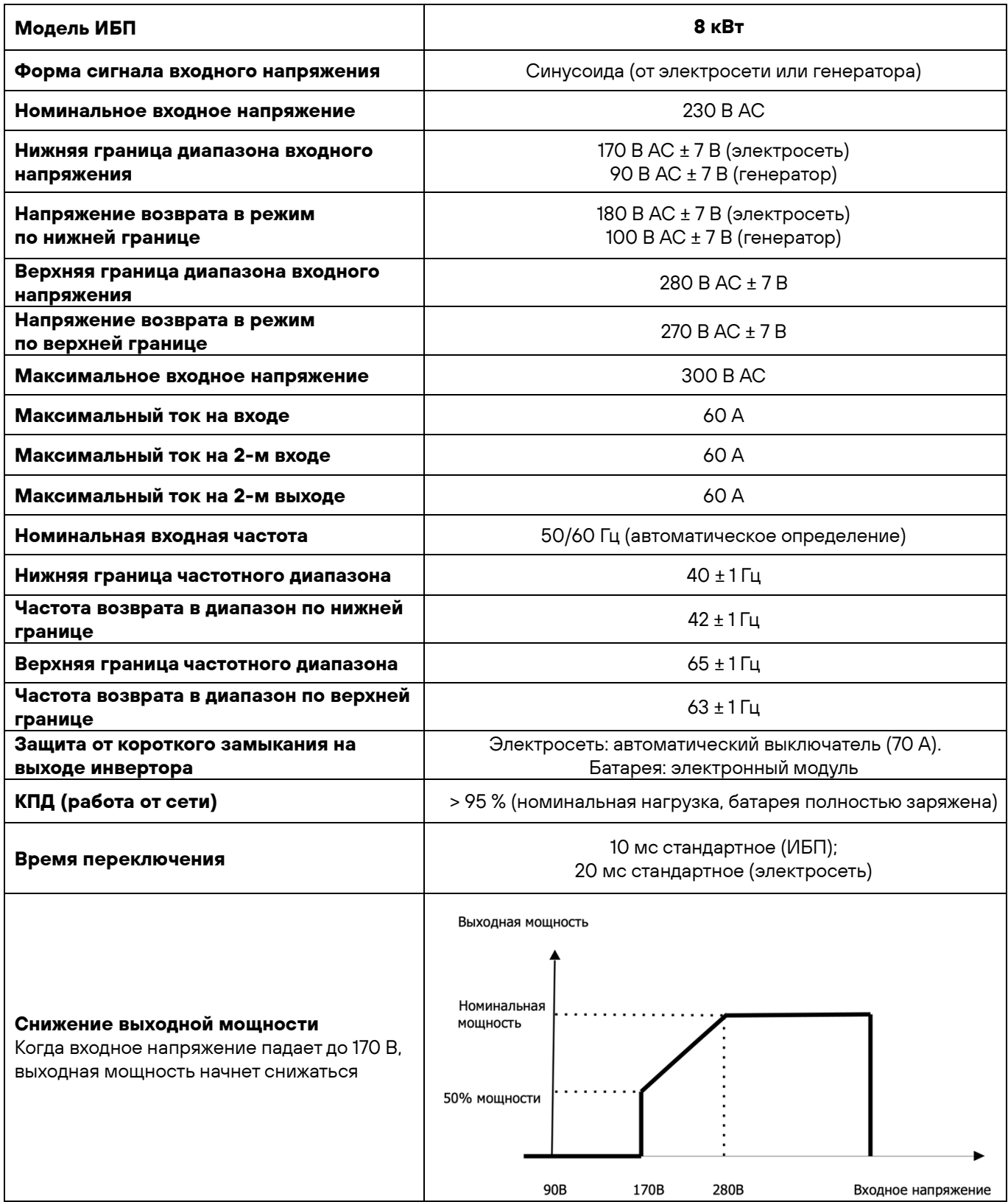

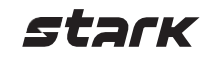

Таблица 2. Технические характеристики в режиме работы от инвертора

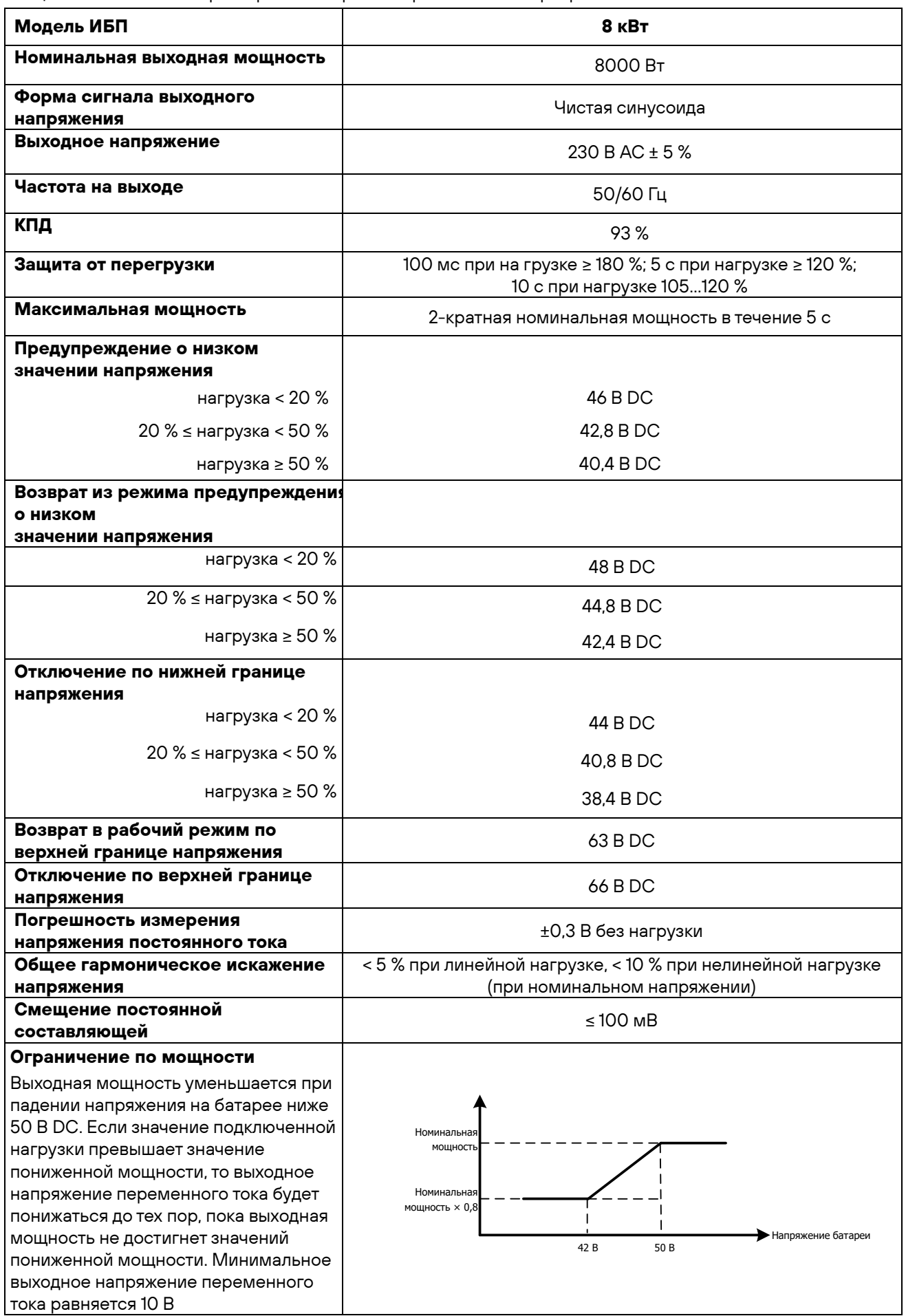

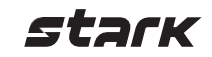

Таблица 3. Технические характеристики в режиме заряда

| absinga of Toxing rooking Aaparti opino mikri B positimio capsiga<br>Режим заряда |                          |                                                                                                    |
|-----------------------------------------------------------------------------------|--------------------------|----------------------------------------------------------------------------------------------------|
| Модель ИБП                                                                        |                          | 8 кВт                                                                                                    |
| Ток заряда (ИБП)<br>при номинальном входном напряжении                            |                          | 120 A                                                                                                    |
| Напряжение<br><b>ОСНОВНОГО</b>                                                    | С жидким<br>электролитом | 58,4 B DC                                                                                                    |
| заряда                                                                            | <b>AGM/Gel</b>           | 56,4 B DC                                                                                                    |
| Напряжение поддерживающего заряда                                                 |                          | 54 B DC                                                                                                    |
| Защита от перезаряда                                                              |                          | 66 B DC                                                                                                    |
| Алгоритм заряда                                                                   |                          | 3-ступенчатый                                                                                                    |
| Кривая заряда                                                                     |                          | Ток заряда, %<br>Напряжение батареи (на ячейку)<br>2,43 B DC<br>Напряжение<br>(2,35 BDC)<br>2,25 B DC<br>100%<br>50%<br>T <sub>0</sub><br>T1<br>T1=10хТ0, мин 10 минут<br>макс 8 часов<br>Ток<br>Основной заряд<br>Абсорбция<br>Обслуживание<br>Время<br>(постоянный ток)<br>(постоянное напряжение)<br>(выравнивающий заряд) |
| Вход подключения солнечных панелей                                                |                          |                                                                                                    |
| Модель                                                                            |                          | 8 кВт                                                                                                    |
| Номинальная мощность                                                              |                          | 10 000 BT                                                                                                    |
| Максимальное напряжение<br>разомкнутой цепи солнечной панели                      |                          | 500 B DC                                                                                                    |
| Диапазон напряжений солнечной панель                                              |                          | 90450 B DC                                                                                                    |
| Максимальный входной ток                                                          |                          | 27 А × 2 (макс. 40 A)                                                                                                    |
| Максимальный ток заряда                                                           |                          | 150 A                                                                                                    |
| Пусковое напряжение                                                               |                          | $80 \pm 5$ B DC                                                                                                    |
| Ограничение по мощности                                                           |                          | Ток солнечной панели<br>27 A<br>13,5 A<br>Пемпература МРРТ<br>$70^\circ$<br>$80^\circ$                                                                                                    |

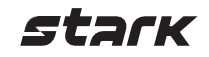

Таблица 4. Общие технические характеристики

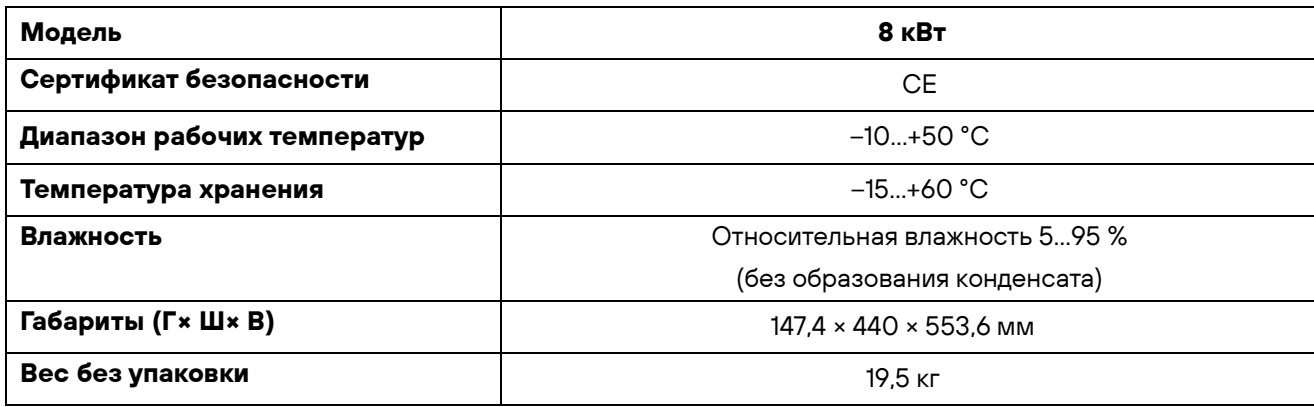

Таблица 5. Технические характеристики работы в параллельном режиме

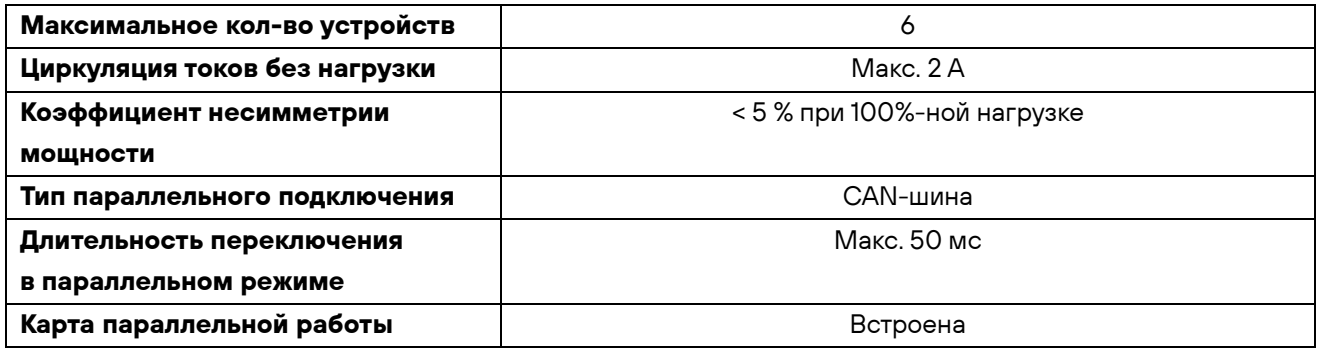

**Примечание:** функция параллельного подключения недоступна при питании только от солнечных панелей.

## <span id="page-31-0"></span>**ПОИСК И УСТРАНЕНИЕ НЕИСПРАВНОСТЕЙ**

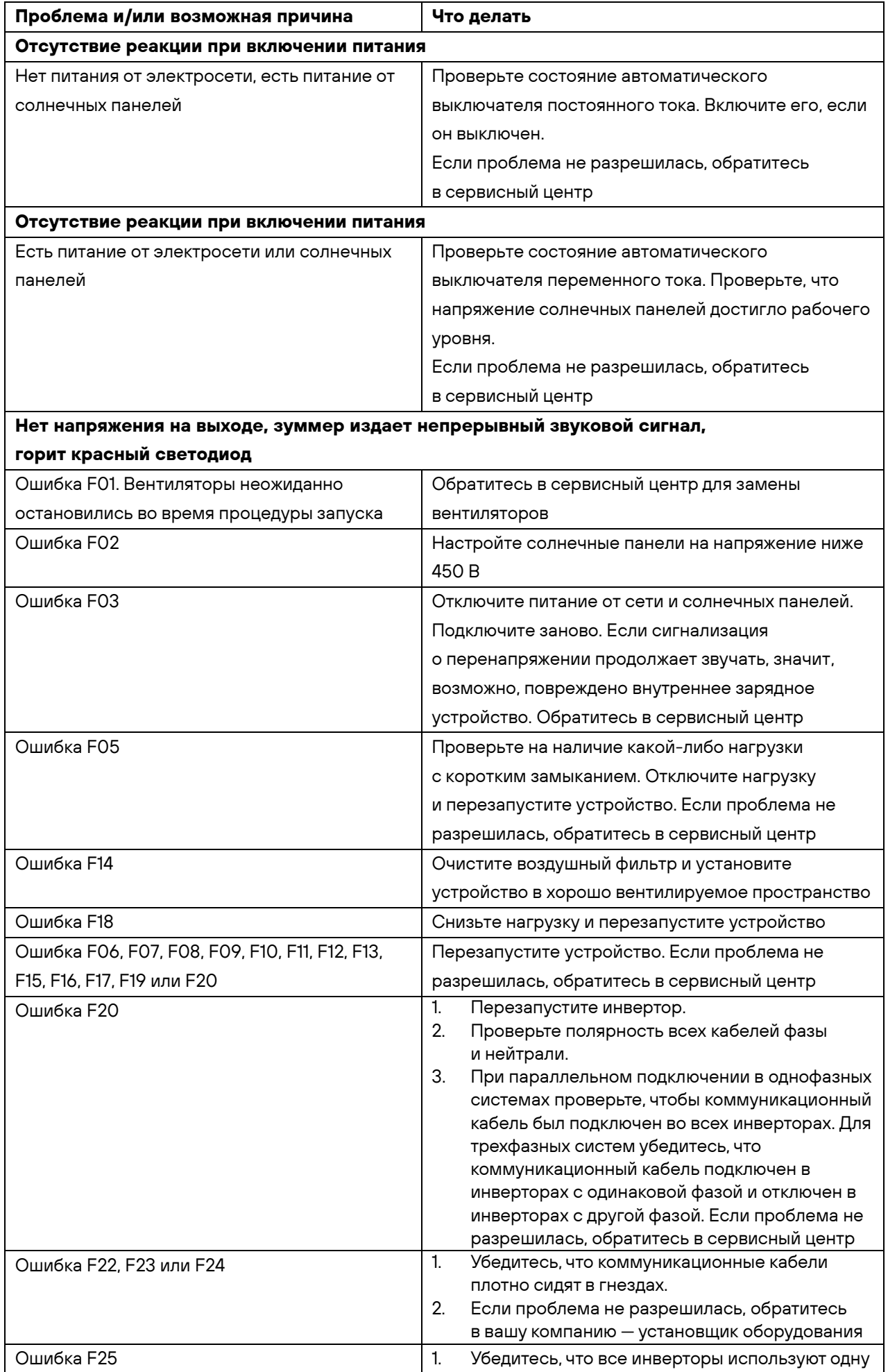

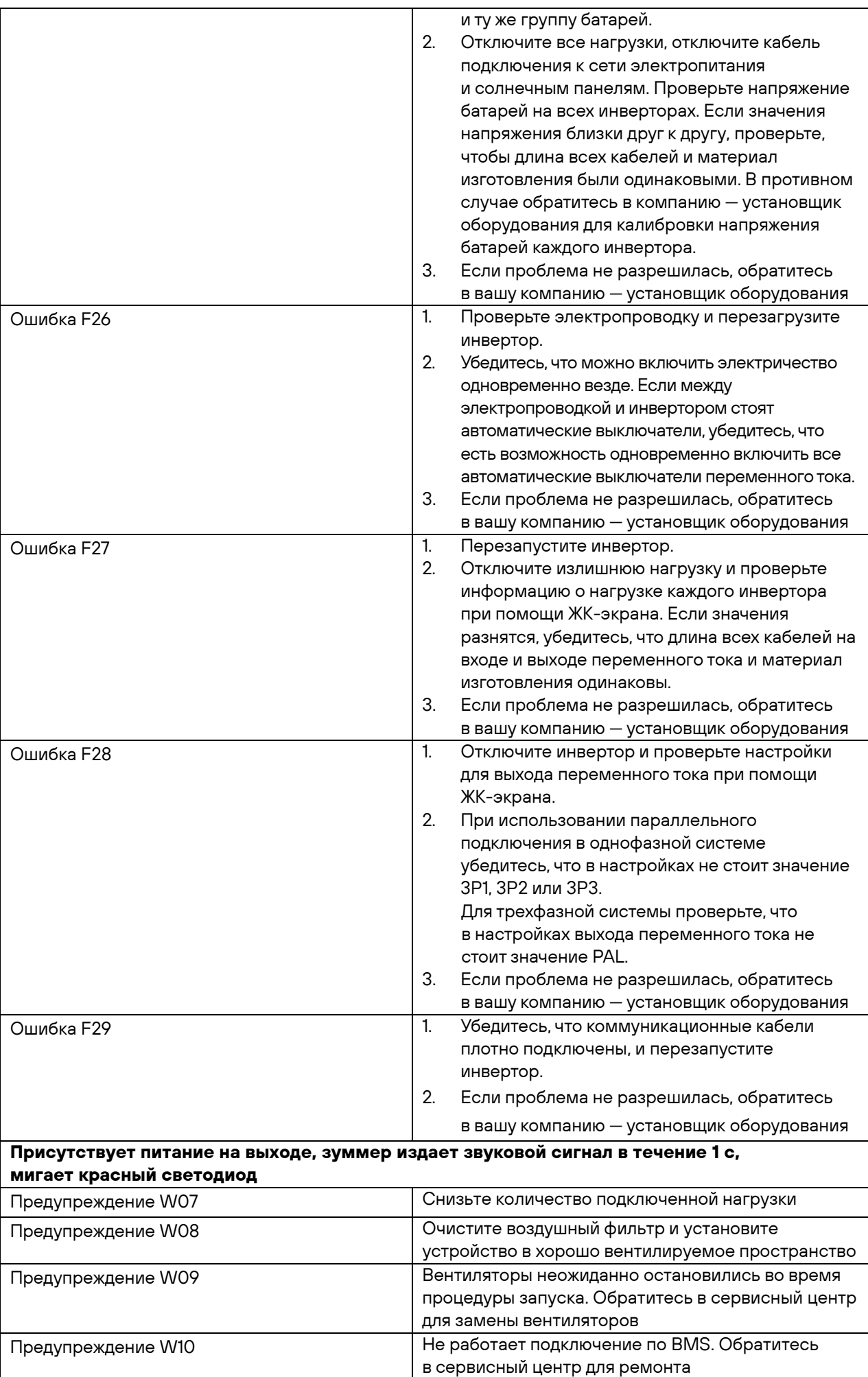

**Присутствует питание на выходе, зуммер не издает звуковой сигнал, светодиоды не** 

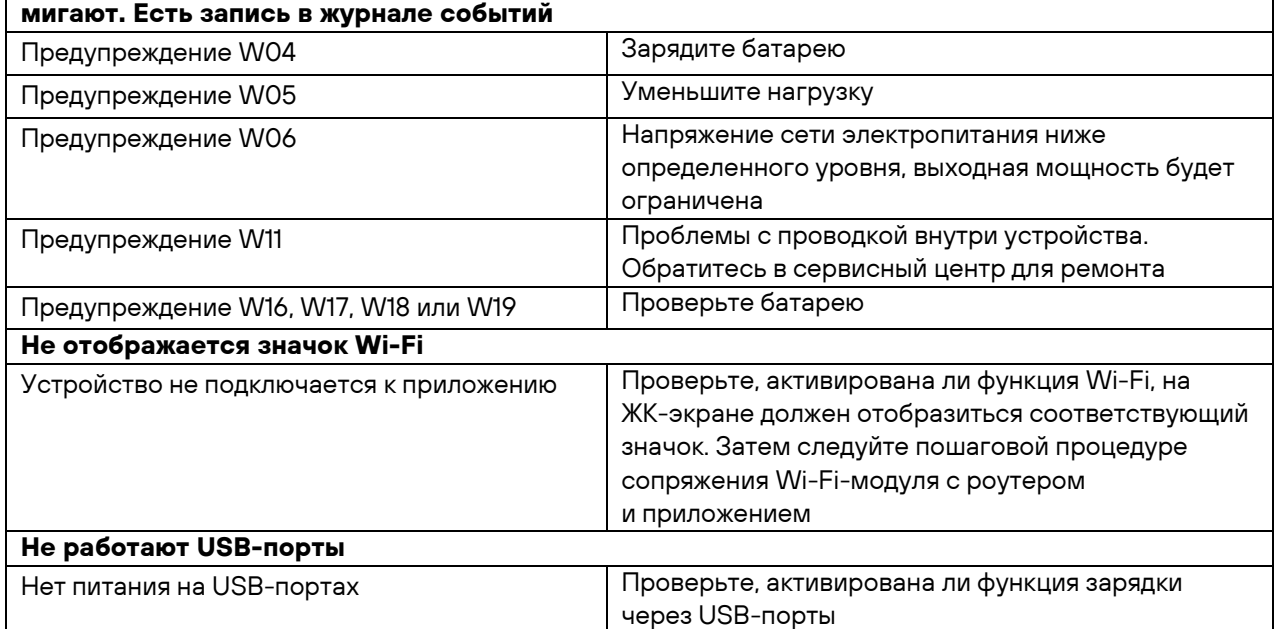

**Кольцевой наконечник**

## <span id="page-34-0"></span>**Приложение I. Параллельная работа**

#### **1. Введение**

Данный инвертор можно использовать для параллельной работы двумя способами:

- 1. Параллельная работа в однофазной сети с максимальным подключением до шести устройств. Максимальная выходная мощность равняется 48 кВт/48 кВА.
- 2. Максимум шесть устройств работают совместно в трехфазной сети. Максимум четыре устройства поддерживают одну фазу.

#### **2. Монтаж устройства**

При установке нескольких устройств следуйте рекомендациям на рисунке ниже.

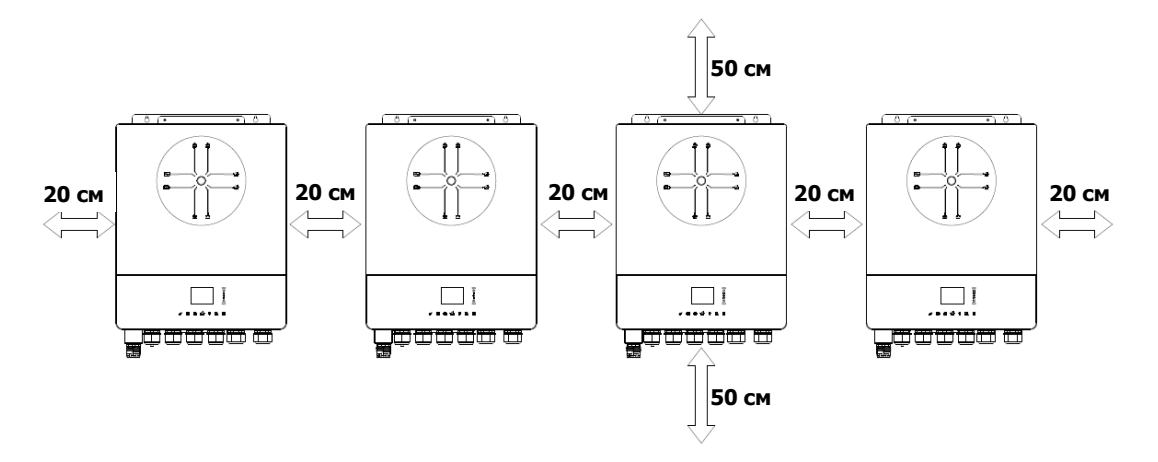

**Примечание.** Для обеспечения эффективной вентиляции и отвода тепла оставляйте не менее 20 см свободного пространства по бокам устройства и не мене 50 см сверху и снизу. Убедитесь, что все устройства установлены на одном уровне.

#### **3. Подключение проводов**

**ВНИМАНИЕ!** НЕОБХОДИМО подключить батарею при параллельной работе.

#### **Рекомендуемое сечение кабеля для подключения батареи для каждого инвертора**

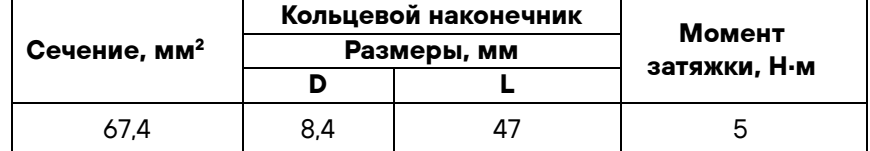

**ВНИМАНИЕ!** Длина кабелей, подключаемых к батарее, должна быть

одинакова. В противном случае возникнет разность напряжения между инвертором и батареей, что приведет к отказу в параллельной работе.

#### **Рекомендуемое сечение кабеля на входе и выходе переменного тока для каждого инвертора**

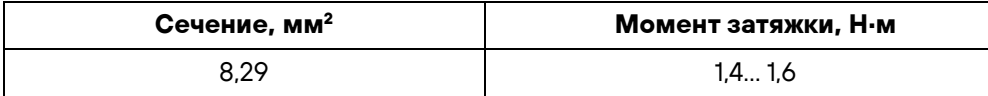

Необходимо собрать кабели от всех инверторов воедино. Например, для подключения инверторов к батарее необходимо взять переходник или шину, подключить к ним провода от инвертора, а затем подключить к клеммам батареи. Сечение кабеля, подключаемого к батарее, должно быть в Х раз больше значения из таблицы, где Х — количество инверторов в параллели. То же касается кабелей для подключения входа и выхода переменного тока.

**ОСТОРОЖНО!** Установите автоматический выключатель со стороны входа батареи и входа электросети для безопасного отключения инвертора во время проведения работ по обслуживанию и полноценной защиты от сверхтока батареи или электросети.

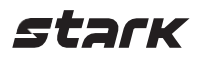

#### **Рекомендуемые технические характеристики автоматического выключателя для входа батареи:**

1 устройство\*

250 A / 70 В DC

\*Если вы хотите использовать один автоматический выключатель для всех инверторов со стороны батареи, то номинал выключателя должен быть в Х раз больше номинала для одного устройства, где Х равен количеству устройств в параллели.

### **Рекомендуемые технические характеристики автоматического выключателя для входа переменного тока в однофазной сети**

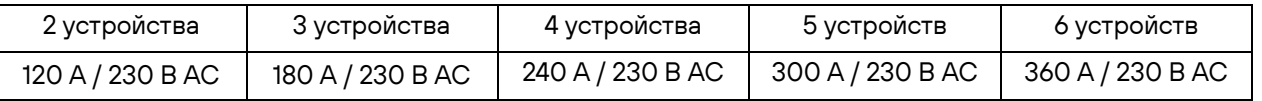

**Примечание 1.** Вы можете взять автоматический выключатель номиналом 60 A и установить по одному на каждом входе переменного тока.

**Примечание 2.** При подключении к трехфазной сети можно использовать 4-полюсный автоматический выключатель. Его номинал должен соответствовать ограничению фазового тока по фазе с максимальным количеством подключенных устройств.

#### **Рекомендуемая емкость батареи**

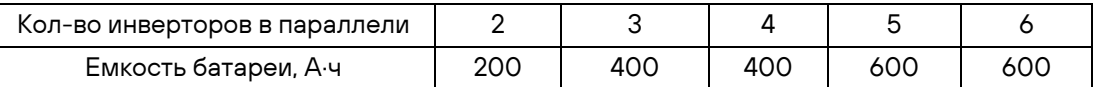

**ВНИМАНИЕ!** Убедитесь, что все инверторы подключены к одному блоку батарей. В противном случае инверторы перейдут в режим ошибки

#### **4.1. Параллельная работа в однофазной сети**

Два инвертора в параллели

#### **Подключение питания**

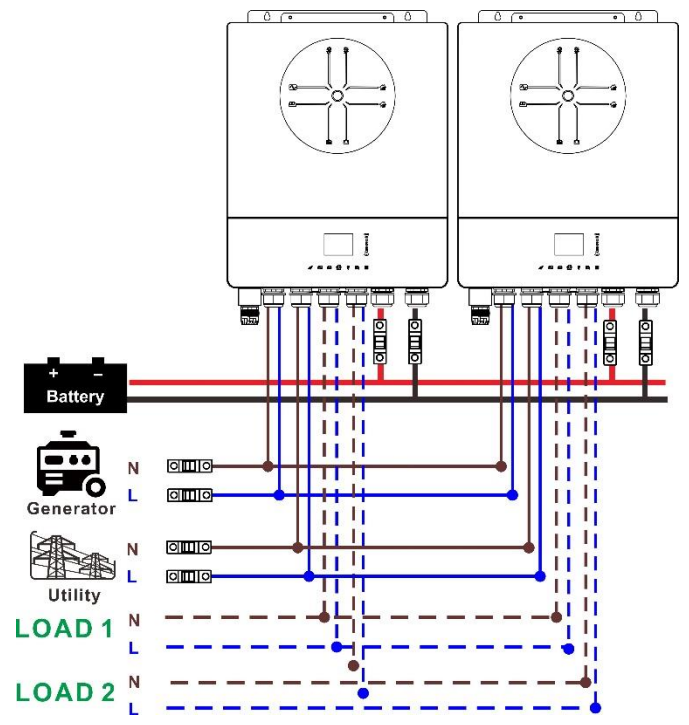

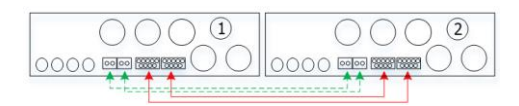

#### **Подключение питания**

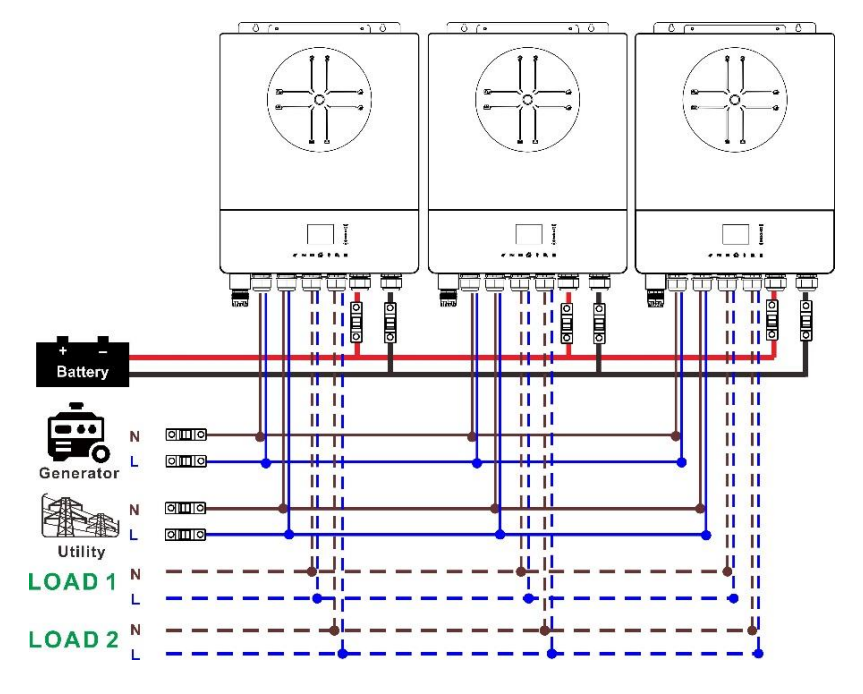

#### **Подключение коммуникационных кабелей**

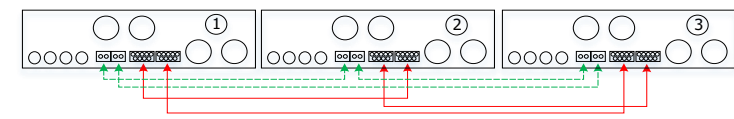

#### Три инвертора в параллели

#### **Подключение питания**

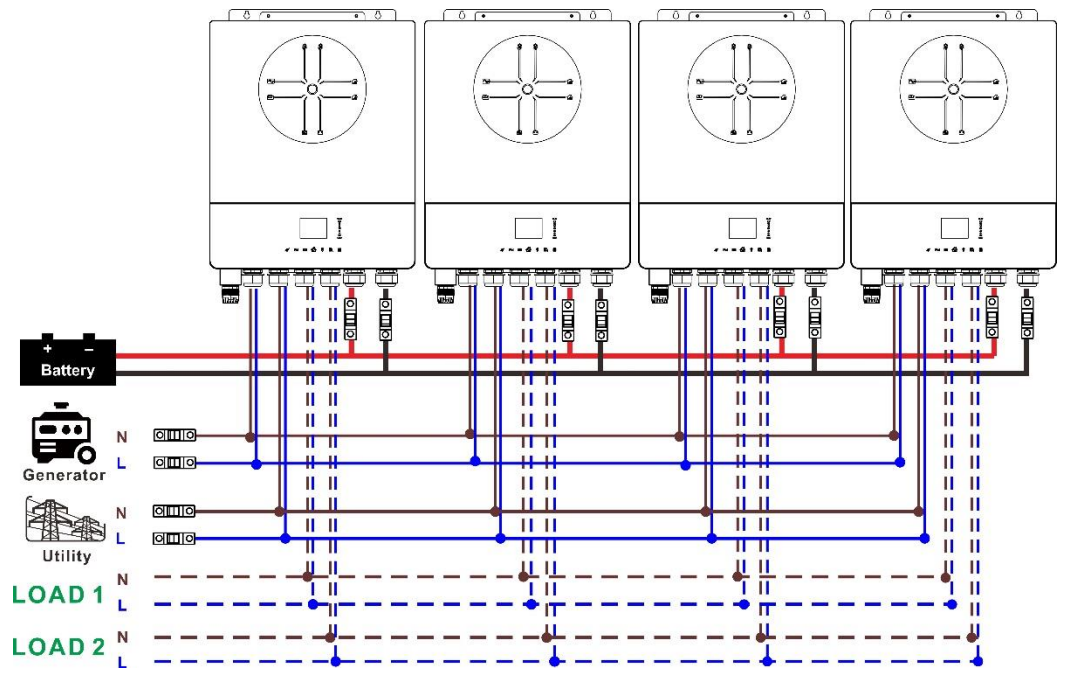

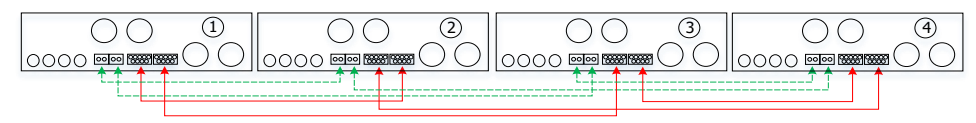

#### Пять инверторов в параллели:

#### **Подключение питания**

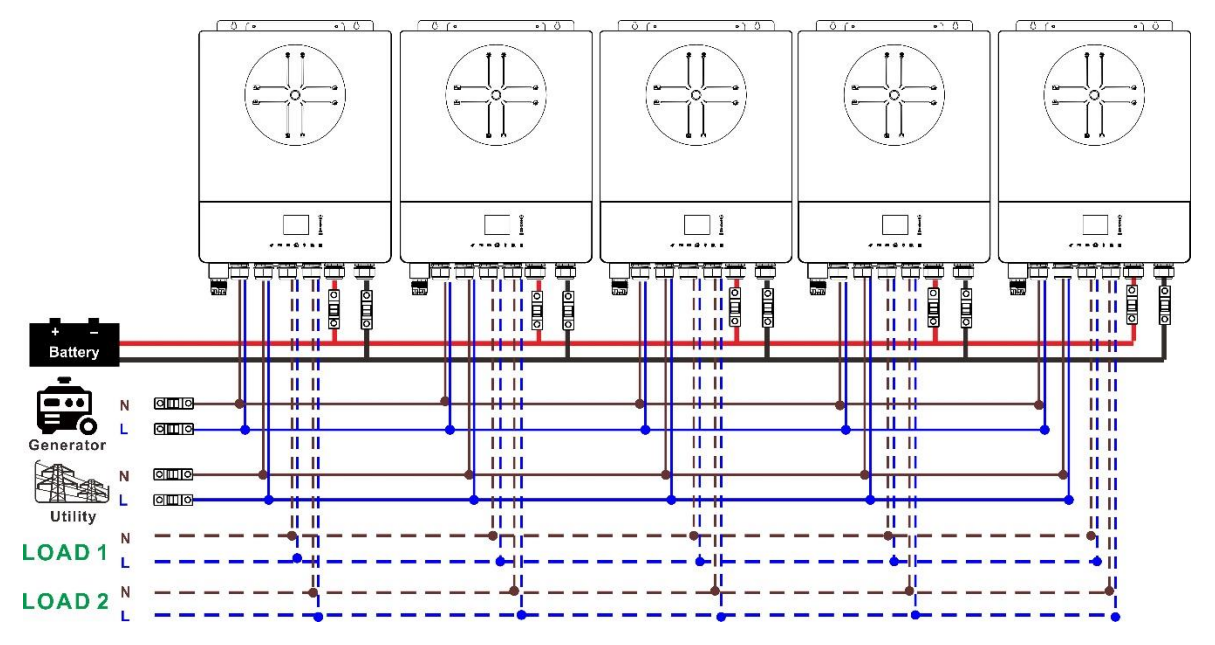

#### **Подключение коммуникационных кабелей**

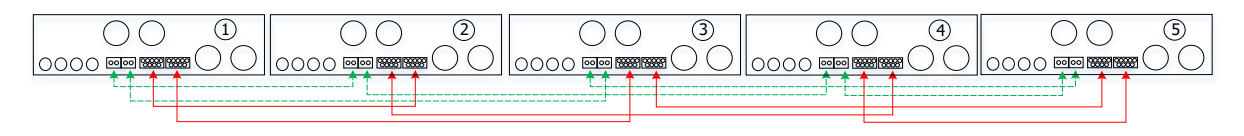

#### Шесть инверторов в параллели

#### **Подключение питания**

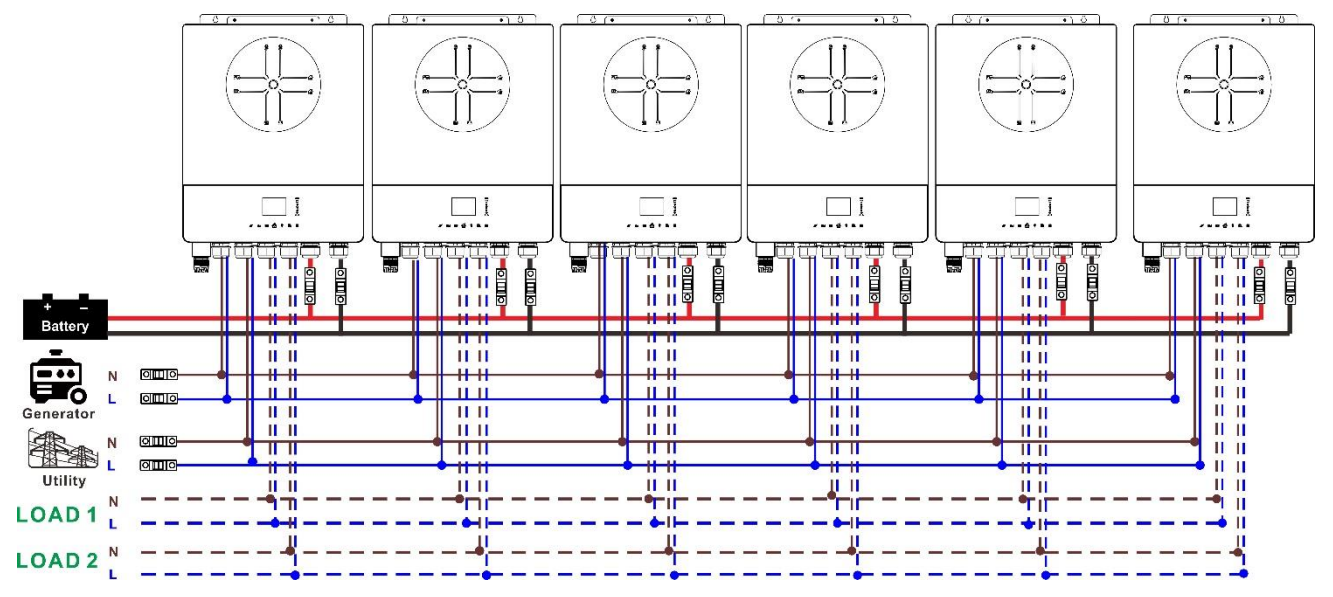

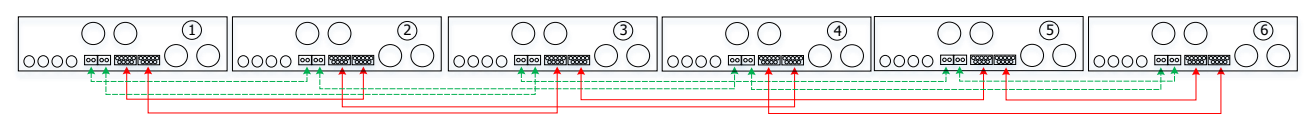

#### **4.2. Подключение к трехфазной сети**

#### По два инвертора в каждой фазе (Р1, Р2, Р3)

#### **Подключение питания**

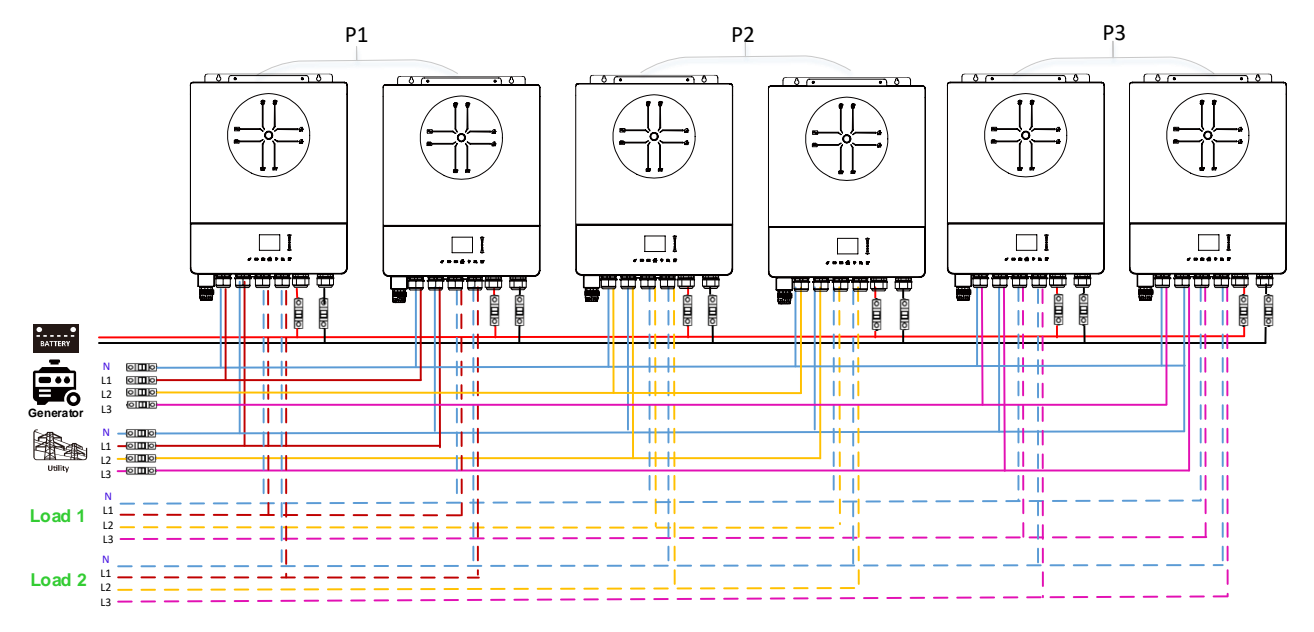

#### **Подключение коммуникационных кабелей**

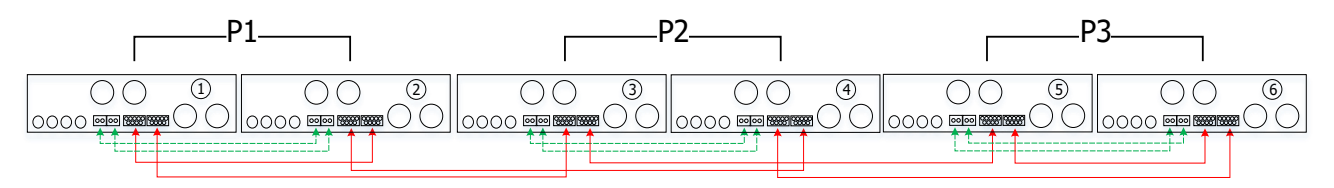

Четыре инвертора в первой фазе (Р1) и по одному инвертору в других фазах (Р2, Р3)

#### **Подключение питания**

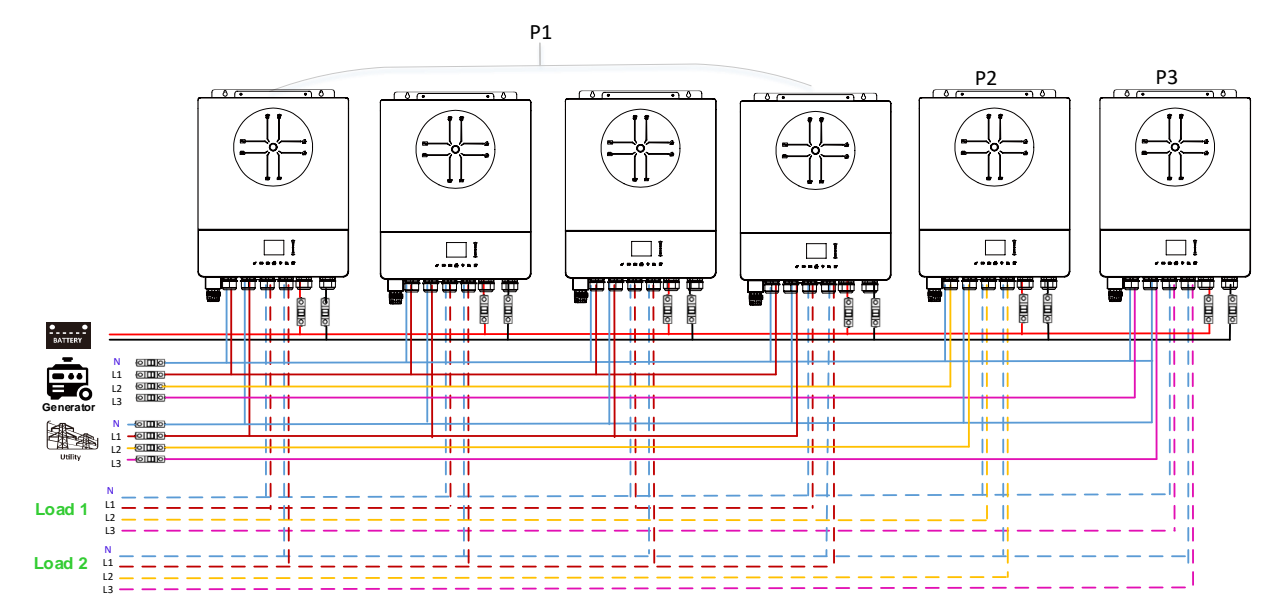

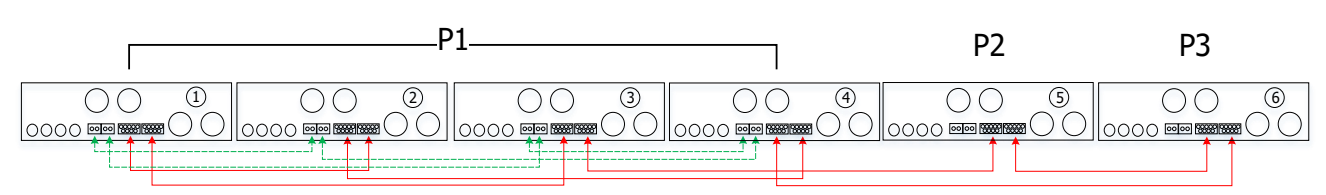

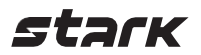

Три инвертора в первой фазе (Р1), два инвертора во второй (Р2) и один — в третьей (Р3)

#### **Подключение питания**

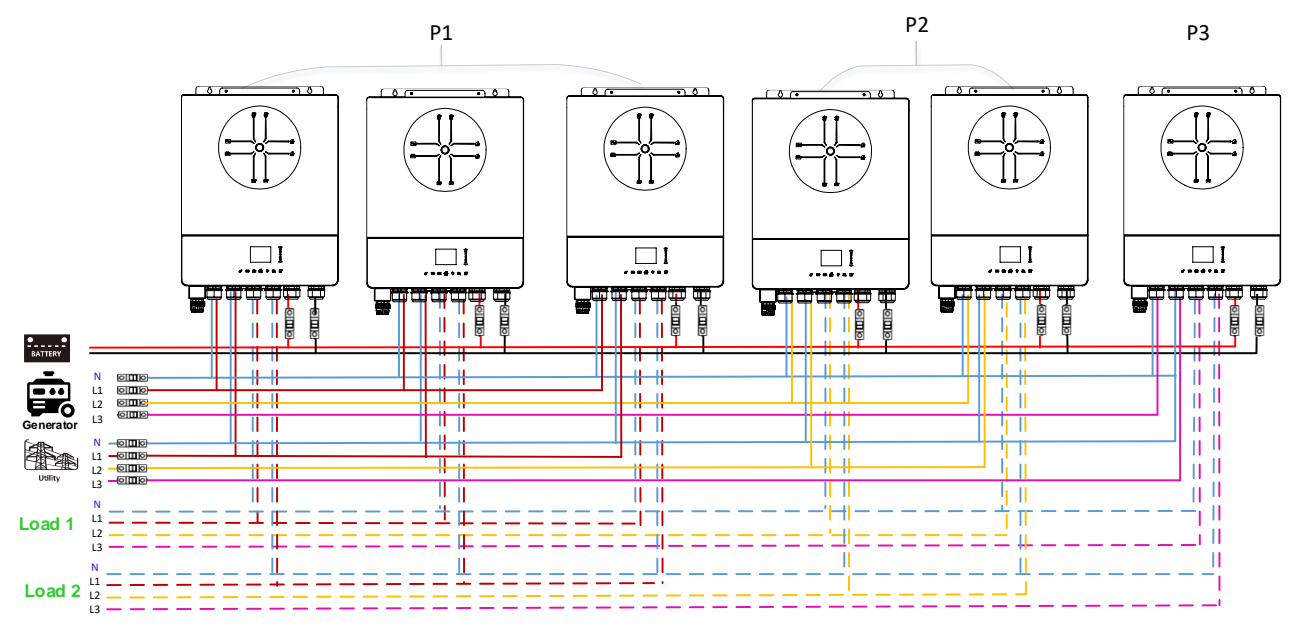

#### **Подключение коммуникационных кабелей**

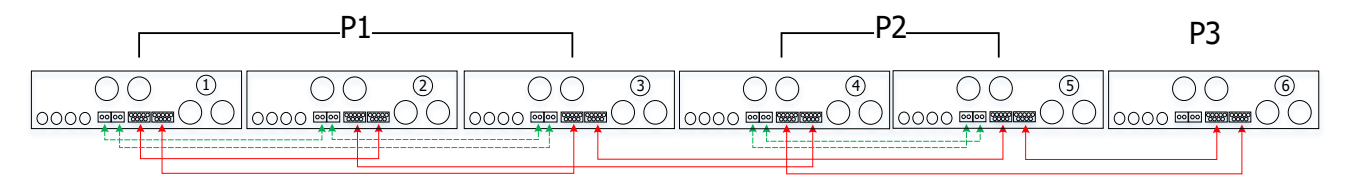

Три инвертора в первой фазе (Р1) и по одному инвертору в других фазах (Р2, Р3)

#### **Подключение питания**

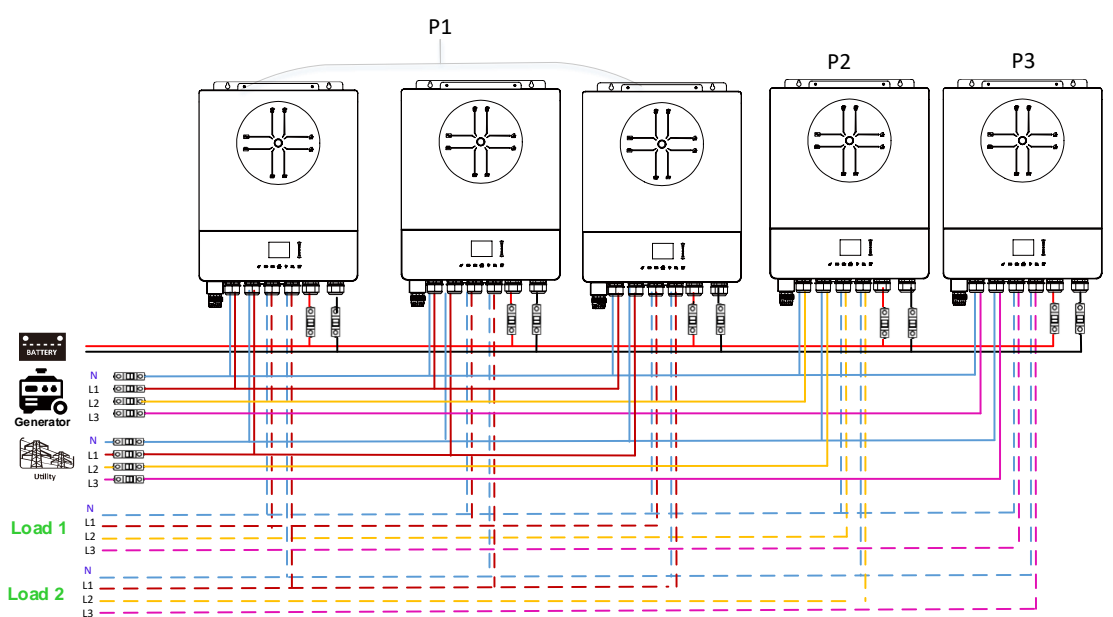

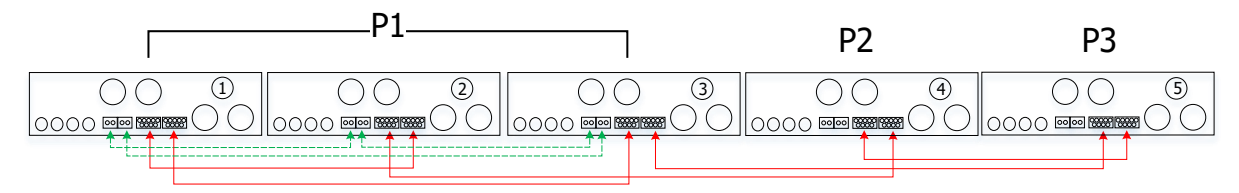

Два инвертора в первой и второй фазах (Р1, Р2) и один — в третьей (Р3)

#### **Подключение питания**

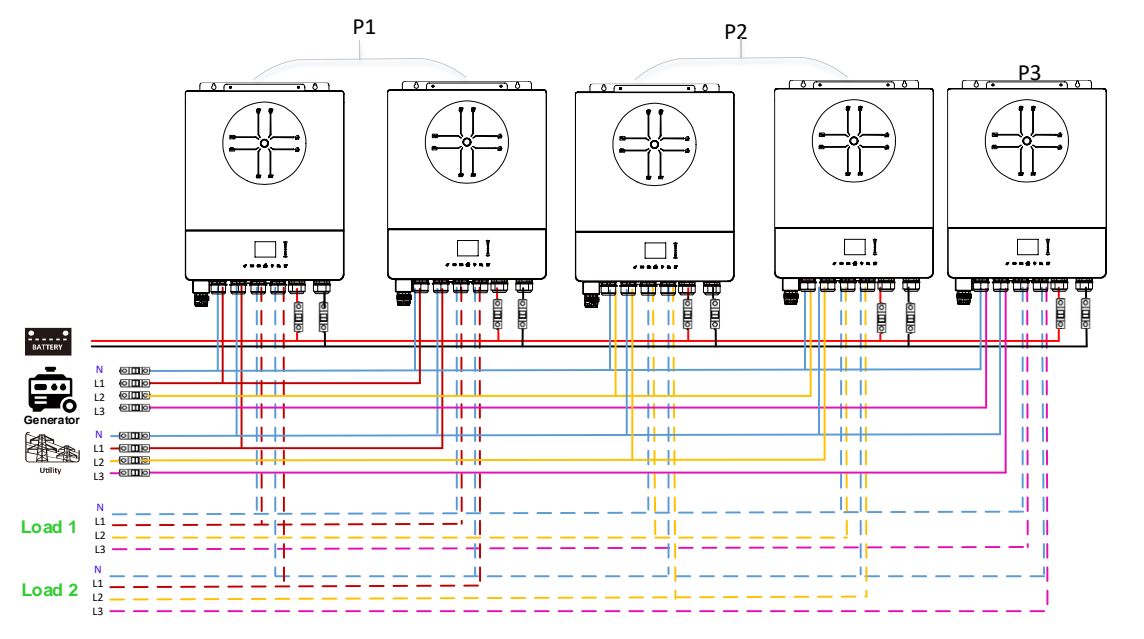

#### **Подключение коммуникационных кабелей**

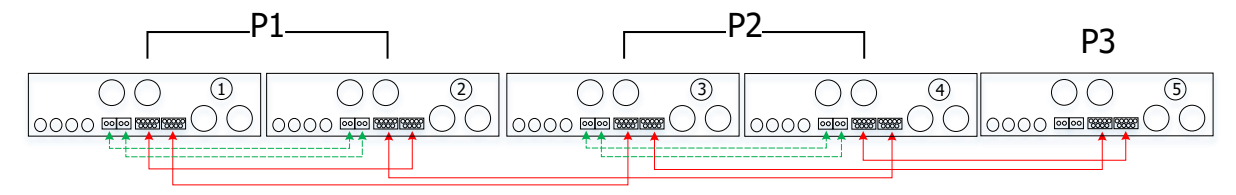

Два инвертора в первой фазе (Р1) и по одному инвертору в других фазах (Р2, Р3)

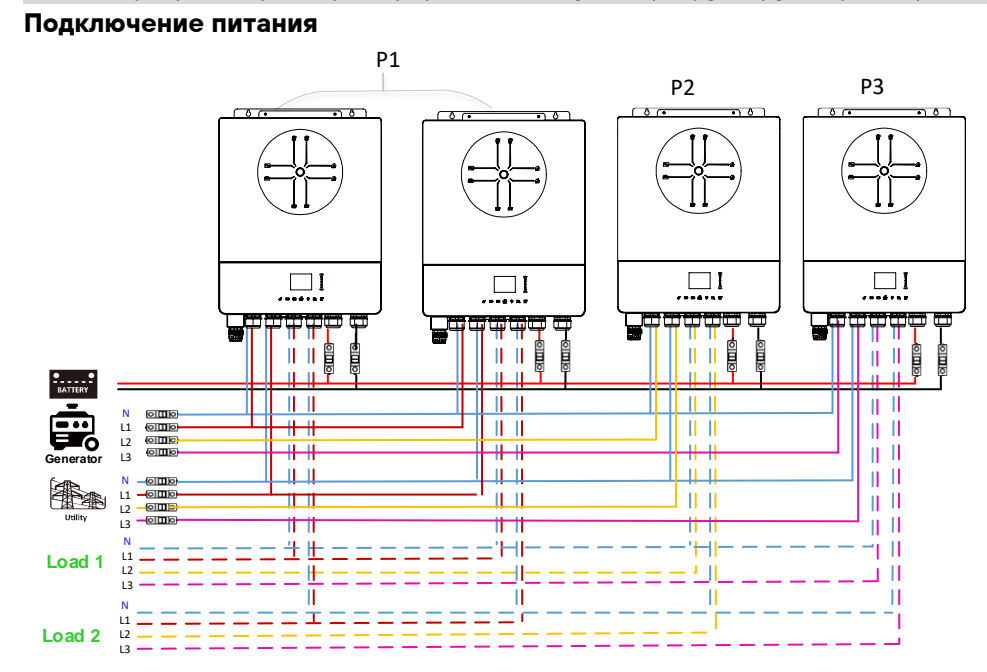

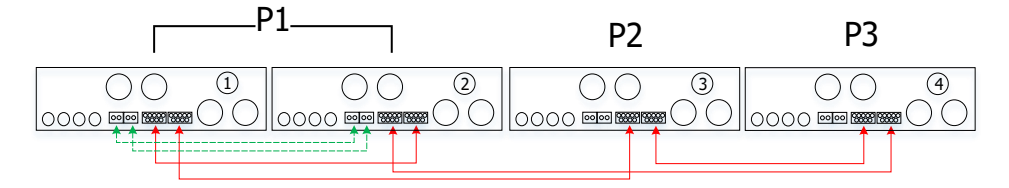

#### По одному инвертору в каждой фазе (Р1, Р2, Р3)

#### **Подключение питания**

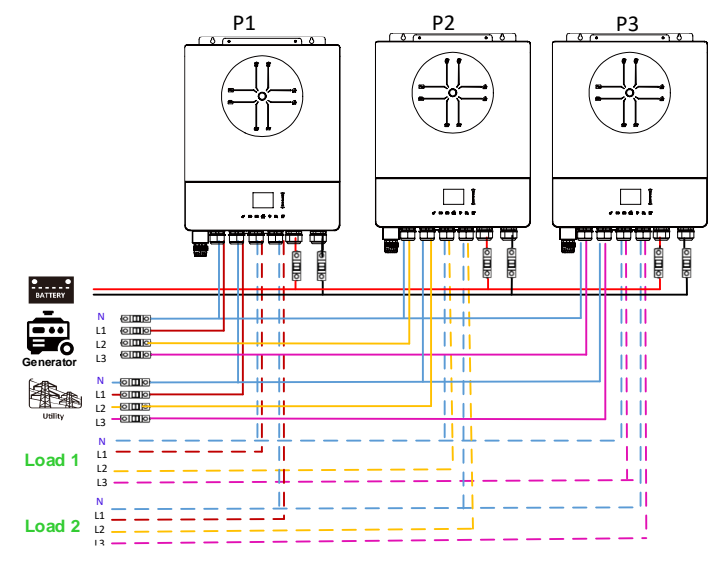

#### **Подключение коммуникационных кабелей**

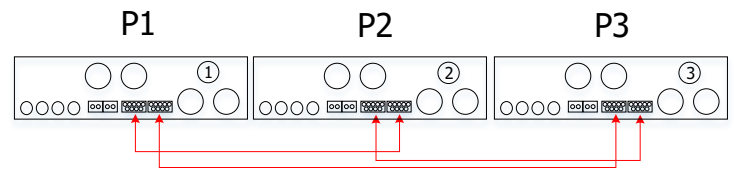

**ВНИМАНИЕ!** Не подключайте общий токовый кабель между инверторами в разных фазах. Это может привести к повреждению инверторов.

#### **5. Подключение солнечных панелей**

Осуществляйте подключение к солнечным панелям согласно руководству пользователя устройства. **ВНИМАНИЕ!** Каждый инвертор подключается к солнечным панелям отдельно.

#### **6. Настройки и значки ЖК-дисплея**

#### **Установка режима работы**

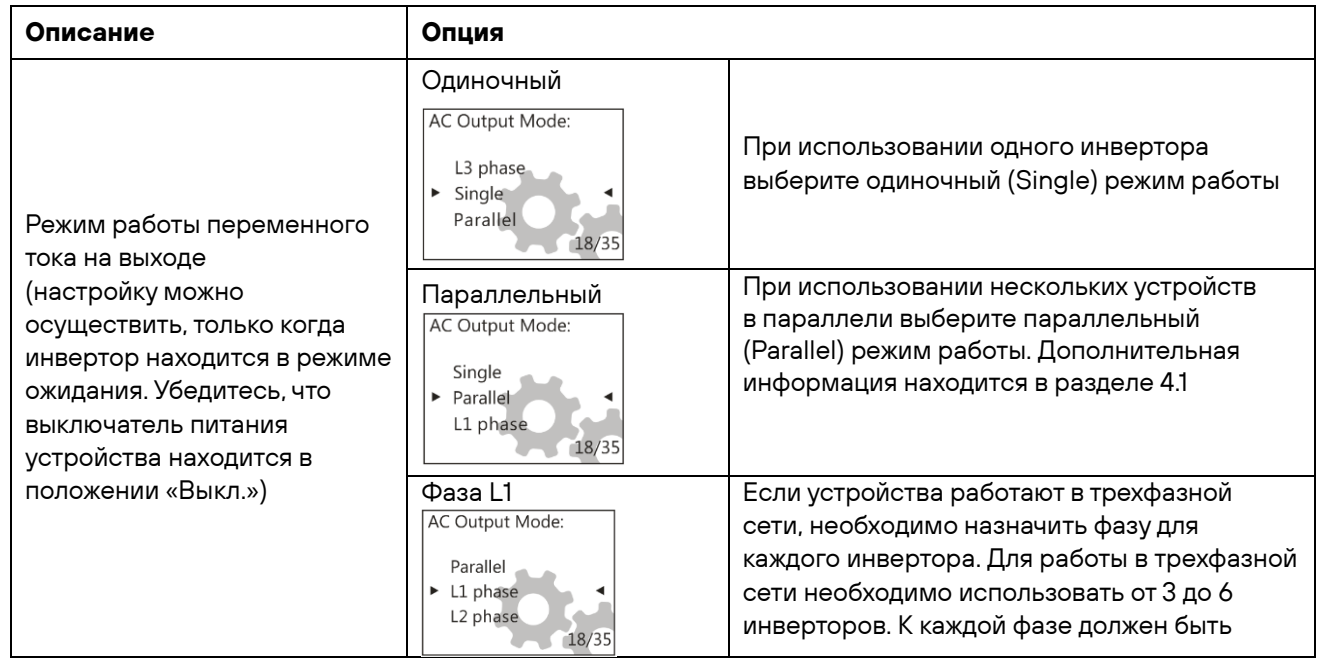

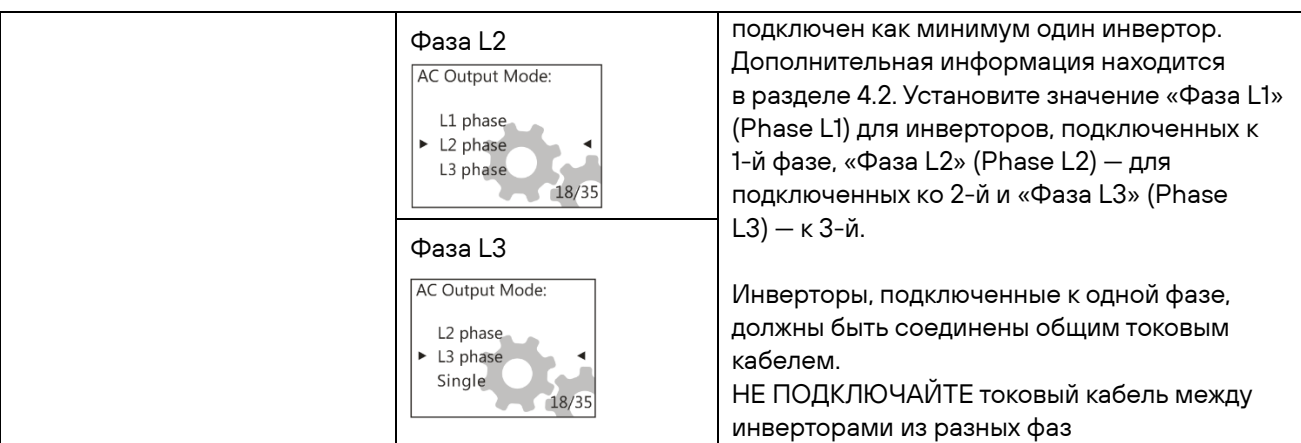

#### **Пояснение к сокращениям**

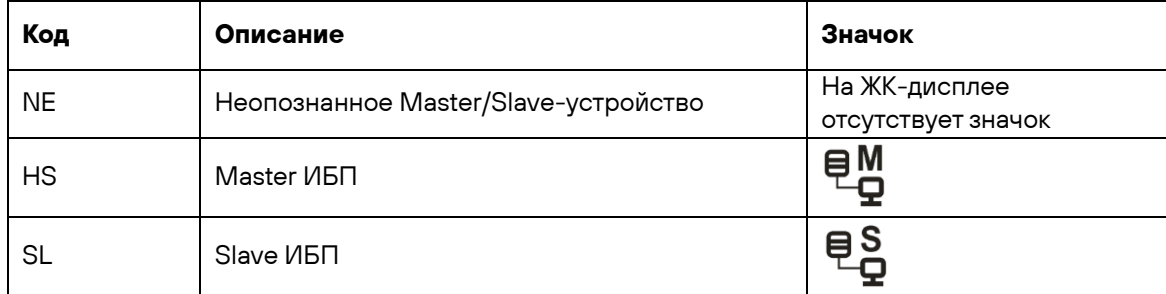

#### **7. Эксплуатация**

#### **Параллельное подключение в однофазной сети**

**Шаг 1.** Проверьте следующее перед вводом в эксплуатацию:

- Провода подключены правильно.
- Все автоматические выключатели фазных проводов со стороны нагрузки разомкнуты, а все нейтральные провода каждого инвертора подключены вместе.

**Шаг 2.** Включите каждый инвертор и в настройках режима задайте параллельный режим работы. Затем выключите все устройства.

**Примечание.** Необходимо выключить устройство после установки настройки. В противном случае настройка не получится.

**Шаг 3.** Включите каждое устройство.

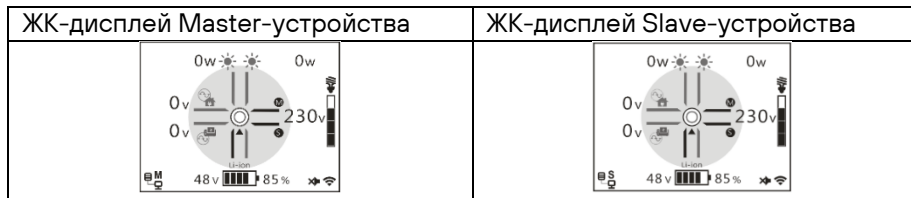

**Примечание.** Master и Slave-устройства назначаются в случайном порядке.

**Шаг 4.** Включите все автоматические выключатели фазных проводов на входе переменного тока. Желательно, чтобы все инверторы были одновременно подключены к сети электропитания. В противном случае загорится ошибка 26 на всех последующих инверторах. Инверторы автоматически перезапустятся, и ошибка исчезнет. При поступлении переменного тока устройства начнут работать.

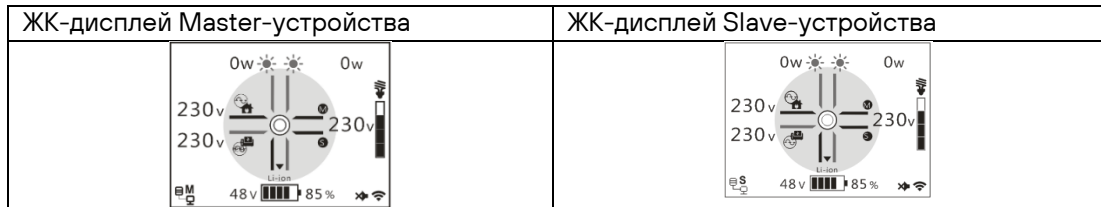

**Шаг 5.** Если больше нет никаких уведомлений об ошибках, значит, установка устройств для параллельной работы завершена.

**Шаг 6.** Включите все автоматические выключатели на фазных проводах со стороны нагрузки. Система должна начать подавать напряжение на нагрузку.

#### **Подключение к трехфазной сети**

**Шаг 1.** Проверьте следующее перед вводом в эксплуатацию:

- Провода подключены правильно.
- Все автоматические выключатели фазных проводов со стороны нагрузки разомкнуты, а все нейтральные провода каждого инвертора подключены вместе.

**Шаг 2.** Включите все устройства и назначьте соответствующую каждому инвертору фазу L1, L2 или L3. Затем выключите устройство.

**Примечание.** Необходимо выключить устройство после установки настройки. В противном случае настройка не получится.

#### **Шаг 3.** Включите каждое устройство.

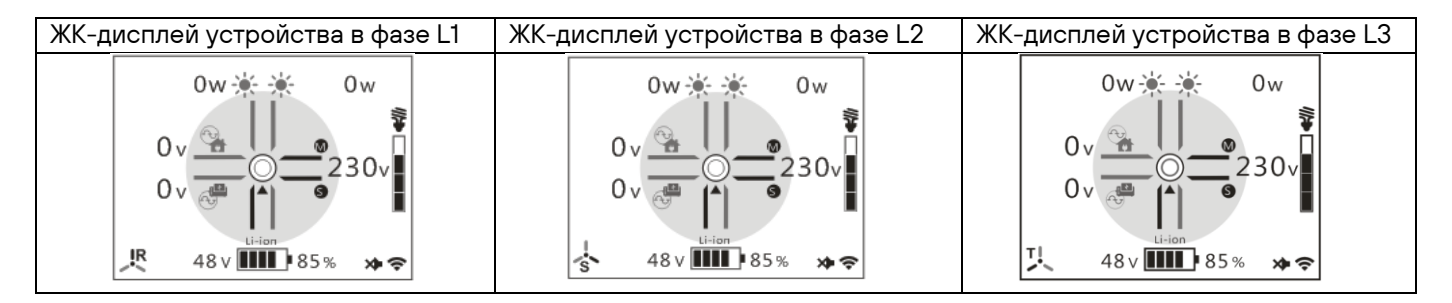

**Шаг 4.** Включите все автоматические выключатели фазных проводов на входе переменного тока. Если переменный ток начал поступать, а три фазы совпадают с тем, что указано в настройках инверторов, система

будет работать в нормальном режиме. В противном случае погаснет значок электросети , а устройства не будут работать от подключенной сети электропитания.

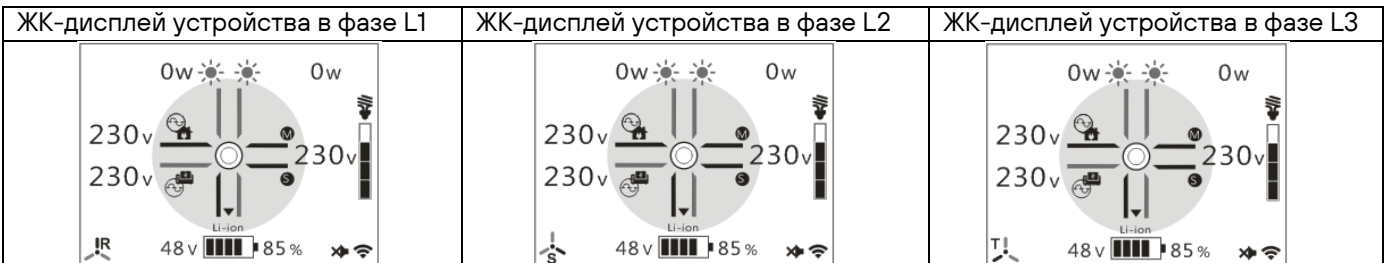

**Шаг 5.** Если больше нет никаких уведомлений об ошибках, значит, установка устройств для работы в трехфазной сети завершена.

**Шаг 6.** Включите все автоматические выключатели на фазных проводах со стороны нагрузки. Система должна начать подавать напряжение на нагрузку.

**Примечание 1.** Во избежание перегрузки рекомендуется ввести в эксплуатацию всю систему, а затем включать автоматические выключатели со стороны нагрузки.

**Примечание 2.** Присутствует время переключения из одного режима в другой. Это может привести к сбою в работе некоторых устройств, подключенных к инверторам.

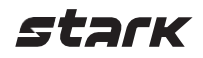

## <span id="page-44-0"></span>**Приложение II. Руководство по работе с Wi-Fi**

#### **1. Введение**

Wi-Fi-модуль обеспечивает беспроводную связь между инвертором и платформой для мониторинга. При помощи приложения i.Solar пользователи могут осуществлять удаленный мониторинг и управление устройством.

Основные функции приложения i.Solar:

- Отображение статуса устройства во время работы.
- Настройка параметров устройства после установки.
- Уведомление при появлении предупреждения или звуковой сигнализации.
- Позволяет запрашивать данные истории инвертора.

#### **2. Приложение i.Solar**

#### **2.1. Скачивание и установка приложения**

Отсканируйте следующий QR-код своим смартфоном и загрузите приложение i.Solar.

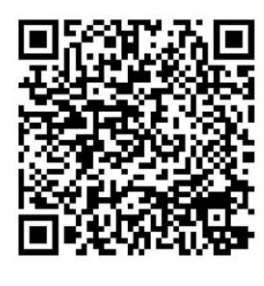

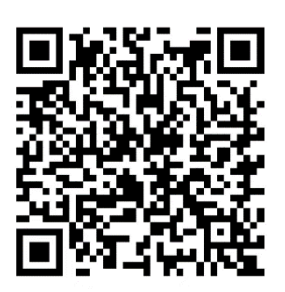

(iOS) (Android)

#### **2.2. Первоначальная настройка**

- Включите устройство.
- Откройте настройки беспроводной сети в вашем телефоне.
- Подключитесь к Wi-Fi-сети, название которой начинается с FC41D\_.
- Пароль по умолчанию: 12345678

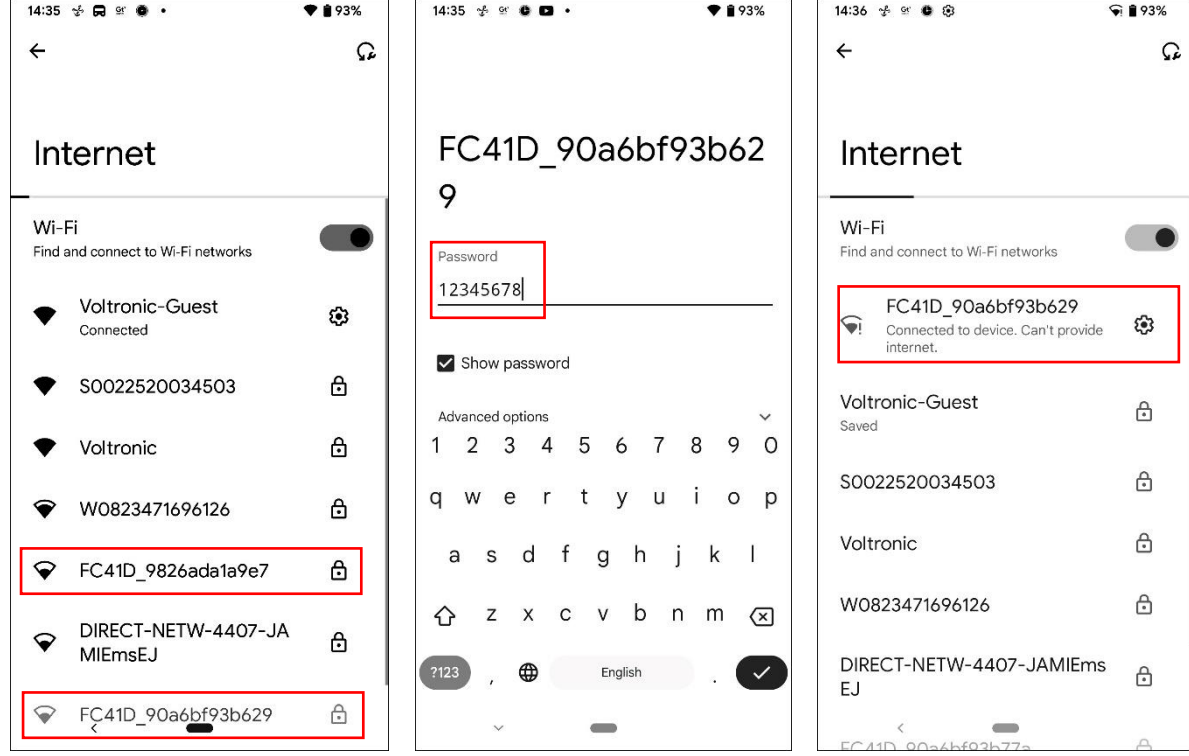

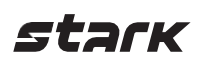

• После успешного подключения откройте приложение i.Solar на вашем смартфоне, чтобы открыть страницу входа. Нажмите кнопку Network Config (настройки сети), чтобы перейти на страницу настройки беспроводного подключения.

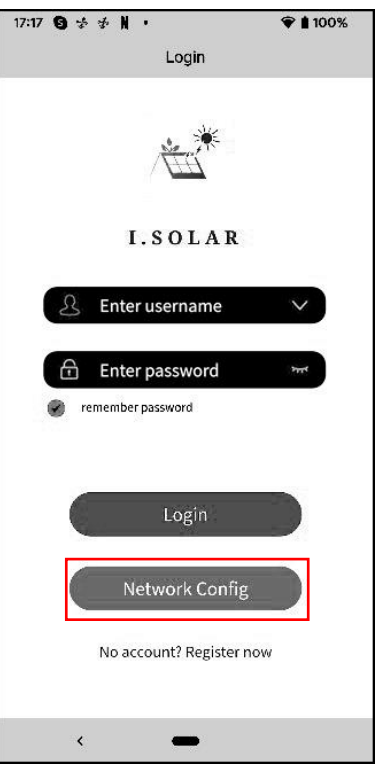

• Страница настройки беспроводного подключения.

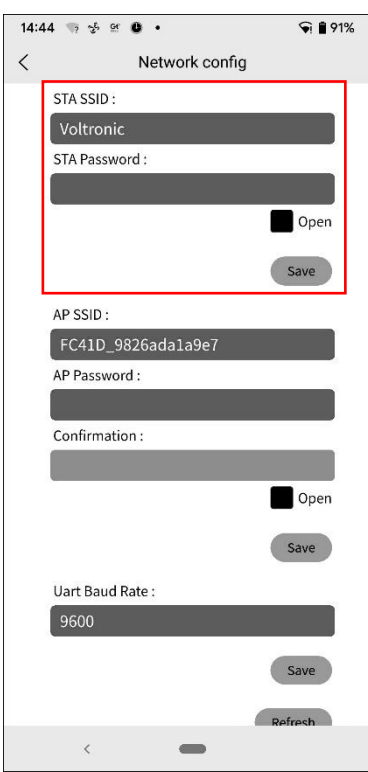

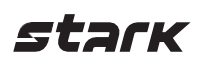

• Введите название вашей беспроводной сети (STA SSID) и пароль (STA Password), затем нажмите кнопку Save (сохранить), чтобы завершить настройку.

Если вы поставите галочку напротив графы Open (открытая сеть), то вам необходимо ввести только название вашей беспроводной сети (STA SSID), без необходимости ввода пароля. Затем нажмите кнопку Save (сохранить), чтобы завершить настройку. Wi-Fi-модуль инвертора поддерживает только диапазон **2,4 ГГц**.

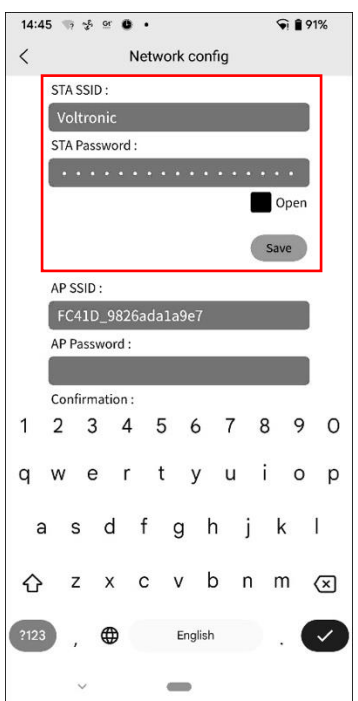

• Введите название (AP SSID) и пароль (AP Password) Wi-Fi-модуля инвертора. Введите пароль еще раз и нажмите кнопку Save (сохранить), чтобы завершить настройку Wi-Fi-модуля. Если вы поставите галочку напротив графы Open (открытая сеть), то вам необходимо ввести только название Wi-Fi-модуля (AP SSID), без необходимости ввода пароля. Затем нажмите кнопку Save (сохранить), чтобы завершить настройку.

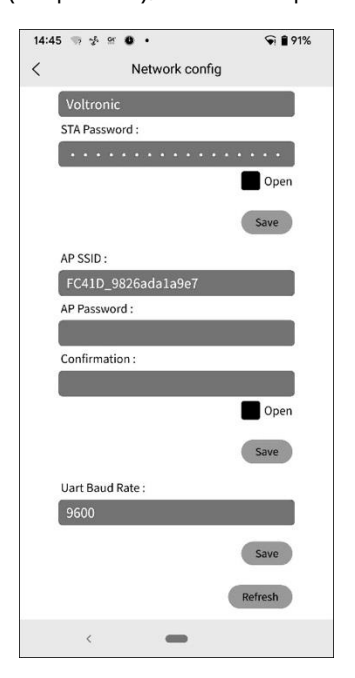

• После настройки необходимо **забыть** (в настройках беспроводной связи вашего смартфона) беспроводную сеть Wi-Fi-модуля, чтобы избежать автоматического подключения и запретить доступ в интернет.

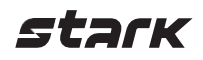

### **2.3. Вход**

- Подключите свой смартфон к вашей беспроводной сети.
- Первоначальная регистрация.

Задайте имя пользователя (user name) и пароль (password), затем нажмите кнопку Register (зарегистрировать), чтобы завершить регистрацию пользователя. После завершения регистрации нажмите Click to log in (нажмите для входа) или вернитесь на предыдущий экран, нажав стрелку слева вверху экрана. Введите ваше имя пользователя и пароль, чтобы войти.

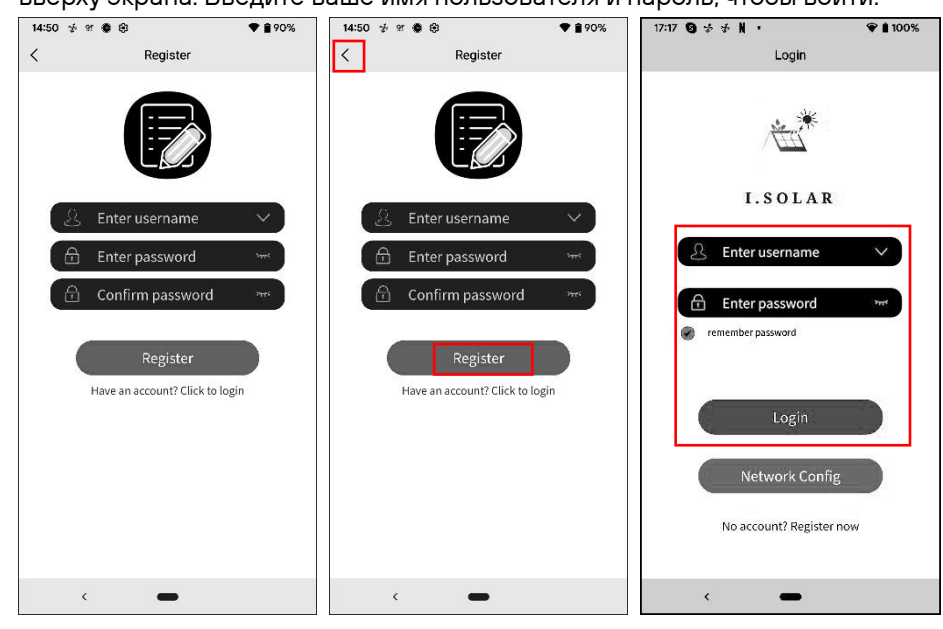

#### **2.4. Домашняя страница**

- После входа откроется домашняя страница, установленная по умолчанию.
- Нажмите на три точки в правом верхнем углу, чтобы добавить, удалить или переименовать устройство. Чтобы добавить (add) устройство, необходимо ввести его серийный номер.

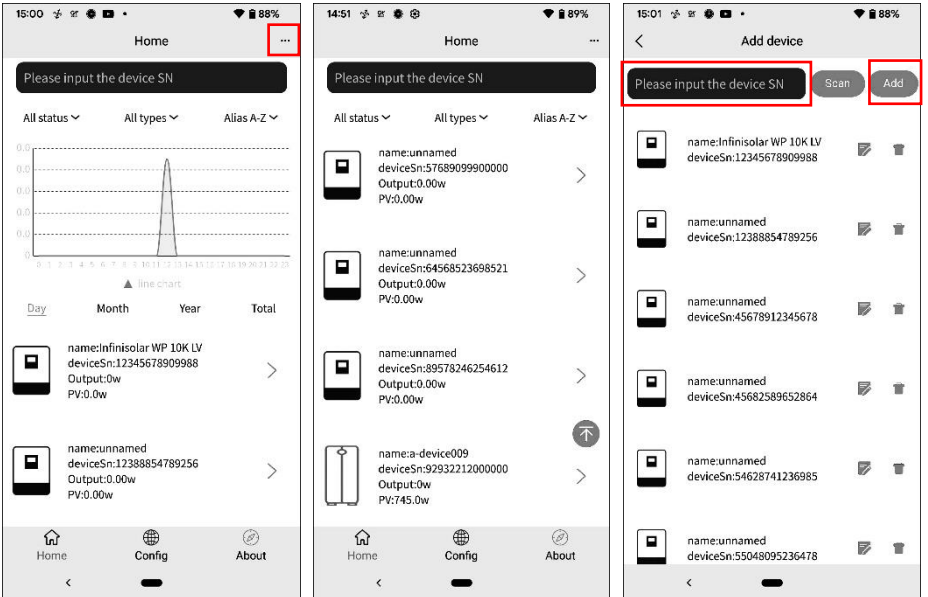

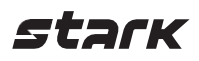

Переименовать или удалить устройство.

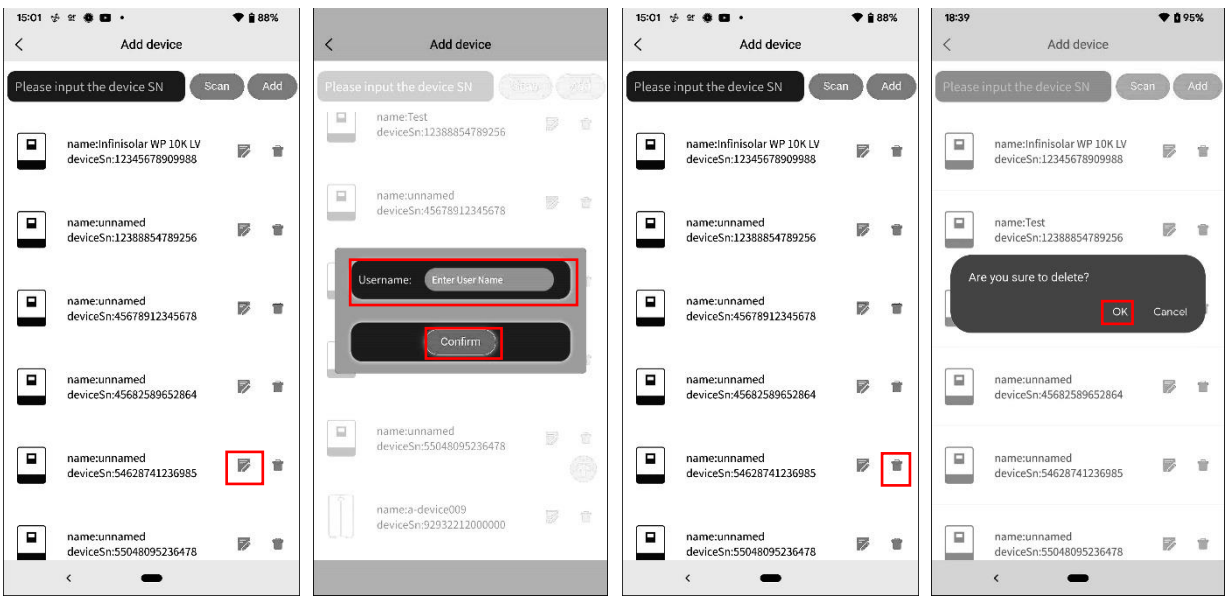

На рисунке ниже представлен график выработки энергии.

Day (день): отображает информацию о часовой выработке электроэнергии за текущий день. Month (месяц): отображает информацию о дневной выработке электроэнергии за текущий месяц. Year (год): отображает информацию о месячной выработке электроэнергии за текущий год. Total (всего): отображает информацию о выработке электроэнергии за год.

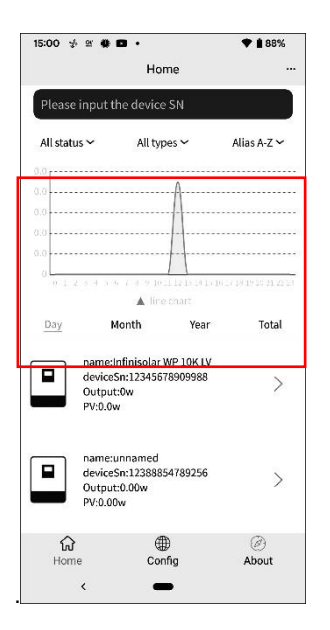

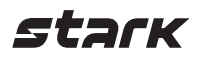

#### **2.5. Данные в режиме реального времени**

• Energy (энергия): отображает мощность батареи, сети электропитания, солнечных батарей и потребляемую энергию.

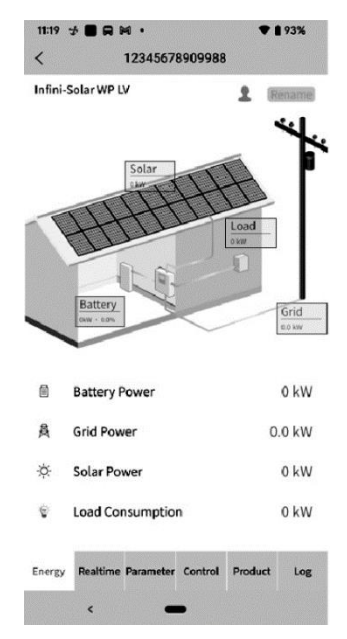

#### Переименовать устройство.

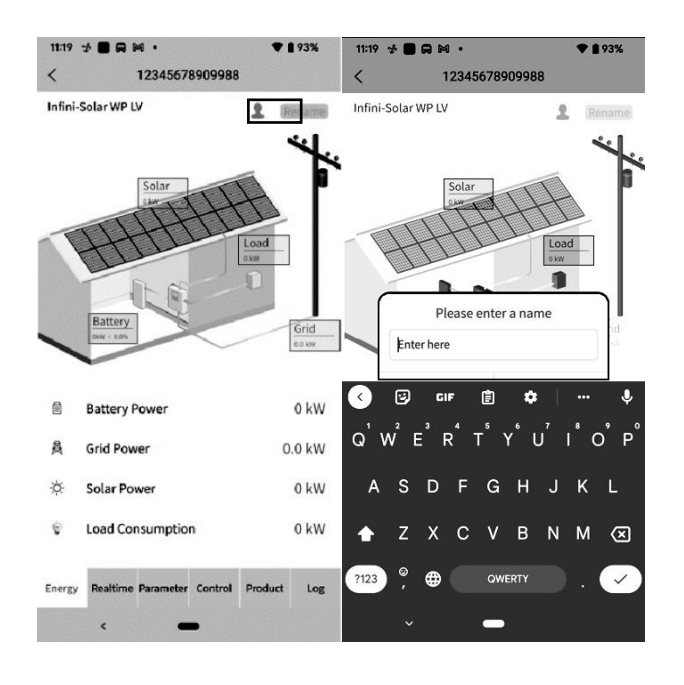

• Real-time (режим реального времени): отображает информацию о солнечных панелях, электросети, батареи и нагрузке.

На рисунке ниже представлен график выработки энергии.

Day (день): отображает информацию о часовой выработке электроэнергии за текущий день. Month (месяц): отображает информацию о дневной выработке электроэнергии за текущий месяц. Year (год): отображает информацию о месячной выработке электроэнергии за текущий год. Total (всего): отображает информацию о выработке электроэнергии за год.

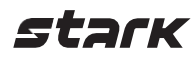

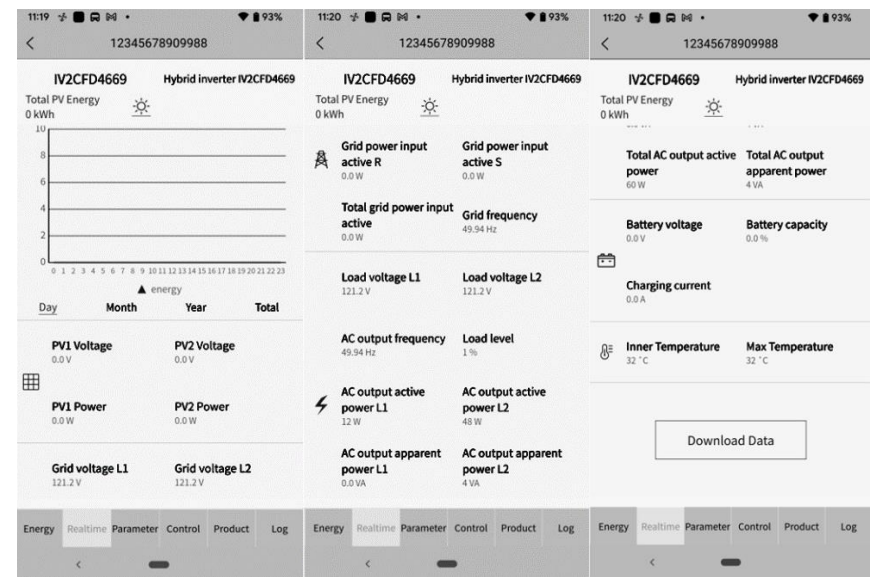

## **2.6. Parameter (настройки)**

Отображает меню настройки. У различных моделей инверторов будут доступны различные опции настройки.

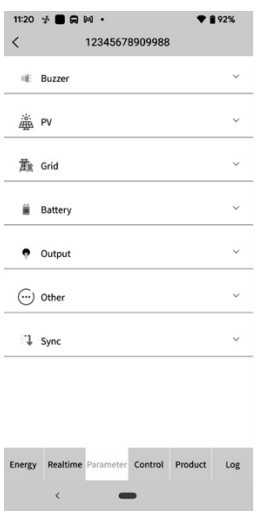

Нажмите на значок, выберите настройку, а затем нажмите кнопку Apply (применить), чтобы применить изменения настройки.

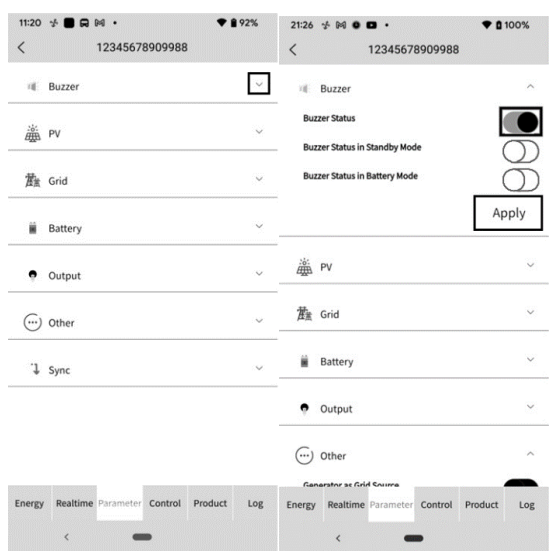

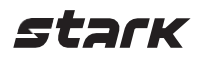

## **2.7. Control (управление)**

Включить/отключить функцию удаленного управление питанием (данная опция доступна не для всех моделей).

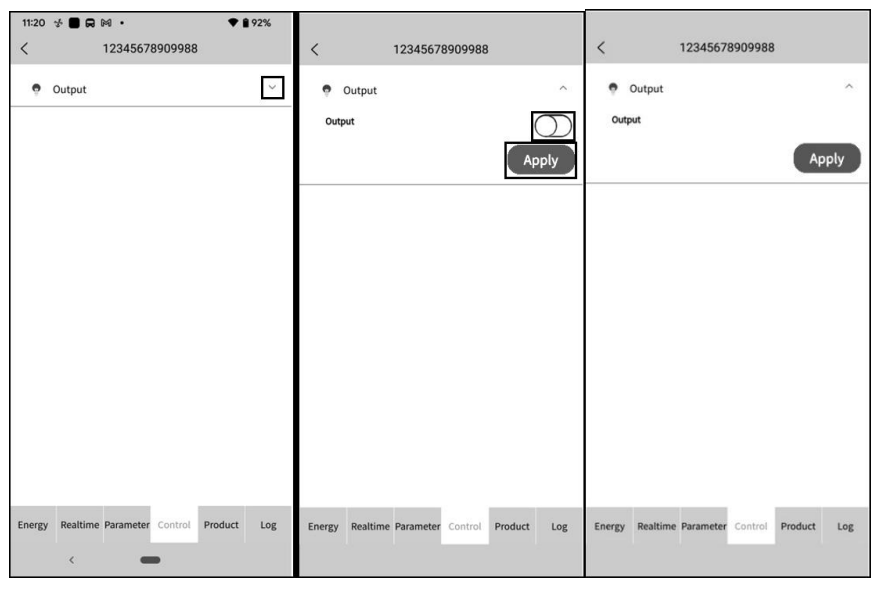

#### **2.8. Product (об устройстве)**

Позволяет обновлять прошивку, отображает информацию об устройстве и его номинальной мощности.

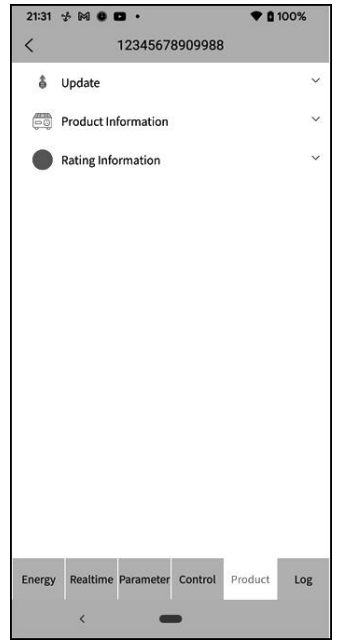

#### **2.9. Log (журнал событий)**

Сменить пароль, удалить аккаунт, сменить язык.

• Log (журнал событий): отображает журнал данных, данные о выработке солнечной энергии, данные о потребляемой мощности и данные о событиях.

Журнал данных: выберите время и дату, а затем нажмите кнопку Browse (поиск), чтобы получить информацию.

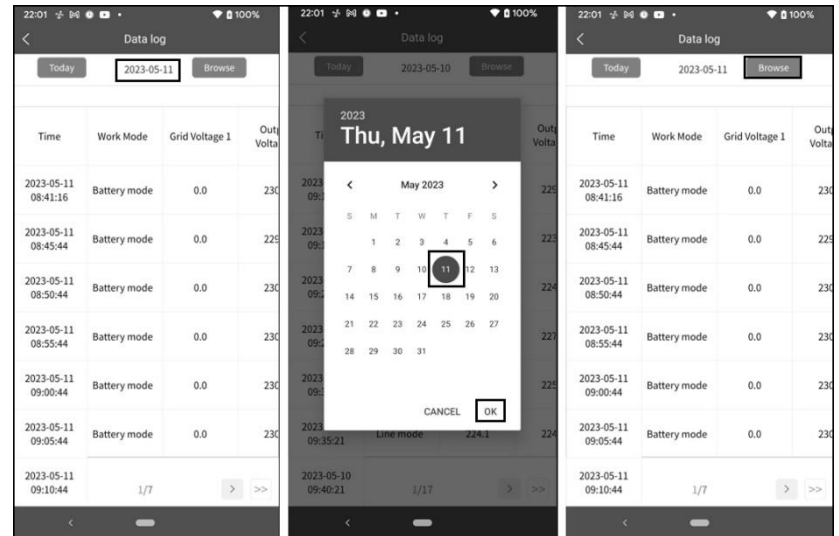

Данные о выработке энергии: выберите время, день, месяц и год, а затем нажмите кнопку Done (подтвердить), чтобы получить информацию.

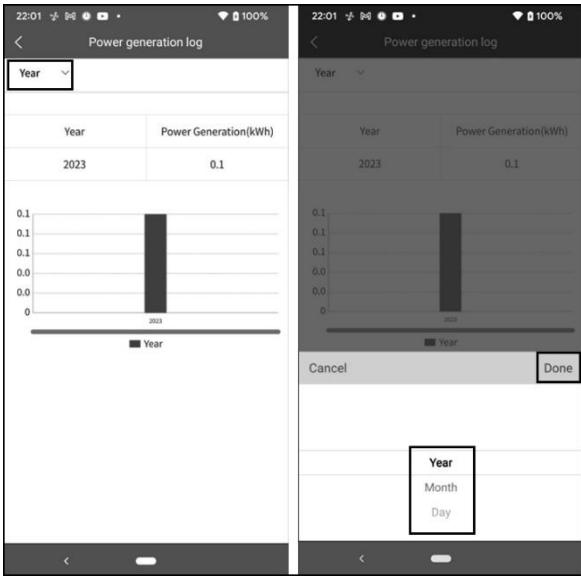

Данные о событиях: выберите время и месяц, а затем нажмите кнопку Browse (поиск), чтобы получить информацию.

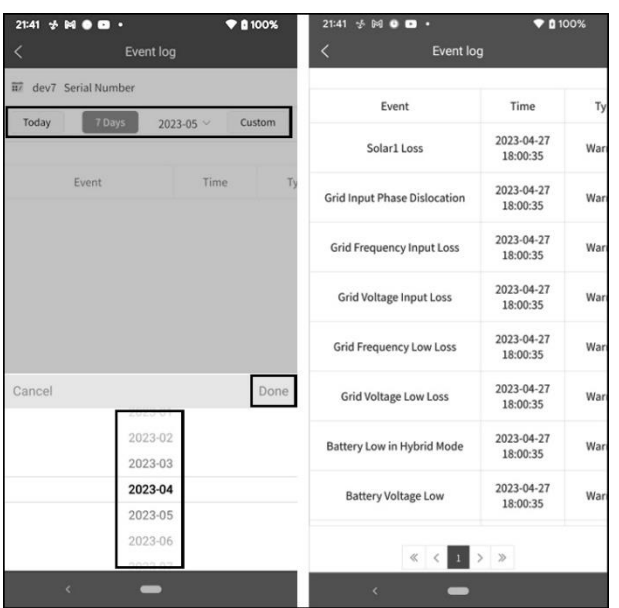

## **2.10. Configuration (настройка)**

Смена пароля, удаление аккаунта, смена языка.

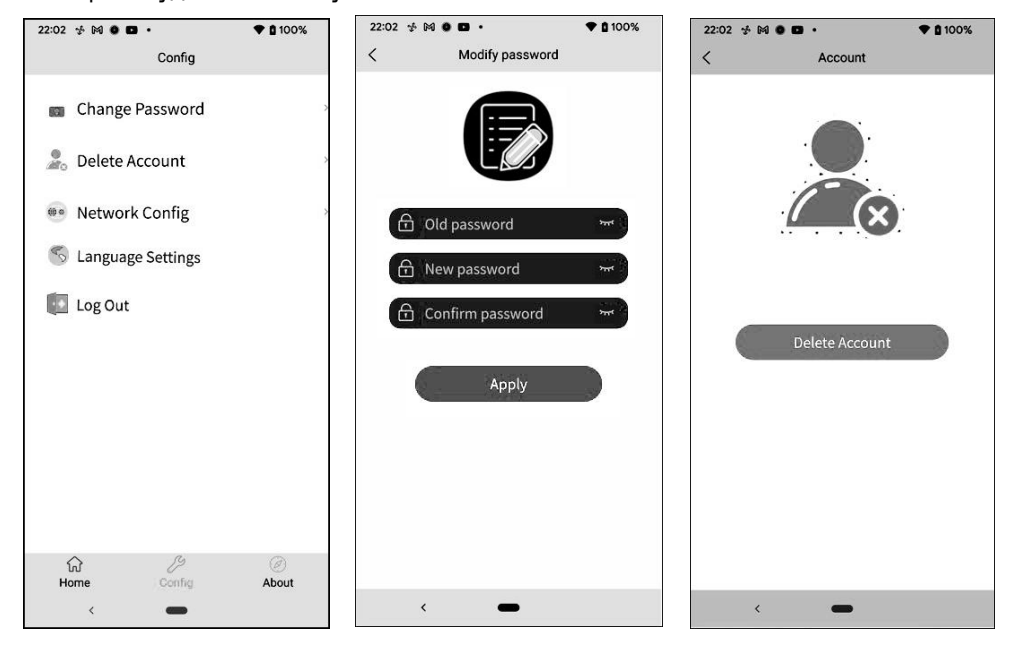

**2.11. About (о приложении)**

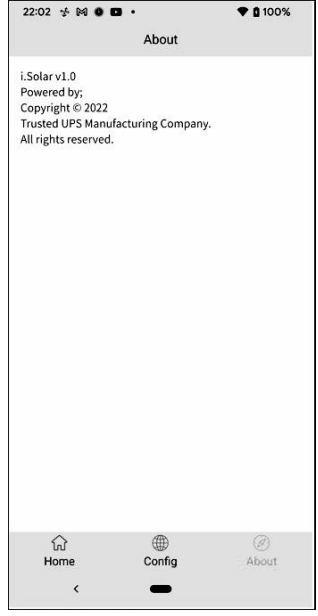

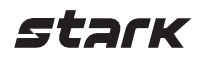

### <span id="page-54-0"></span>**Приложение III. Использование датчика трансформаторного тока**

Датчик трансформаторного тока значительно упрощает интеграцию гибридного инвертора в существующую домашнюю систему. Датчик трансформаторного тока позволяет управлять выработкой энергии и зарядом батареи инвертора.

#### **1. Эксплуатация с одним инвертором**

**Шаг 1.** Выключите инвертор и подключите внешний датчик трансформаторного тока на пружинные клеммы при помощи специального инструмента. Обратите внимание, что стрелка, указывающая направление тока, на датчике должна указывать на инвертор, а полярность подключаемых проводов должна соответствовать следующему: «L+» — красный провод, «L–» — черный провод.

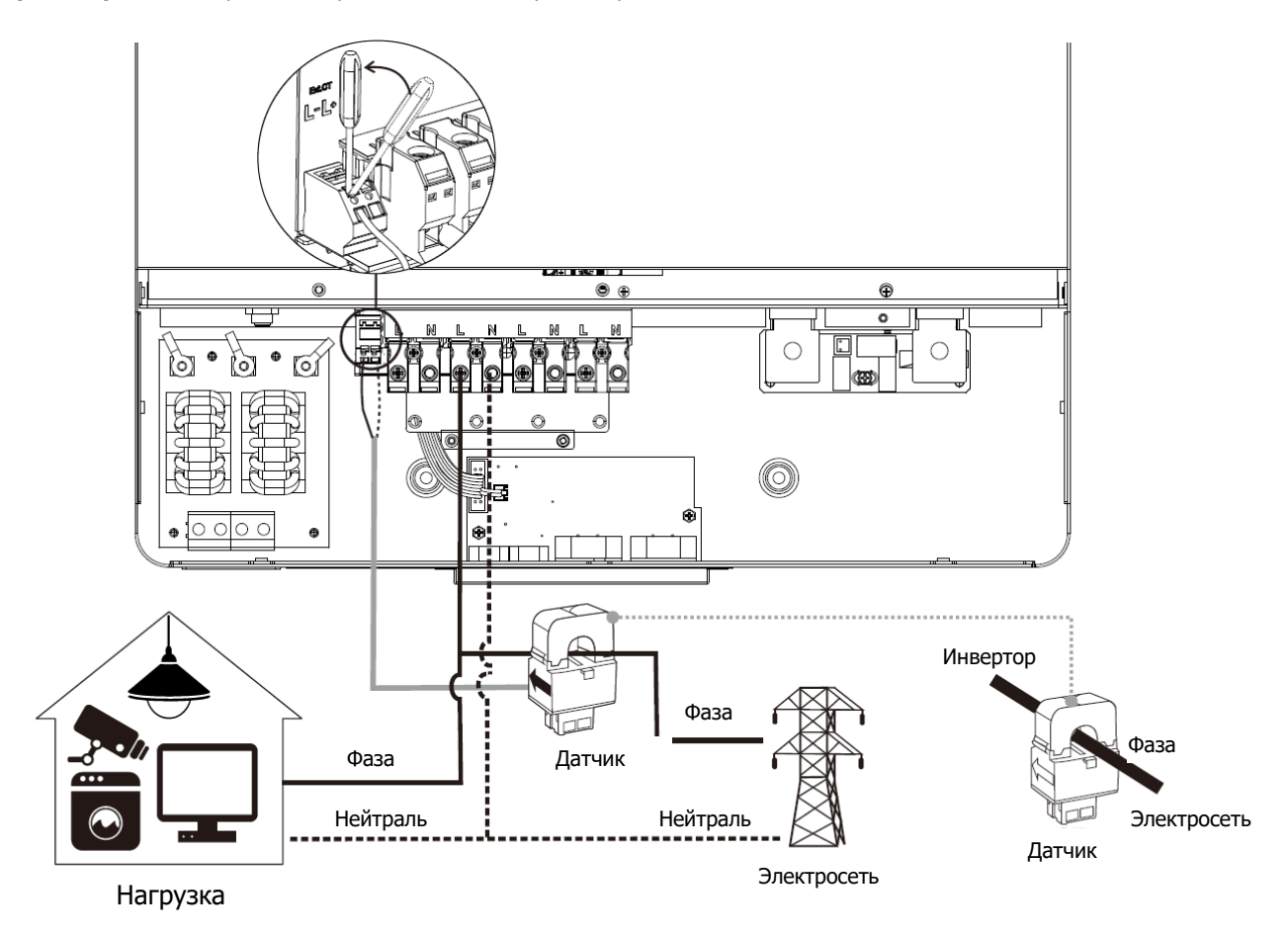

**Шаг 2.** Включите инвертор.

**Шаг 3.** Откройте настройки на ЖК-дисплее, в настройках External CT function нажмите enabled.

![](_page_54_Picture_144.jpeg)

![](_page_55_Picture_0.jpeg)

#### **2. Эксплуатация при параллельной работе**

**Шаг 1.** Выключите инвертор и подключите датчики согласно схеме ниже. Остальные подключения для работы в параллельном режиме описаны в Приложении I.

![](_page_55_Figure_3.jpeg)

**Шаг 2.** Включите каждый инвертор.

**Шаг 3.** Откройте настройки на ЖК-дисплее, в настройках External CT function нажмите enabled, так же как и для работы с одним инвертором.

#### **3. Эксплуатация в трехфазной сети**

**Шаг 1.** Выключите инвертор и подключите датчики согласно схеме ниже. Остальные подключения для работы в трехфазной сети описаны в Приложении I.

![](_page_55_Figure_8.jpeg)

Электросеть

**Шаг 2.** Включите каждый инвертор.

**Шаг 3.** Откройте настройки на ЖК-дисплее, в настройках External CT function нажмите enabled, так же как и для работы с одним инвертором.

### **ВАЖНАЯ ИНФОРМАЦИЯ**

В параллельном режиме работы инверторов вам необходимо подключить к датчику всего лишь один из инверторов в параллели. Убедитесь, что в подключенном инверторе функция датчика трансформаторного тока включена, а в остальных — отключена. В противном случае данная функция работать не будет.

## <span id="page-56-0"></span>**ГАРАНТИЙНЫЕ ОБЯЗАТЕЛЬСТВА И СЕРВИСНЫЕ ЦЕНТРЫ**

#### **Гарантийный срок на ИБП STARK COUNTRY составляет 24 месяца.**

STARK COUNTRY оставляет за собой право изменять спецификации, предоставленные в данном руководстве пользователя, относительно технических параметров и управления как до запуска в эксплуатацию, так и в результате работ по обслуживанию.

Гарантия не распространяется на программное обеспечение, поставляемое вместе с источником бесперебойного питания.

Гарантия не распространяется на повреждения, вызванные внешним воздействием или неправильной эксплуатацией (к таким повреждениям относится также повреждение пломбы), а также на снижение емкости АКБ, вызванное естественным износом; нарушение работоспособности АКБ по причине глубокого разряда или перезаряда, в результате сульфатации, высыхания/выкипания и вздутия аккумуляторных батарей по причине некорректной эксплуатации. Указания по эксплуатации аккумуляторных батарей с ИБП находятся в данном руководстве по эксплуатации.

**Потребитель несет всю ответственность за последствия при эксплуатации оборудования не по назначению или не в соответствии с текущим руководством по эксплуатации.**

**Незнание правил эксплуатации ИБП и аккумуляторных батарей не освобождает Вас от ответственности при возникновении неисправности ИБП и выработке ресурса АБ.**

**STARK COUNTRY и её сотрудники не несут ответственность за периферийные устройства, которые подключаются к источникам бесперебойного питания.**

**STARK COUNTRY и её сотрудники не несут ответственность за причинённый вред здоровью и прочий вред, нанесённый в ходе неправильной эксплуатации системы бесперебойного питания.**

#### **STARK COUNTRY также не несет ответственность за косвенные убытки.**

Более подробную информацию по условиям гарантии, а также оформлению расширенной гарантии вы можете найти в гарантийном талоне, который прилагается при отгрузке к каждому ИБП STARK COUNTRY.

#### **Рекламационные мероприятия:**

1. В случае возникновения неисправности пользователь должен составить письменный рекламационный акт. Скачать (в формате PDF с заполняемыми полями) рекламационный акт можно на сайте производителя: [www.stark](http://www.stark-ups.ru/)-[ups.ru](http://www.stark-ups.ru/) (в разделе «Поддержка / Сервис / Рекламационные мероприятия / Рекламационный акт»).

## **Внимание! В случае некорректного заполнения акта и/или отсутствия верной контактной информации сервисная служба STARK COUNTRY вправе отказать в рассмотрении рекламации!**

2. Неисправный ИБП следует отправить самостоятельно или через дилера (продавца) в адрес сервисной службы STARK COUNTRY. К оборудованию прилагаются заполненный гарантийный талон и бумажная форма корректно заполненного рекламационного акта. Второй такой же экземпляр акта отправляется пользователем в электронном виде на электронную почту технической поддержки STARK COUNTRY: [help@stark](mailto:help@stark-ups.ru)-[ups.ru.](mailto:help@stark-ups.ru)

3. Доставка ИБП в сервисную службу или дилеру производится силами и за счет пользователя. При отправке ИБП должен быть упакован в фирменную коробку или иную тару,

![](_page_57_Picture_0.jpeg)

обеспечивающую сохранность оборудования при транспортировании. Гарантийные обязательства не распространяются на повреждения, нанесенные возвращаемой продукции при перевозке.

4. Сервисная служба в течение 10 рабочих дней проводит диагностику и составляет сервисное заключение по итогам работ. Сервисное заключение направляется пользователю по адресу его электронной почты, указанному в рекламационном акте.

4.1. В случае признания ремонта ИБП гарантийным производится устранение неисправности за счет средств сервиса. Отправка отремонтированного ИБП пользователю производится также за счет средств сервиса. При предъявлении пользователем документов, подтверждающих стоимость доставки ИБП в сервисную службу, расходы пользователя по пересылке оборудования в ремонт также возмещаются сервисной службой. Срок гарантийного ремонта не может превышать 45 календарных дней с момента поступления ИБП в сервисную службу.

**После выполнения ремонтных работ гарантийный период ИБП не меняется.**

**Негарантийный ремонт ИБП** осуществляется после получения сервисной службой полной оплаты стоимости ремонта. Сервис производит ремонтные работы в течение 3 рабочих дней (если иное не оговорено в договоре) с момента оплаты стоимости ремонта. Отправка отремонтированного ИБП пользователю производится за счет средств пользователя.

При уклонении пользователя от принятия отремонтированного ИБП сервисный центр вправе в порядке, установленном действующим законодательством, реализовать отремонтированное оборудование, а вырученную сумму, за вычетом всех причитающихся сервису платежей, внести на имя клиента на депозит в порядке, предусмотренном статьей 327 Гражданского кодекса РФ.

**Гарантия на ремонтные работы составляет 6 месяцев.**

#### **СЕРВИСНЫЕ ЦЕНТРЫ**

Список сервисных центров вы можете уточнить у своего дилера (продавца) или на сайте **stark-[ups.ru](http://www.stark-ups.ru/)**.

![](_page_57_Picture_10.jpeg)

![](_page_59_Picture_0.jpeg)

8 800 250 97 48 Бесплатные звонки по России Москва: +7 495 786 97 48 www.stark-ups.ru help[@stark-ups.ru](mailto:help@stark-ups.ru)

![](_page_59_Picture_2.jpeg)